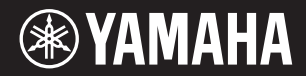

# **DIGITAL KEYBOARD**

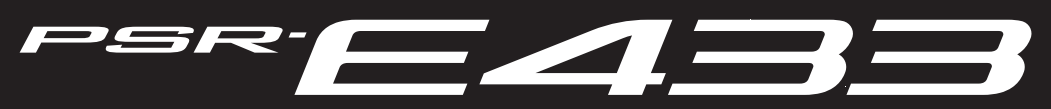

**Owner's Manual Mode d'emploi Manual de instrucciones Bedienungsanleitung Руководство пользователя**

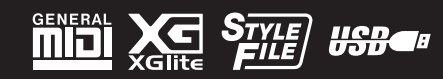

**Русский**

**RU**

**DE**

**ES**

**FR**

**EN**

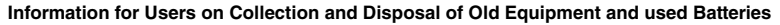

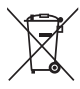

These symbols on the products, packaging, and/or accompanying documents mean that used electrical and electronic products and batteries should not be mixed with general household waste.

For proper treatment, recovery and recycling of old products and used batteries, please take them to applicable collection points, in accordance with your national legislation and the Directives 2002/96/EC and 2006/66/EC.

By disposing of these products and batteries correctly, you will help to save valuable resources and prevent any potential negative effects on human health and the environment which could otherwise arise from inappropriate waste handling. For more information about collection and recycling of old products and batteries, please contact your local municipality, your waste disposal service or

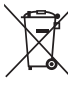

#### the point of sale where you purchased the items. **[For business users in the European Union]**

If you wish to discard electrical and electronic equipment, please contact your dealer or supplier for further information.

#### **[Information on Disposal in other Countries outside the European Union]**

CH.

These symbols are only valid in the European Union. If you wish to discard these items, please contact your local authorities or dealer and ask for the correct method of disposal.

**Note for the battery symbol (bottom two symbol examples):**

This symbol might be used in combination with a chemical symbol. In this case it complies with the requirement set by the Directive for the chemical involved.

(weee\_battery\_eu\_en)

#### **Information concernant la Collecte et le Traitement des piles usagées et des déchets d'équipements électriques et électroniques**

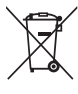

Les symboles sur les produits, l'emballage et/ou les documents joints signifient que les produits électriques ou électroniques usagés ainsi que les piles ne doivent pas être mélangés avec les déchets domestiques habituels.

.<br>Pour un traitement, une récupération et un recyclage appropriés des déchets d'équipements électriques et électroniques et des piles usagées, veuillez les déposer aux points de collecte prévus à cet effet, conformément à la réglementation nationale et aux Directives 2002/96/EC et 2006/66/EC.

En vous débarrassant correctement des déchets d'équipements électriques et électroniques et des piles usagées, vous contribuerez à la sauvegarde de précieuses ressources et à la prévention de potentiels effets négatifs sur la santé humaine qui pourraient advenir lors d'un traitement inapproprié des déchets.

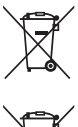

Pour plus d'informations à propos de la collecte et du recyclage des déchets d'équipements électriques et électroniques et des piles usagées, veuillez contacter votre municipalité, votre service de traitement des déchets ou le point de vente où vous avez acheté les produits.

#### **[Pour les professionnels dans l'Union Européenne]**

Si vous souhaitez vous débarrasser des déchets d'équipements électriques et électroniques veuillez contacter votre vendeur ou fournisseur pour plus d'informations. **[Information sur le traitement dans d'autres pays en dehors de l'Union Européenne]** Ces symboles sont seulement valables dans l'Union Européenne. Si vous souhaitez vous débarrasser de déchets d'équipements électriques et

 $Cd$ 

électroniques ou de piles usagées, veuillez contacter les autorités locales ou votre fournisseur et demander la méthode de traitement appropriée. **Note pour le symbole "pile" (deux exemples de symbole ci-dessous):** Ce symbole peut être utilisé en combinaison avec un symbole chimique. Dans ce cas il respecte les exigences établies par la Directive pour le produit chimique en question.

(weee\_battery\_eu\_fr)

#### **Verbraucherinformation zur Sammlung und Entsorgung alter Elektrogeräte und benutzter Batterien** Befinden sich diese Symbole auf den Produkten, der Verpackung und/oder beiliegenden Unterlagen, so sollten benutzte elektrische Geräte und Batterien nicht mit dem normalen Haushaltsabfall entsorgt werden. In Übereinstimmung mit Ihren nationalen Bestimmungen und den Richtlinien 2002/96/EC und 2006/66/EC, bringen Sie alte Geräte und benutzte Batterien bitte zur fachgerechten Entsorgung, Wiederaufbereitung und Wiederverwendung zu den entsprechenden Sammelstellen. Durch die fachgerechte Entsorgung der Elektrogeräte und Batterien helfen Sie, wertvolle Ressourcen zu schützen, und verhindern mögliche negative Auswirkungen auf die menschliche Gesundheit und die Umwelt, die andernfalls durch unsachgerechte Müllentsorgung auftreten könnten. Für weitere Informationen zum Sammeln und Wiederaufbereiten alter Elektrogeräte und Batterien, kontaktieren Sie bitte Ihre örtliche Stadt- oder Gemeindeverwaltung, Ihren Abfallentsorgungsdienst oder die Verkaufsstelle der Artikel. **[Information für geschäftliche Anwender in der Europäischen Union]** Wenn Sie Elektrogeräte ausrangieren möchten, kontaktieren Sie bitte Ihren Händler oder Zulieferer für weitere Informationen. **[Entsorgungsinformation für Länder außerhalb der Europäischen Union]**

Diese Symbole gelten nur innerhalb der Europäischen Union. Wenn Sie solche Artikel ausrangieren möchten, kontaktieren Sie bitte Ihre örtlichen Behörden oder Ihren Händler und fragen Sie nach der sachgerechten Entsorgungsmethode.

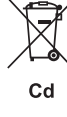

# **Anmerkung zum Batteriesymbol (untere zwei Symbolbeispiele):**

Dieses Symbol kann auch in Kombination mit einem chemischen Symbol verwendet werden. In diesem Fall entspricht dies den Anforderungen der Direktive zur Verwendung chemischer Stoffe.

(weee\_battery\_eu\_de)

#### **Información para Usuarios sobre Recolección y Disposición de Equipamiento Viejo y Baterías usadas**

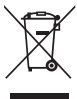

Estos símbolos en los productos, embalaje, y/o documentación que se acompañe significan que los productos electrónicos y eléctricos usados y las baterías usadas no deben ser mezclados con desechos hogareños corrientes. Para el tratamiento, recuperación y reciclado apropiado de los productos viejos y las baterías usadas, por favor llévelos a puntos de recolección

aplicables, de acuerdo a su legislación nacional y las directivas 2002/96/EC y 2006/66/EC.

Al disponer de estos productos y baterías correctamente, ayudará a ahorrar recursos valiosos y a prevenir cualquier potencial efecto negativo sobre la salud humana y el medio ambiente, el cual podría surgir de un inapropiado manejo de los desechos.

Para mayor información sobre recolección y reciclado de productos viejos y baterías, por favor contacte a su municipio local, su servicio de gestión de residuos o el punto de venta en el cual usted adquirió los artículos.

**[Para usuarios de negocios en la Unión Europea]** Si usted desea deshacerse de equipamiento eléctrico y electrónico, por favor contacte a su vendedor o proveedor para mayor información. **[Información sobre la Disposición en otros países fuera de la Unión Europea]**

Estos símbolos sólo son válidos en la Unión Europea. Si desea deshacerse de estos artículos, por favor contacte a sus autoridades locales y

Cd

pregunte por el método correcto de disposición. **Nota sobre el símbolo de la batería (ejemplos de dos símbolos de la parte inferior)**

Este símbolo podría ser utilizado en combinación con un símbolo químico. En este caso el mismo obedece a un requerimiento dispuesto por la Directiva para el elemento químico involucrado.

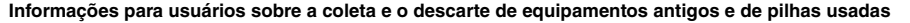

serviço de coleta e de tratamento de lixo ou com o ponto de venda onde os itens foram adquiridos.

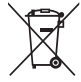

Estes símbolos, exibidos em produtos, pacotes e/ou em documentos auxiliares, significam que os produtos elétricos e eletrônicos e as pilhas usadas não devem ser misturados ao lixo doméstico geral.

Para tratamento, recuperação e reciclagem apropriados de produtos antigos e pilhas usadas, leve-os até os pontos de coleta aplicáveis de acordo com a sua legislação nacional e com as Diretivas 2002/96/EC e 2006/66/EC.

Ao descartar estes produtos e pilhas corretamente, você ajudará a economizar valiosos recursos e evitará qualquer potencial efeito negativo sobre a saúde humana e sobre o ambiente que, caso contrário, poderia ocorrer devido à manipulação inadequada do lixo. Para obter mais informações sobre a coleta e a reciclagem de produtos antigos e de pilhas, entre em contato com a sua câmara municipal, com o

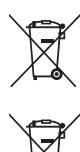

#### **[Para usuários comerciais da União Européia]**

Se você deseja descartar equipamento elétrico ou eletrônico, entre em contato com o seu fornecedor para obter mais informações.

**[Informações sobre descarte em outros países fora da União Européia]**

Estes símbolos só são válidos na União Européia. Se você deseja descartar estes itens, entre em contato com as autoridades locais ou com o seu fornecedor e pergunte qual é o método de descarte correto.

**Observação sobre o símbolo da pilha (exemplos de dois símbolos inferiores):**

Este símbolo pode ser usado combinado a um símbolo químico. Neste caso, atende ao conjunto de requisitos da Diretiva para o elemento químico envolvido.

#### **OBSERVERA!**

C.d

Apparaten kopplas inte ur växelströmskällan (nätet) så länge som den ar ansluten till vägguttaget, även om själva apparaten har stängts av.

**ADVARSEL:** Netspændingen til dette apparat er IKKE afbrudt, sålænge netledningen sidder i en stikkontakt, som er tændt — også selvom der er slukket på apparatets afbryder.

**VAROITUS:** Laitteen toisiopiiriin kytketty käyttökytkin ei irroita koko laitetta verkosta.

(standby)

The name plate of this product may be found on the bottom of the unit. The serial number of this product may be found on or near the name plate. You should note this serial number in the space provided below and retain this manual as a permanent record of your purchase to aid identification in the event of theft.

**Model No.** 

**Serial No.**

(bottom\_en)

Das Typenschild dieses Produkts befindet sich an der Unterseite des Geräts. Die Seriennummer dieses Produkts befindet sich auf dem Typenschild oder in der Nähe davon. Sie sollten diese Seriennummer an der unten vorgesehenen Stelle eintragen und dieses Handbuch als dauerhaften Beleg für Ihren Kauf aufbewahren, um im Fall eines Diebstahls die Identifikation zu erleichtern.

**Modell Nr.** 

**Seriennr.**

(bottom\_de)

Табличка с заводскими характеристиками данного изделия расположена на нижней панели устройства. Серийный номер данного изделия приведен на табличке с заводскими характеристиками или рядом с ней. Запишите серийный номер в расположенном ниже поле и сохраните данное руководство как подтверждение покупки; это поможет идентифицировать принадлежность устройства в случае кражи.

#### **Номер модели.**

**Cерийный номер.**

**Entsorgung leerer Batterien (nur innerhalb Deutschlands)**

Leisten Sie einen Beitrag zum Umweltschutz. Verbrauchte Batterien oder Akkumulatoren dürfen nicht in den Hausmüll. Sie können bei einer Sammelstelle für Altbatterien bzw. Sondermüll abgegeben werden. Informieren Sie sich bei Ihrer Kommune.

(hattery)

(weee\_battery\_eu\_pt)

La plaque signalétique de ce produit se trouve dans le bas de l'unité. Le numéro de série de ce produit se trouve sur ou près de la plaque signalétique. Notez-le dans l'espace fourni ci-dessous et conservez ce manuel en tant que preuve permanente de votre achat afin de faciliter l'identification du produit en cas de vol.

**N° de modèle** 

**N° de série**

(hottom\_fr)

La placa de identificación de este producto se encuentra en la parte inferior de la unidad. El número de serie de este producto se encuentra en la placa de identificación o cerca de ella. Debe anotar dicho número en el espacio proporcionado a continuación y conservar este manual como comprobante permanente de su compra para facilitar la identificación en caso de robo.

**Nº de modelo** 

**Nº de serie**

(bottom\_es)

A placa de identificação deste produto encontra-se na parte inferior da unidade. O número de série deste produto encontra-se na placa de identificação ou próximo a ela. Anote-o no espaço reservado abaixo e guarde este manual como registro de compra permanente para auxiliar na identificação do produto em caso de roubo.

**N° do modelo** 

**N° de série**

(bottom\_pt)

(bottom\_ru)

# Contenido

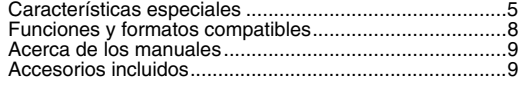

#### **[Instalación](#page-9-0)**

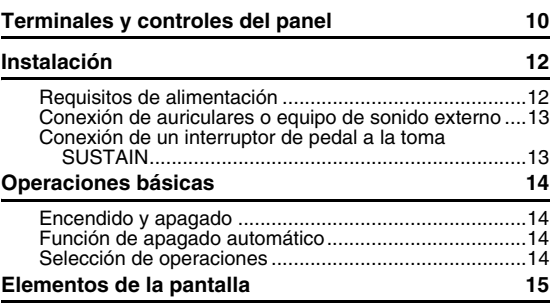

#### **[Guía rápida](#page-15-0)**

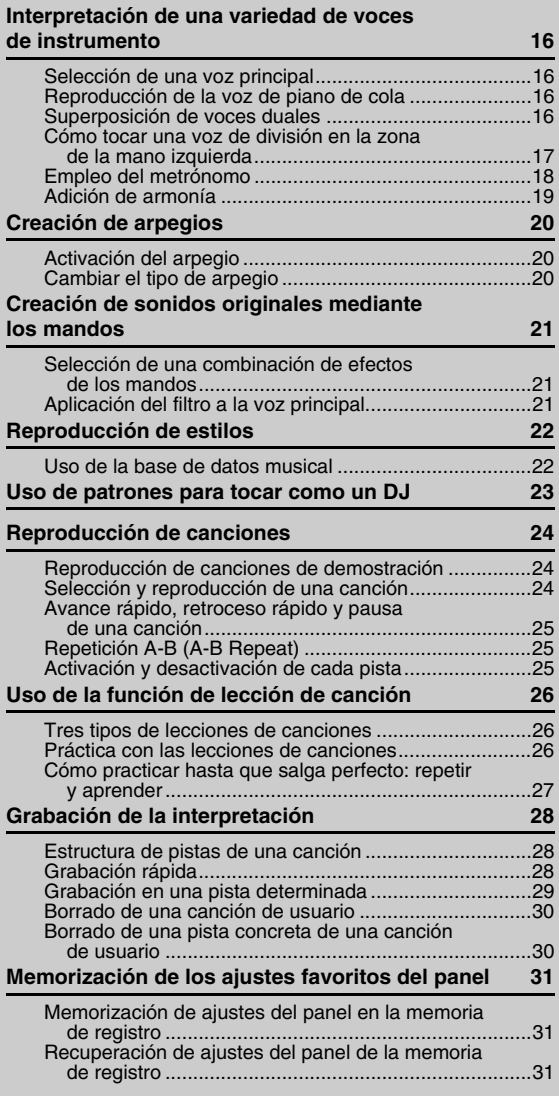

#### **e inicialización 32** [Parámetros de la copia de seguridad ............................32](#page-31-1) [Inicialización...................................................................32](#page-31-2) **[Referencia](#page-32-0) [Funciones útiles para la interpretación](#page-32-1) 33** [Selección de un tipo de reverberación...........................33](#page-32-2) [Selección de un tipo de coro..........................................33](#page-32-3) [Controles de tono: transposición ...................................34](#page-33-0) [Controles de tono: afinación ..........................................34](#page-33-1) Controles de tono: rueda PITCH BEND [\(inflexión de tono\) ......................................................34](#page-33-2) Activación de los ajustes óptimos del panel....................34 [Cambio de la sensibilidad de pulsación del teclado.......35](#page-34-0) Selección de un ajuste de ecualizador que produzca [el mejor sonido...........................................................35](#page-34-1) **[Ajustes de voz](#page-35-0) 36** [Selección de una voz dual .............................................36](#page-35-1) [Selección de una voz de división...................................36](#page-35-2) [Edición de voces............................................................36](#page-35-3) **[Parámetros asignados a los mandos](#page-36-0) 37 [Ajustes de arpegios](#page-38-0) 39** Sincronización de un arpegio con la reproducción de una canción, un estilo o un patrón: cuantificación [de arpegio ..................................................................39](#page-38-1) Retención de la reproducción del arpegio con [el interruptor de pedal ................................................39](#page-38-2) **[Estilos \(acompañamiento automático\) y patrones 40](#page-39-0)** [Variaciones de estilos: secciones ..................................40](#page-39-1) [Parada sincronizada ......................................................41](#page-40-0) [Variaciones de los patrones: secciones.........................42](#page-41-0) [Cambio del tempo..........................................................42](#page-41-1) [Inicio de toque................................................................42](#page-41-2) [Ajuste del volumen del estilo o patrón ...........................42](#page-41-3) [Ajuste del punto de división ...........................................43](#page-42-0) [Reproducción de acordes sin reproducción de estilo ....43](#page-42-1) [Tipos de acordes para reproducción de estilos .............44](#page-43-0) [Búsqueda de acordes en el diccionario de acordes ......45](#page-44-0) **[Ajustes de canción](#page-45-0) 46** [Reproducción de música de fondo ................................46](#page-45-1) [Reproducción aleatoria de canciones............................46](#page-45-2) [Ajuste del tempo de la canción ......................................47](#page-46-0) [Inicio de toque................................................................47](#page-46-1) [Volumen de la canción...................................................47](#page-46-2) [Ajuste de la voz de melodía de la canción predefinida..47](#page-46-3) **[Funciones](#page-47-0) 48** [Procedimiento básico en la pantalla de funciones.........48](#page-47-1) **[Operaciones de la memoria flash USB](#page-50-0) 51** [Conexión de una memoria flash USB............................52](#page-51-0) [Dar formato a una memoria flash USB ..........................53](#page-52-0) [Guardar datos de usuario en la memoria flash USB......54](#page-53-0) Guardado de una canción de usuario como SMF [en la memoria flash USB ...........................................55](#page-54-0) Carga de datos de usuario desde una memoria flash [USB............................................................................56](#page-55-0) [Carga de un archivo de estilo ........................................57](#page-56-0)

**[Parámetros de la copia de seguridad](#page-31-0)** 

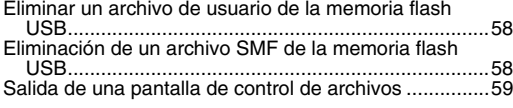

#### **[Apéndice](#page-59-0)**

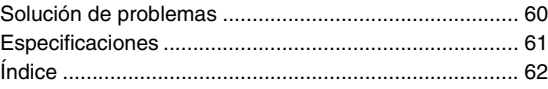

# <span id="page-4-0"></span>Características especiales

# **Creación de nuevos sonidos**

# **[Página 21](#page-20-3)**

Con solo ajustar dos botones puede añadir diferentes grados de distorsión, "suavidad" u otras características a un sonido para cambiarlo de forma sutil o drástica. Puede asignar a los botones parámetros tales como efectos, filtrado, generador de envolventes, etc. Puede crear nuevos sonidos en tiempo real.

# **Función de arpegio**

# **[Página 20](#page-19-3)**

De forma parecida a las funciones de arpegio que se incluyen en algunos sintetizadores, esta función produce automáticamente arpegios (acordes rotos) cuando se tocan las notas adecuadas en el teclado. Puede producir varios arpegios cambiando el digitado o el tipo de arpegio.

# **Tocar varias voces instrumentales**

# **[Página 16](#page-15-5)**

La voz instrumental que suena cuando toca el teclado puede cambiarse por la del violín, la flauta, el arpa o cualquier voz dentro de un extenso registro de voces. Puede modificar el aire de una canción escrita para piano, por ejemplo, si utiliza en su lugar un sonido de violín. Experimente todo un mundo nuevo de variedad musical.

# **Tocar con estilos**

# **[Página 22](#page-21-2)**

¿Quiere tocar música con un acompañamiento completo? Pruebe los estilos de acompañamiento automático.

Estos estilos son el equivalente a una banda de acompañamiento que incluye una amplia variedad de estilos, desde vals hasta 8 tiempos, eurotrance y muchos más. Seleccione un estilo que se adapte a la música que desea interpretar o pruebe nuevos estilos para ampliar sus horizontes musicales.

# **Pruebe a tocar como un DJ utilizando los patrones**

# **[Página 23](#page-22-1)**

La función de patrones permite interpretar como un DJ. El control de pistas permite disfrutar de combinaciones de varios instrumentos. Por su parte, los mandos permiten controlar el tempo y crear sonidos diversos. Los ajustes de panel apropiados para cada patrón se encuentran programados previamente en la memoria de registro. Consulte la [página 34.](#page-33-4)

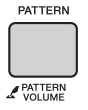

044

*EuTrance*

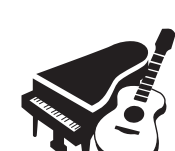

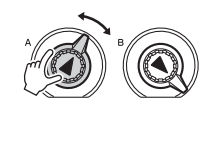

# **PRECAUCIONE**

# *LEER DETENIDAMENTE ANTES DE EMPEZAR*

Guarde este manual en un lugar seguro y fácilmente accesible para futuras consultas.

# *ADVERTENCIA*

**Siga siempre las precauciones básicas detalladas a continuación para prevenir la posibilidad de lesiones graves, o incluso la muerte, por descargas eléctricas, cortocircuitos, daños, incendios u otros peligros. Estas precauciones incluyen, aunque no de forma exclusiva, las siguientes:**

# **Fuente de alimentación y adaptador de CA**

- No coloque el cable de alimentación cerca de fuentes de calor como calefactores o radiadores. Asimismo, no doble demasiado el cable ni lo deteriore de ningún otro modo, ni ponga objetos pesados encima de él.
- Utilice el instrumento únicamente con la tensión especificada, que está impresa en la placa de identificación del instrumento.
- Utilice solamente el adaptador especificado (página 61). Si se usa un adaptador erróneo, pueden producirse daños en el instrumento o recalentamiento.
- Compruebe periódicamente el enchufe y quite la suciedad o el polvo que pudiera haberse acumulado en él.

# **No abrir**

• El instrumento contiene piezas cuyo mantenimiento no debe realizar el usuario. No abra el instrumento ni trate de desmontar o modificar de forma alguna los componentes internos. En caso de mal funcionamiento, deje de usarlo de inmediato y pida al servicio técnico de Yamaha que lo inspeccione.

# **Advertencia sobre el agua**

- No exponga el instrumento a la lluvia, ni lo use cerca del agua o en lugares donde haya mucha humedad, ni le ponga encima recipientes (como jarrones, botellas o vasos) que contengan líquido, ya que puede derramarse y penetrar en el interior del aparato. Si algún líquido, como agua, se filtrara en el instrumento, apáguelo de inmediato y desenchúfelo de la toma de CA. Seguidamente, pida al servicio técnico de Yamaha que lo revise.
- Nunca enchufe o desenchufe un cable eléctrico con las manos mojadas.

# **Advertencia sobre el fuego**

• No coloque objetos encendidos como, por ejemplo, velas sobre la unidad, porque podrían caerse en el instrumento y provocar un incendio.

# **Pilas**

- Tenga en cuenta las advertencias que se indican a continuación. Si no fuera así, podría producirse una explosión, un incendio, un recalentamiento o fugas.
- No manipule ni desmonte las pilas.
- No tire pilas al fuego.
- No intente recargar pilas que no sean recargables.
- Mantenga las pilas separadas de objetos metálicos como collares, horquillas, monedas y llaves.
- Utilice el tipo de pila especificado ([Página 12](#page-11-2)).
- Utilice pilas nuevas, todas del mismo tipo, del mismo modelo y del mismo fabricante.
- Asegúrese siempre de que todas las pilas estén colocadas conforme a las marcas de polaridad +/-.
- Cuando se agoten las pilas o no se vaya a utilizar el instrumento durante mucho tiempo, quite las pilas del instrumento.
- Si utiliza pilas de Ni-MH, siga las instrucciones que se suministran con las pilas. Para cargar, utilice únicamente el cargador especificado.
- No deje las pilas cerca de niños pequeños que puedan tragarlas accidentalmente.
- Si las pilas tienen alguna fuga, evite el contacto con el fluido derramado. Si el fluido de la pila entra en contacto con los ojos, la boca o la piel, lávese inmediatamente con agua y consulte a un médico. El fluido de las pilas es corrosivo y puede causar pérdida de visión o quemaduras químicas.

# **Si observa cualquier anomalía**

- Si surge alguno de los problemas siguientes, apague inmediatamente el interruptor y desenchufe el aparato. (Si está utilizando pilas, sáquelas del instrumento.) Seguidamente, pida al servicio técnico de Yamaha que revise el dispositivo.
	- El cable de alimentación o el enchufe están desgastados o dañados.
	- Produce olor o humo no habituales.
	- Se ha caído algún objeto dentro del instrumento.
	- Se produce una pérdida repentina de sonido mientras se está utilizando el instrumento.

# *ATENCIÓN*

**Siga siempre las precauciones básicas que se muestran a continuación para evitar posibles lesiones personales, así como daños en el instrumento o en otros objetos. Estas precauciones incluyen, aunque no de forma exclusiva, las siguientes:**

# **Fuente de alimentación y adaptador de CA**

- No conecte el instrumento a una toma eléctrica usando un conector múltiple. Si lo hiciera, podría producirse una calidad menor de sonido o un recalentamiento en la toma.
- Cuando quite el enchufe del instrumento o de la toma, tire siempre del propio enchufe y no del cable. Si tira del cable, podría dañarlo.
- Extraiga el enchufe de la toma de corriente cuando el instrumento no se vaya a usar durante periodos de tiempo prolongados o cuando haya tormentas con aparato eléctrico.

- No coloque el instrumento en una posición inestable en la que se pueda caer accidentalmente.
- Antes de mover el instrumento, retire todos los cables conectados para evitar daños en los propios cables o lesiones a alguien que pudiera tropezar con ellos.
- Cuando instale el producto, asegúrese de que se puede acceder fácilmente a la toma de CA que está utilizando. Si se produce algún problema o un fallo en el funcionamiento, apague inmediatamente el interruptor de alimentación y desconecte el enchufe de la toma de corriente. Incluso cuando el interruptor de alimentación está apagado, sigue llegando al instrumento un nivel mínimo de electricidad. Si no va a utilizar el producto durante un periodo prolongado de tiempo, asegúrese de desenchufar el cable de alimentación de la toma de CA de la pared.
- Utilice solamente el soporte especificado para el instrumento. Cuando coloque el soporte o el bastidor, utilice solamente los tornillos suministrados. Si no lo hace así podría causar daños en los componentes internos o provocar la caída del instrumento.

### **Colocación Conexiones**

- Antes de conectar el instrumento a otros componentes electrónicos, desconecte la alimentación de todos los componentes. Antes de conectar o desconectar la alimentación de todos los componentes, ponga todos los niveles de volumen al mínimo.
- Asegúrese de ajustar el volumen de todos los componentes al nivel mínimo y aumente gradualmente los controles de volumen mientras toca el instrumento para ajustar el nivel de sonido deseado.

# **Precaución en el manejo**

- No introduzca los dedos ni la mano en ningún hueco del instrumento.
- Nunca inserte ni deje caer papeles u objetos metálicos o de otro tipo entre las hendiduras del panel o del teclado. Podría causar lesiones personales, daños en el instrumento o en otros equipos, o fallos en el funcionamiento.
- No se apoye ni coloque objetos pesados sobre el instrumento, y no ejerza una fuerza excesiva sobre los botones, interruptores o conectores.
- No utilice el instrumento o dispositivo ni los auriculares con volumen alto o incómodo durante un periodo prolongado, ya que podría provocar una pérdida de audición permanente. Si experimenta alguna pérdida de audición u oye pitidos, consulte a un médico.

Yamaha no puede considerarse responsable de los daños causados por uso indebido, modificaciones en el instrumento o por datos que se hayan perdido o destruido.

Desconecte siempre la alimentación cuando no use el instrumento.

Aunque el interruptor [ b ] (espera/encendido) se encuentre en la posición de "espera" (con la pantalla apagada), la electricidad sigue fluyendo por el instrumento al nivel mínimo. Si no va a utilizar el instrumento durante un periodo prolongado de tiempo, asegúrese de desenchufar el cable de alimentación de la toma. Asegúrese de desechar las pilas usadas de acuerdo con la normativa local.

# *AVISO*

Para evitar la posibilidad de un mal funcionamiento o de que se produzcan daños en el producto, los datos u otros objetos, tenga en cuenta los avisos que se indican a continuación.

#### **Manejo y mantenimiento**

- No utilice el instrumento junto a televisores, radios, equipos estéreo, teléfonos móviles u otros dispositivos eléctricos. Si lo hiciera, el instrumento, el televisor o la radio podrían generar ruido.
- No exponga el instrumento a un exceso de polvo o vibraciones, ni a calor o frío intensos (por ejemplo, bajo la luz solar directa, cerca de un calefactor o en un vehículo durante el día) para evitar que se deforme el panel, que se dañen los componentes internos o un funcionamiento inestable. (Rango de temperatura de servicio verificado: de 5° a 40° C, o de 41° a 104° F).
- Tampoco coloque objetos de vinilo, plástico o goma sobre el instrumento, porque podrían desteñir el panel o el teclado.

#### **Guardar datos**

• Algunos elementos de datos [\(página 32](#page-31-3)) se guardan automáticamente como datos de copia de seguridad en la memoria interna aunque esté apagada. Los datos guardados pueden perderse debido a un mal funcionamiento o a una utilización incorrecta. Guarde los datos importantes en un dispositivo externo, como puede ser una memoria flash USB [\(página 51](#page-50-1)).

## **Información**

#### ■ Acerca de los derechos de autor (copyright)

- Queda terminantemente prohibida la copia de datos musicales disponibles comercialmente, incluidos, pero no exclusivamente los datos MIDI y/o los datos de audio, excepto para su uso personal.
- En este producto se incluyen programas informáticos y contenido cuyo copyright es propiedad de Yamaha, o para los cuales Yamaha dispone de la correspondiente licencia que le permite utilizar el copyright de otras empresas. Entre estos materiales con copyright se incluye, pero no exclusivamente, todo el software informático, los archivos de estilo, los archivos MIDI, los datos WAVE, las partituras y las grabaciones de sonido. La legislación vigente prohíbe terminantemente la copia no autorizada del software con copyright para otros fines que no sean el uso personal por parte del comprador. Cualquier violación de los derechos de copyright podría dar lugar a acciones legales. NO REALICE, DISTRIBUYA NI UTILICE COPIAS ILEGALES.

#### **Acerca de las funciones y datos incluidos con el instrumento**

• Se han editado la duración y los arreglos de algunas de las canciones predefinidas, por lo que pueden no ser exactamente iguales que las originales.

#### **Acerca de este manual**

- Las ilustraciones y pantallas LCD contenidas en este manual se ofrecen exclusivamente a título informativo y pueden variar con respecto a las de su instrumento.
- Los nombres de compañías y de productos que aparecen en este manual son marcas comerciales o marcas registradas de sus respectivas compañías.

# <span id="page-7-0"></span>Funciones y formatos compatibles

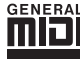

## <span id="page-7-1"></span>**GM System Level 1**

"GM System Level 1" (sistema GM de nivel 1) es una incorporación al estándar MIDI que garantiza que cualquier dato musical compatible con GM se interprete correctamente con cualquier generador de tonos también compatible con GM, independientemente del fabricante. Todos los productos de software y de hardware que admiten el nivel de sistema GM llevan la marca GM.

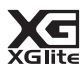

## <span id="page-7-4"></span>**XGlite**

Como su nombre indica, "XGlite" es una versión simplificada del formato de generación de tonos XG de alta calidad de Yamaha. Evidentemente, puede reproducir cualquier dato de canción XG con un generador de tonos XGlite. No obstante, tenga en cuenta que algunas canciones pueden reproducirse de forma diferente si se comparan con los datos originales, debido al conjunto reducido de parámetros de control y de efectos.

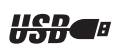

## <span id="page-7-3"></span>**USB**

USB es la abreviatura de Universal Serial Bus (bus serie universal). Se trata de una interfaz serie para conectar dispositivos periféricos a un ordenador. También permite el "intercambio en funcionamiento" (conectar dispositivos periféricos con el ordenador encendido).

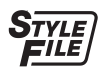

# <span id="page-7-2"></span>**STYLE FILE (archivo de estilo)**

El formato Style File (archivo de estilo) es el formato original de Yamaha que utiliza un sistema de conversión exclusivo para crear acompañamientos automáticos de alta calidad basados en una amplia gama de tipos de acorde.

# <span id="page-8-0"></span>Acerca de los manuales

Este instrumento cuenta con los siguientes documentos y materiales informativos.

#### **Documentos incluidos**

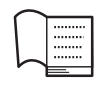

#### **Manual de instrucciones (este libro)**

- Instalación Lea primero esta sección.
- Guía rápida En esta sección se explica el uso de las funciones básicas. Cuando vaya a tocar con el instrumento, puede consultar esta sección.
- Referencia En esta sección se explica la realización de los ajustes detallados para las diversas funciones del instrumento.
- Apéndice En esta sección se incluye información sobre resolución de problemas y especificaciones.

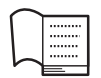

#### <span id="page-8-3"></span>**Lista de datos**

Contiene diversas e importantes listas de contenido predefinidas, como las de voces, estilos, patrones y efectos.

#### **Materiales en línea (de la Yamaha Manual Library) MIDI Reference (referencia MIDI)**

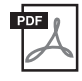

# <span id="page-8-10"></span>Contiene información sobre MIDI, como el formato de datos MIDI y el gráfico de implementación MIDI.

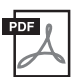

# <span id="page-8-9"></span>**MIDI Basics (solamente en inglés, francés, alemán y español)**

Contiene explicaciones básicas sobre el MIDI.

<span id="page-8-2"></span>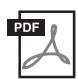

#### <span id="page-8-4"></span>**Computer-related Operations (Operaciones relacionadas con el ordenador)**

Incluye instrucciones para conectar este instrumento a un ordenador, así como las operaciones relativas a la transferencia de datos de canciones.

Para obtener estos manuales, acceda a Yamaha Manual Library, escriba "PSR-E433" o "MIDI Basics" en el cuadro Model Name (nombre de modelo) y haga clic en [SEARCH].

**Yamaha Manual Library** <http://www.yamaha.co.jp/manual/>

## ■ Materiales en línea (para Yamaha Online Members)

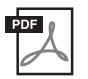

<span id="page-8-8"></span>**Song Book** (solamente en inglés, francés, alemán y español)

Contiene partituras musicales para las canciones predefinidas (excepto las canciones de demostración) de este instrumento. Una vez que haya completado el registro de usuario en el sitio web que figura a continuación, puede descargar este Libro de canciones gratuitamente.

#### **Yamaha Online Member** <https://member.yamaha.com/myproduct/regist/>

Necesitará el ID de producto que aparece en la hoja de registro de producto para miembros en línea ("Online Member Product Registration") que se incluye en este manual para poder rellenar el formulario de registro de usuario.

# <span id="page-8-1"></span>Accesorios incluidos

- Manual de instrucciones (este libro)
- <span id="page-8-6"></span>• Lista de datos
- Adaptador de alimentación de  $CA^{*1}$
- Atril
- Hoja de registro de producto para miembros en línea\*2
	- \*1: Podría no incluirse, según el país. Consulte al distribuidor de Yamaha.
	- \*2: Necesitará el ID de producto que figura en la hoja para cumplimentar el formulario de registro de usuario.

<span id="page-8-7"></span><span id="page-8-5"></span>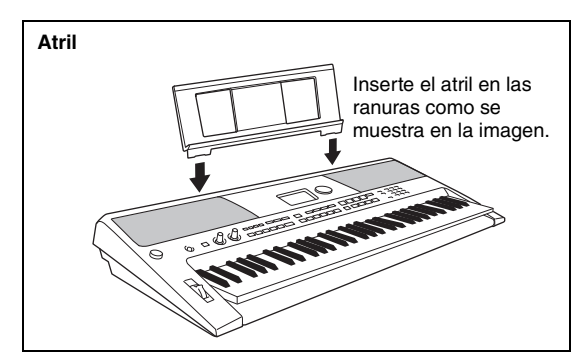

# <span id="page-9-1"></span><span id="page-9-0"></span>Terminales y controles del panel

# **Pantalla** [\(página 15\)](#page-14-0) **Panel frontal EXAMAHA** *GrandPno*001 <sup>001</sup>  $\mathbf 0$  $\begin{tabular}{|c|c|c|c|c|} \hline $\bullet$ & $\bullet$ & $\bullet$ & $\bullet$ \\ \hline \multicolumn{3}{c|}{\fbox{}} & $\bullet$ & $\bullet$ & $\bullet$ \\ \hline \multicolumn{3}{c|}{\fbox{}} & $\bullet$ & $\bullet$ & $\bullet$ \\ \hline \multicolumn{3}{c|}{\fbox{}} & $\bullet$ & $\bullet$ & $\bullet$ \\ \hline \multicolumn{3}{c|}{\fbox{}} & $\bullet$ & $\bullet$ & $\bullet$ \\ \hline \multicolumn{3}{c|}{\fbox{}} & $\bullet$ & $\bullet$ & $\bullet$ \\ \hline \multicolumn{3}{c|}{\fbox{}} & $\bullet$ & $\bullet$ & $\$  $\mathbf 0$ PORTABLE  $\overline{a}$ ŐÇ  $\frac{2}{3}$  =  $\frac{1}{3}$  =  $\frac{1}{4}$  =  $\frac{1}{3}$  $\bullet$   $\bullet$   $\bullet$   $\bullet$  $\mathbf 6$  $\bullet$ ⊙  $\circ$  $\overline{1}$   $\overline{2}$  $\begin{array}{|c|c|c|c|c|}\hline 3 & 4 & 5 & 6/A \\ \hline \end{array}$ @3  $\mathbf Q$

# Panel frontal

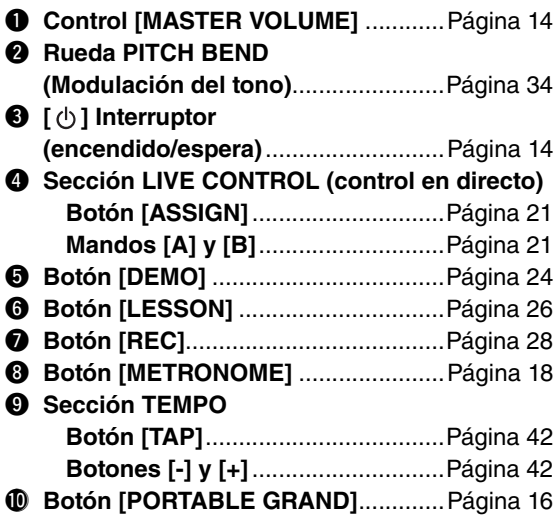

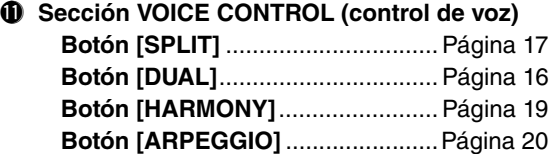

- !2**Botones de control de la reproducción**
	- **Cuando el indicador luminoso [PATTERN] está encendido:**................... Páginas [23](#page-22-2) y [42](#page-41-6)
	- **Cuando el indicador luminoso [SONG] está encendido:**.............................[Página 25](#page-24-3)
	- **Cuando el indicador luminoso [STYLE] está encendido:**............. Páginas [22,](#page-21-3) [40](#page-39-2) y [41](#page-40-1)

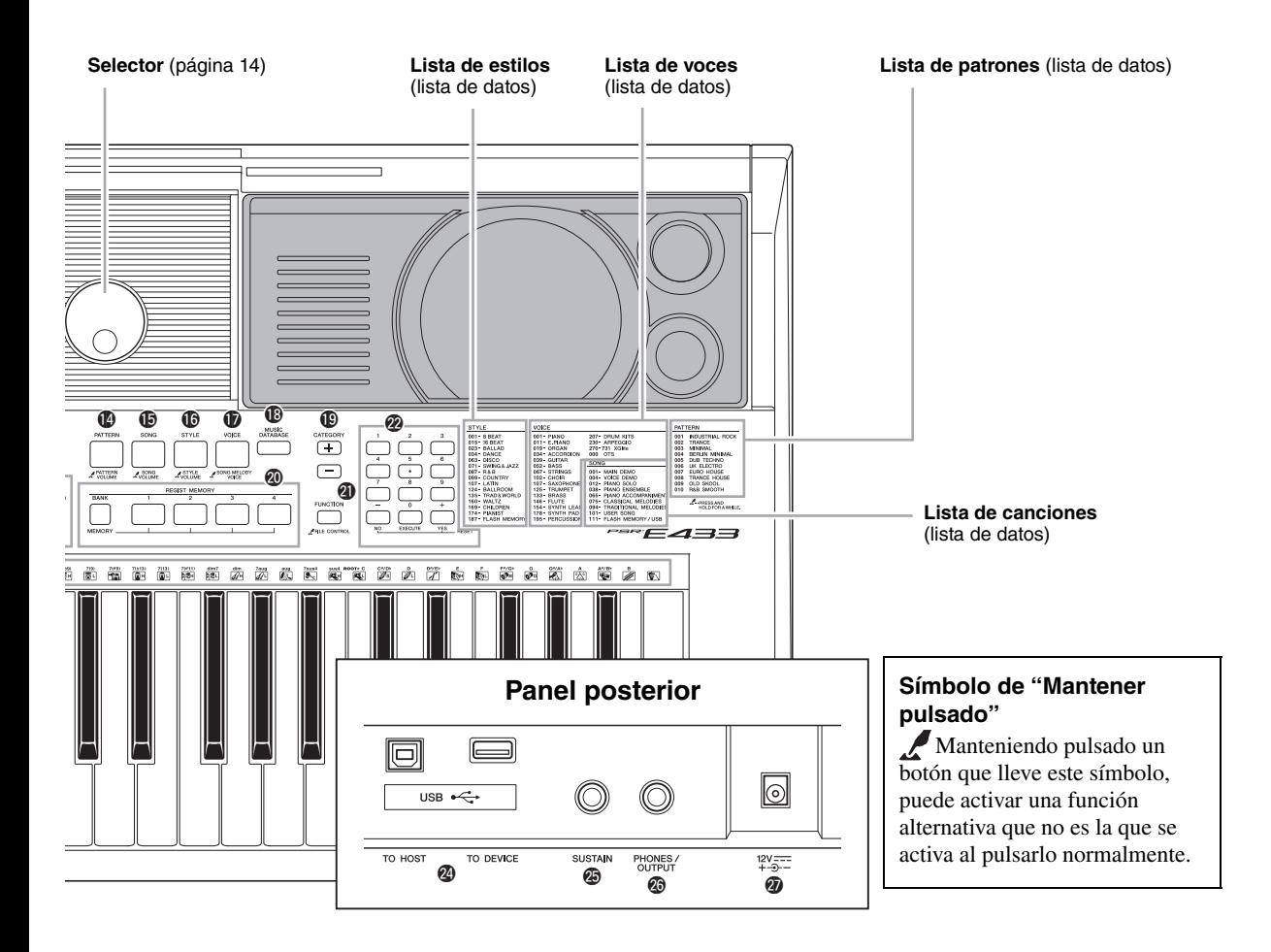

## !3**Botones [TRACK CONTROL]**

- **Cuando el indicador luminoso [PATTERN] está encendido:**.............................[Página 23](#page-22-3)
- **Cuando el indicador luminoso [SONG] está encendido:** ............................[Página 25](#page-24-4)
- **Cuando el indicador luminoso [STYLE]**
- **está encendido:** ............................[Página 41](#page-40-2)
- !4**Botón [PATTERN]**..............................[Página 23](#page-22-4) !5**Botón [SONG]**....................................[Página 24](#page-23-4)
- !6**Botón [STYLE]**...................................[Página 22](#page-21-4)
- !7**Botón [VOICE]** ...................................[Página 16](#page-15-8)
- !8**Botón [MUSIC DATABASE]**...............[Página 22](#page-21-5)
- **19 Botones [CATEGORY]** .......................... [Página 14](#page-13-5)
- @0**Botones [REGIST MEMORY]**............[Página 31](#page-30-3)
- @1**Botón [FUNCTION]**............................[Página 48](#page-47-2)
- @2**Botones numéricos [1]–[9], [-/NO],**
	- **Botones [0/EXECUTE] y [+/YES]** .....[Página 14](#page-13-6)

@3 **Ilustraciones de instrumentos de percusión del juego de batería**.......................... [Página 16](#page-15-9) Cada uno de ellos indica el instrumento de batería o percusión asignado a la tecla correspondiente para el "Kit estándar 1".

# Panel posterior

<span id="page-10-0"></span>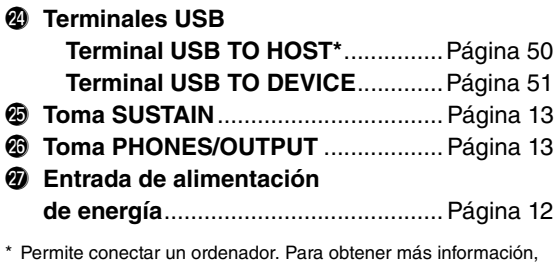

consulte "Computer-related Operations" (Operaciones relacionadas con el ordenador) [página 9](#page-8-2). Para la conexión, utilice un cable USB del tipo AB de menos de 3 metros. No se pueden utilizar cables USB 3.0.

# <span id="page-11-7"></span><span id="page-11-2"></span><span id="page-11-1"></span><span id="page-11-0"></span>Requisitos de alimentación

Aunque el instrumento puede funcionar tanto con un adaptador de CA como con pilas, Yamaha recomienda el uso de un adaptador de CA siempre que sea posible. Los adaptadores de CA son más respetuosos con el medio ambiente que las pilas y no agotan los recursos.

# <span id="page-11-5"></span><span id="page-11-3"></span>**Uso de un adaptador de alimentación de CA**

1 Asegúrese de que el instrumento está apagado (la pantalla está en blanco, excepto el pentagrama para notaciones).

# **ADVERTENCIA**

*• Utilice solamente el adaptador ([página 61\)](#page-60-1) especificado. Si se usa un adaptador erróneo, pueden producirse daños en el instrumento o recalentamiento.*

- 2 Conecte el adaptador de CA a la entrada de alimentación de energía.
- 3 Enchufe el adaptador de CA a una toma de CA.

# **ATENCIÓN**

*• Al instalar el instrumento, asegúrese de que puede accederse fácilmente a la toma de CA. Si se produce algún problema o un fallo en el funcionamiento, apague inmediatamente el interruptor de alimentación y desconecte el enchufe de la toma de corriente. Aunque el interruptor de alimentación esté apagado, sigue llegando al producto un nivel mínimo de electricidad. Si no va a utilizar el producto durante un periodo prolongado de tiempo, asegúrese de desenchufar el cable de alimentación de la toma de CA de la pared.*

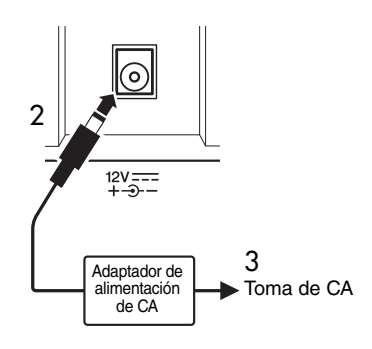

# <span id="page-11-6"></span><span id="page-11-4"></span>**Uso de las pilas**

Este instrumento necesita seis pilas tamaño "AA", alcalinas (LR6)/manganeso (R6), o pilas recargables de níquel e hidruro de metal (pilas recargables Ni-MH). Para este instrumento se recomiendan las pilas alcalinas o recargables Ni-MH, ya que cualquier otro tipo proporcionará un rendimiento menor.

# **ADVERTENCIA**

*• Si utiliza pilas de Ni-MH, siga las instrucciones que se suministran con las pilas. Para cargar, utilice únicamente el cargador especificado.*

# **Instalación de las pilas**

- 1 Asegúrese de que el instrumento está apagado (la pantalla está en blanco, excepto el pentagrama para notaciones).
- 2 Abra la tapa del compartimento de las pilas que se encuentra en el panel inferior del instrumento.

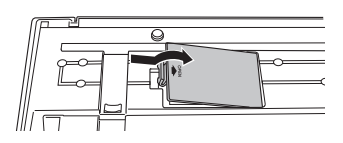

3 Inserte las seis pilas nuevas, respetando las marcas de polaridad indicadas en el interior del compartimento.

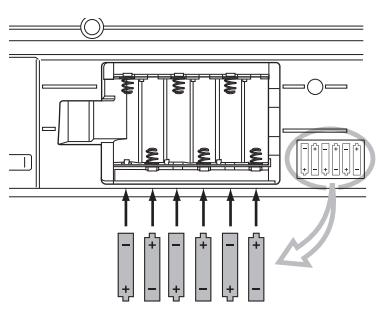

4 Vuelva a colocar la tapa del compartimento, asegurándose de que quede cerrada firmemente.

#### **AVISO**

*• Si se conecta o desconecta el adaptador de alimentación con las pilas puestas, se puede apagar del equipo y dar como resultado que se pierdan los datos que se estén grabando o transfiriendo en ese momento.*

Cuando la carga de las pilas sea demasiado baja para un funcionamiento correcto, es posible que el volumen se reduzca, que se distorsione el sonido o que surjan otros problemas. Cuando esto ocurra, asegúrese de sustituir todas las pilas por pilas nuevas o ya recargadas.

#### *NOTA*

- Este instrumento no puede cargar las pilas. Para cargar, utilice únicamente el cargador especificado.
- La alimentación se tomará automáticamente del adaptador de CA si hay uno conectado mientras las pilas estén instaladas en el instrumento.

# <span id="page-12-7"></span>**Ajuste del tipo de pilas**

Después de instalar las pilas nuevas y encender la alimentación, asegúrese de ajustar el tipo de pilas (recargables o no recargables). Consulte información detallada en la [página 50.](#page-49-1)

# **AVISO**

*• Si el tipo de pilas no se ajusta, podría reducirse su vida útil. Asegúrese de ajustar correctamente el tipo de pilas.* 

# <span id="page-12-2"></span> **Comprobación del estado de la energía en la pantalla**

# <span id="page-12-5"></span>**Fuente de alimentación en la pantalla**

Puede confirmar la fuente de alimentación en la esquina izquierda de la pantalla.

Solamente aparecerá uno de estos símbolos.

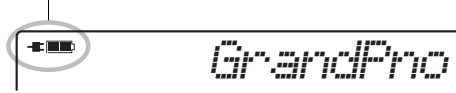

Si aparece  $-\blacksquare$ , la alimentación procede del adaptador de alimentación de CA. Si aparece  $\Box$ , la alimentación procede de las pilas. Cuando el adaptador de alimentación de CA está conectado y hay pilas instaladas, la alimentación procede del adaptador de alimentación de CA y aparece el indicador  $-\blacksquare$ .

# **Indicador de nivel de energía en las pilas**

Puede confirmar el nivel aproximado de carga de batería restante en la parte superior izquierda de la pantalla.

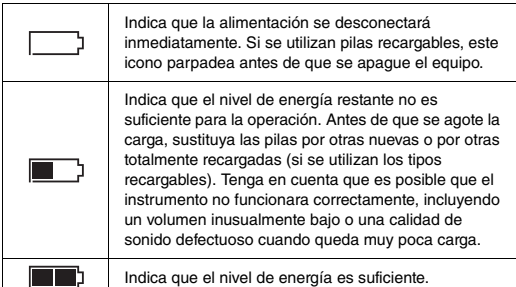

# <span id="page-12-0"></span>Conexión de auriculares o equipo de sonido externo

<span id="page-12-4"></span>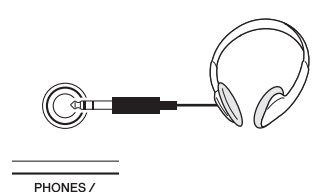

Aquí se puede conectar un par de auriculares estéreo con una clavija para auriculares estéreo de 1/4" con el fin de realizar una monitorización cómoda. Los altavoces se desconectan automáticamente al insertar una clavija en esta toma.

La toma PHONES/OUTPUT funciona igualmente como salida externa. Puede conectar la toma PHONES/ OUTPUT a un amplificador de teclado, al equipo estéreo, a un mezclador, a una grabadora o a otro dispositivo de audio de nivel de línea para enviar la señal de salida del instrumento a dicho dispositivo.

# **ATENCIÓN**

- *No utilice el instrumento, el dispositivo ni los auriculares con volumen alto o incómodo durante un periodo prolongado, ya que podría provocar una pérdida de audición permanente. Si experimenta alguna pérdida de audición u oye pitidos, consulte a un médico.*
- *Antes de conectar el instrumento a otros componentes electrónicos, ajuste todos los niveles de volumen al mínimo y, a continuación, desconecte la alimentación de todos los componentes.*

# **AVISO**

*• Cuando el sonido del instrumento se reproduce en un dispositivo externo, debe encender en primer lugar el instrumento y a continuación el dispositivo. Invierta este orden para apagar la alimentación.*

# <span id="page-12-3"></span><span id="page-12-1"></span>Conexión de un interruptor de pedal a la toma SUSTAIN

<span id="page-12-6"></span>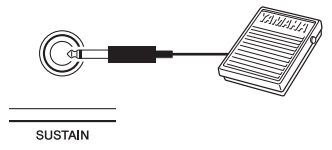

Puede producir un sostenido natural mientras toca pisando un interruptor de pedal opcional conectado a la toma [SUSTAIN].

## *NOTA*

- La función de sostenido no afecta a las voces de división ([página 17](#page-16-2)).
- Asegúrese de que la clavija del interruptor de pedal esté correctamente conectada a la toma SUSTAIN antes de encender el instrumento.
- No presione el interruptor de pedal mientras conecta la alimentación. Si lo hiciera, cambiaría la polaridad reconocida del interruptor de pedal, por lo que funcionaría a la inversa.

# <span id="page-13-8"></span><span id="page-13-1"></span><span id="page-13-0"></span>Encendido y apagado

<span id="page-13-10"></span>Gire el control MASTER VOLUME hasta "MIN" y pulse el interruptor  $\lceil \left( \frac{1}{2} \right) \rceil$  (Encendido/espera) para encender la alimentación. Mientras toca el teclado, ajuste el control MASTER VOLUME. Para apagar la alimentación, pulse de nuevo el interruptor  $\lceil \phi \rceil$ (Encendido/espera) durante un segundo.

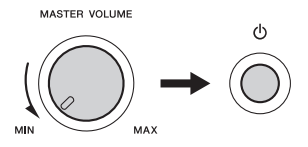

# **ATENCIÓN**

*• Cuando se utiliza un adaptador de alimentación, aunque el aparato esté apagado, el instrumento sigue consumiendo una pequeña cantidad de electricidad. Si no va a utilizar el instrumento durante un periodo prolongado de tiempo, asegúrese de desenchufar el adaptador de CA de la toma de corriente de la pared.*

# <span id="page-13-7"></span><span id="page-13-2"></span>Función de apagado automático

Para evitar un consumo de electricidad innecesario, este instrumento presenta una función de apagado automático que apaga automáticamente el instrumento si no se utiliza durante un determinado período de tiempo. La cantidad de tiempo que transcurrirá antes de que se desactive automáticamente está establecida de forma predeterminada en 30 minutos.

# **Para desactivar la función de apagado automático:**

Apague la alimentación. A continuación, pulse el interruptor  $\left[\right]$  (Encendido/espera) para apagar la alimentación mientras mantiene pulsada la tecla más grave.

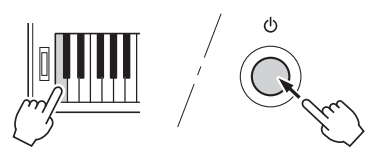

# **Para definir la cantidad de tiempo que transcurrirá antes de que se ejecute la función de apagado automático:**

Pulse el botón [FUNCTION] y, a continuación, pulse varias veces el botón CATEGORY [+] o [-] hasta que aparezca "Auto Power Off" (apagado automático), y seleccione el valor deseado.

**Ajustes:** OFF, 5, 10, 15, 30, 60, 120 **Valor predeterminado:** 30

#### *NOTA*

• En general, los datos y los ajustes se mantienen aunque se apague la alimentación. Consulte información detallada en la [página 32](#page-31-3).

#### <span id="page-13-9"></span>**AVISO**

- *Dependiendo del estado del instrumento, es posible que la alimentación no se apague automáticamente, incluso después de que haya transcurrido el periodo de tiempo especificado. Apague siempre la alimentación manualmente cuando no use el instrumento.*
- *Si no se utiliza el instrumento durante un periodo de tiempo especificado mientras está conectado a un dispositivo externo como un amplificador, altavoz u ordenador, asegúrese de seguir las instrucciones del manual de instrucciones para apagar la alimentación del instrumento y los dispositivos conectados, y evitar así que se produzcan daños en ellos. Si no desea que la alimentación se apague automáticamente mientras hay un dispositivo conectado, desactive el apagado automático.*

# <span id="page-13-3"></span>Selección de operaciones

Antes de utilizar el instrumento, puede resultarle útil familiarizarse con los controles básicos siguientes, que se utilizan para seleccionar elementos y cambiar valores.

#### <span id="page-13-4"></span>**Selector**

Gire el selector en el sentido de las agujas del reloj para incrementar el valor, o bien en el sentido contrario a las agujas del reloj para reducir el valor.

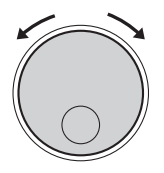

Reducir Aumentar

# <span id="page-13-6"></span>■ Botones numéricos

Utilice los botones numéricos para especificar directamente un elemento o valor. En el caso de los números que empiezan por uno o dos ceros, estos se pueden omitir.

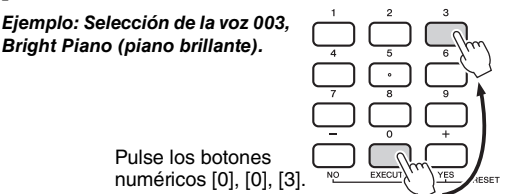

# **Botones [+] y [-]**

Pulse el botón [+] brevemente para incrementar el valor en 1 o el botón [-] para reducir el valor en 1. Mantenga pulsado uno de estos botones para aumentar o reducir de forma continua el valor en la dirección correspondiente.

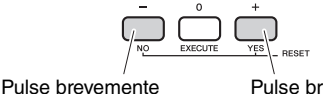

Pulse brevemente para aumentar.

# <span id="page-13-5"></span>**Botones CATEGORY**

para reducir.

Utilice estos botones para saltar a la primera voz, estilo o canción de la categoría anterior o siguiente, y para recuperar secuencialmente la función siguiente o la anterior.

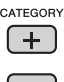

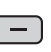

# <span id="page-14-6"></span><span id="page-14-5"></span><span id="page-14-0"></span>**La pantalla muestra todos los ajustes actuales de canción, estilo, patrón, voz y otras funciones relacionadas.**

<span id="page-14-7"></span><span id="page-14-4"></span><span id="page-14-3"></span><span id="page-14-2"></span><span id="page-14-1"></span>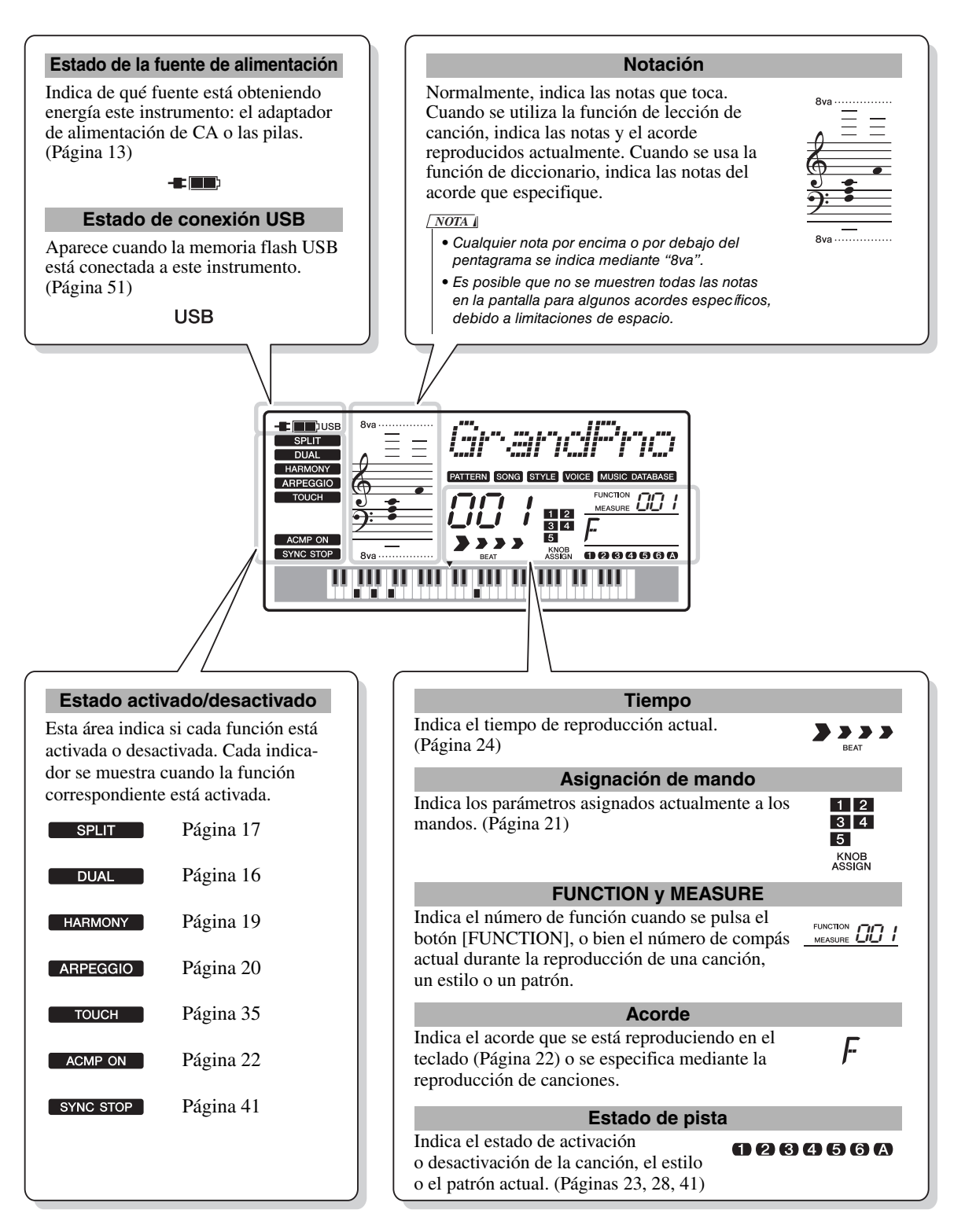

<span id="page-15-5"></span><span id="page-15-1"></span><span id="page-15-0"></span>**Además del piano, el órgano y otros instrumentos "estándar" de teclado, este instrumento presenta una amplia serie de voces reales, entre las que se incluyen la guitarra, el bajo, las cuerdas, el saxo, la trompeta, la batería, la percusión e incluso efectos de sonido, lo que proporciona una gran variedad de sonidos musicales.** 

# <span id="page-15-12"></span><span id="page-15-10"></span><span id="page-15-2"></span>Selección de una voz principal

# <span id="page-15-8"></span>1 **Pulse el botón [VOICE].**

Aparecerán el número y el nombre de la voz.

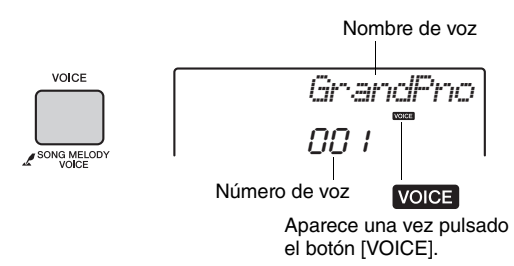

# 2 **Utilice el selector para seleccionar la voz deseada.**

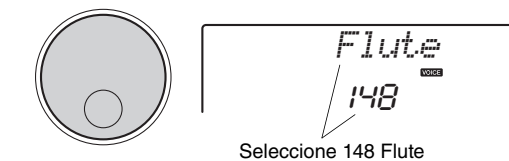

# 3 **Toque el teclado.**

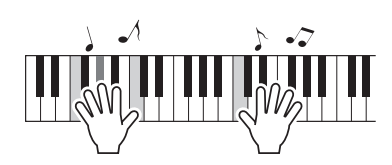

# **Lista de voces predefinidas**

<span id="page-15-9"></span>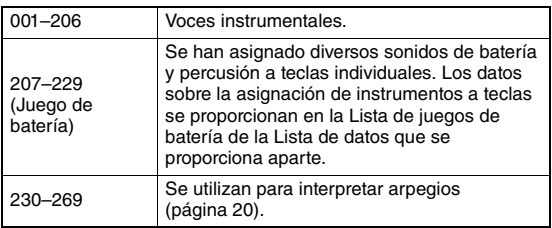

# <span id="page-15-6"></span><span id="page-15-3"></span>Reproducción de la voz de piano de cola

Cuando desee restablecer diversos ajustes a sus valores predeterminados y tocar sin más un sonido de piano, pulse el botón [PORTABLE GRAND] (piano de cola portátil).

<span id="page-15-13"></span>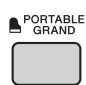

El número de voz se ajustará en 001 Grand Piano y todos los ajustes (como la voz dual o la división) se desactivarán automáticamente, con la excepción de la sensibilidad de la pulsación [\(página 35](#page-34-3)).

# <span id="page-15-11"></span><span id="page-15-4"></span>Superposición de voces duales

Además de la voz principal (véase a continuación) puede superponer otra voz distinta en todo el teclado a modo de "voz dual".

# <span id="page-15-7"></span>1 **Pulse el botón [DUAL] para activar la voz dual.**

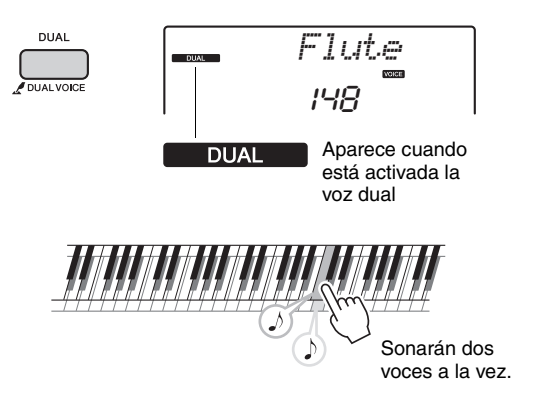

# 2 **Pulse el botón [DUAL] otra vez para salir de la función de voz dual.**

Aunque al activar DUAL se seleccionará una voz dual adecuada para la voz principal actual, puede seleccionar fácilmente otra distinta [\(página 36](#page-35-4)).

# <span id="page-16-3"></span><span id="page-16-2"></span><span id="page-16-0"></span>Cómo tocar una voz de división en la zona de la mano izquierda

Dividiendo el teclado en dos zonas separadas, puede tocar en la zona de la mano derecha una voz distinta que en la zona de la mano izquierda.

# <span id="page-16-1"></span>1 **Pulse el botón [SPLIT] para activar la función de división.**

El teclado se dividirá en las zonas de mano derecha y de mano izquierda.

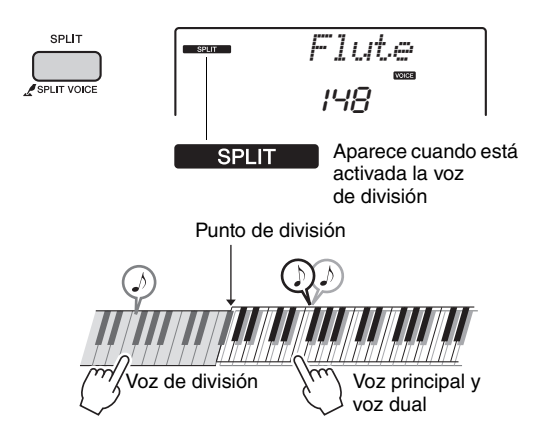

Puede tocar una "voz de división" en la zona de la mano izquierda del teclado y, al mismo tiempo, una voz principal y una voz dual en la zona de la mano derecha.

La tecla más aguda de la zona de la mano izquierda se denomina "punto de división". La tecla predeterminada es F#2 (fa sostenido 2), pero se puede cambiar. Consulte información detallada en la [página 36](#page-35-5).

# 2 **Pulse de nuevo el botón [SPLIT] para salir de la función de división.**

Puede seleccionar fácilmente una voz de división distinta [\(página 36](#page-35-5)).

# <span id="page-17-3"></span><span id="page-17-2"></span><span id="page-17-0"></span>Empleo del metrónomo

El instrumento tiene un metrónomo integrado (dispositivo que mantiene un tempo exacto), práctico para ensayar.

<span id="page-17-1"></span>1 **Pulse el botón [METRONOME] para iniciar el metrónomo.**

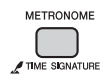

2 **Vuelva a pulsar el botón [METRONOME] para parar el metrónomo.**

# **Ajuste del tempo del metrónomo**

Pulse el botón TEMPO [TAP] para acceder al valor de tempo y utilice los botones TEMPO [-] y [+] para ajustarlo.

<span id="page-17-5"></span>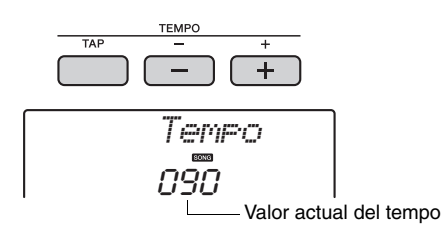

También puede ajustar el tempo con los botones numéricos y con el selector.

# **Ajuste de la signatura de tiempo**

En este caso, ajustaremos una signatura de tiempo de 5/8, por ejemplo.

1 **Mantenga pulsado el botón [METRONOME] durante más de un segundo para acceder a "TimeSigN" (signatura de tiempo-numerador).**

El número de tiempos por compás aparece en la pantalla.

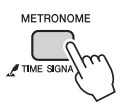

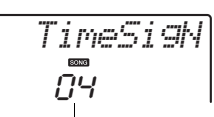

Manténgalo pulsado durante más de un segundo.

Número de tiempos por compás.

2 **Gire el selector para seleccionar el número de tiempos por compás.**

Sonará una campana en el primer tiempo de cada compás, y los otros tiempos emitirán un "clic". Si se selecciona "0", todos los tiempos emitirán un "clic" y la campana no sonará. En este ejemplo, seleccione 5.

```
NOTA
```
• Este parámetro no se puede ajustar mientras se reproduce un estilo, una canción o un patrón.

3 **Pulse los botones CATEGORY [+] o [-] varias veces hasta que aparezca "TimeSigD" (signatura de tiempodenominador).**

Aparece en la pantalla la duración de un tiempo.

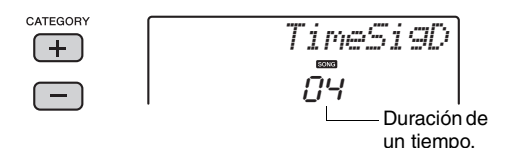

- 4 **Gire el selector para seleccionar la duración de un tiempo, entre nota blanca, negra, corchea o fusa.** En este ejemplo, seleccione "08" (nota negra).
- 5 **Confirme el ajuste reproduciendo el metrónomo.**

# <span id="page-17-6"></span>**Ajuste del volumen del metrónomo**

<span id="page-17-4"></span>1 **Pulse el botón [FUNCTION].**

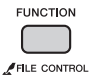

2 **Pulse los botones CATEGORY [+] o [-] varias veces hasta que aparezca "MtrVol".**

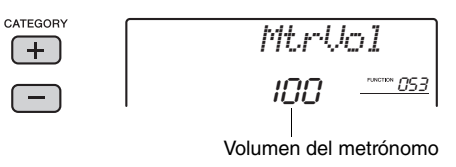

3 **Gire el selector para ajustar el volumen del metrónomo.**

# <span id="page-18-3"></span><span id="page-18-2"></span><span id="page-18-0"></span>Adición de armonía

Puede añadir notas armónicas a la voz principal.

# <span id="page-18-1"></span>1 **Pulse el botón [HARMONY] para activar la armonía.**

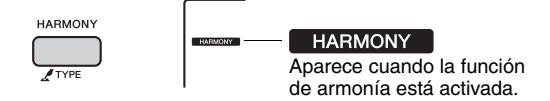

<span id="page-18-4"></span>Aunque al activar la armonía se seleccionará un tipo de armonía adecuado para la voz principal actual, puede seleccionar otro distinto.

# 2 **Mantenga pulsado el botón [HARMONY] durante más de un segundo hasta que "HarmType" aparezca en la pantalla.**

Aparece "HarmType" (tipo de armonía) durante unos segundos y, a continuación, se muestra el tipo de armonía actual.

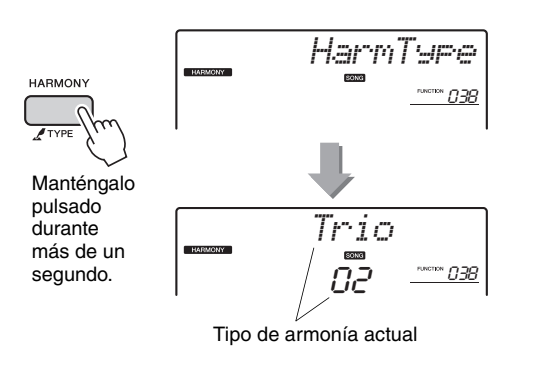

# 3 **Gire el selector para seleccionar el tipo de armonía deseado.**

Consulte los detalles en la lista de datos proporcionada aparte.

El efecto y el funcionamiento varían según el tipo de armonía. Consulte la sección siguiente.

# **Cómo hacer que suene cada tipo de armonía**

• Tipos de armonía 01 a 05

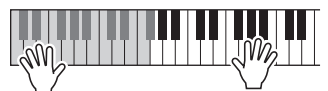

Pulse las teclas de la mano derecha mientras toca acordes en la sección de acompañamiento automático del teclado cuando está activado el acompañamiento automático [\(página 22](#page-21-7)).

• Tipos de armonía 06 a 12 (trino)

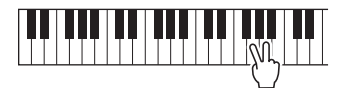

Mantenga pulsadas dos teclas.

• Tipos de armonía 13 a 19 (trémolo)

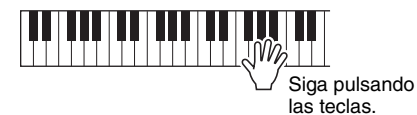

• Tipos de armonía 20 a 26 (eco)

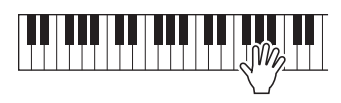

Ajuste el volumen de la armonía en los ajustes de función ([página 49\)](#page-48-0).

<span id="page-19-6"></span><span id="page-19-3"></span><span id="page-19-0"></span>**La función de arpegio le permite crear arpegios (acordes rotos) con solo pulsar las notas del acorde. Por ejemplo, puede tocar las notas de una tríada (la nota fundamental, la tercera y la quinta) para activar interesantes frases. Esta función se puede utilizar para la producción musical y también para interpretación.** 

# <span id="page-19-5"></span><span id="page-19-1"></span>Activación del arpegio

<span id="page-19-4"></span>1 **Pulse el botón [ARPEGGIO] para activar la función de arpegio.**

> *Flute*148

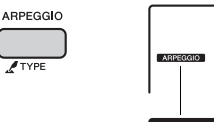

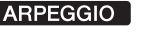

#### *NOTA*

• Seleccione un número de voz comprendido entre 230 y 269, la función de arpegio se activará automáticamente.

# 2 **Pulse una o varias notas para activar el arpegio.**

La frase del arpegio varía según el número de notas que se pulsan y la zona del teclado.

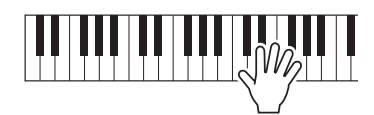

Cuando está activada la función de división, el arpegio se aplica solamente a la voz de división. Cuando está desactivada la función de división, el arpegio se aplica a las voces principal y dual. El arpegio no se puede aplicar a las voces de división y principal/dual simultáneamente. Para obtener instrucciones sobre cómo seleccionar una voz de división, consulte la [página 36](#page-35-5). Tenga en cuenta que al seleccionar una de las voces principales 260–269 se activará la voz de división correspondiente.

#### *NOTA*

- Cuando seleccione una voz comprendida entre 260 y 269, toque una tecla a la izquierda del punto de división, porque el arpegio solamente se aplica a la voz de división.
- Si se pulsa un interruptor de pedal opcional ([página 13\)](#page-12-3) conectado a la toma SUSTAIN, el arpegio continuará reproduciéndose después de que se suelte la nota ([página 39\)](#page-38-3).

# 3 **Para desactivar el arpegio, vuelva a pulsar el botón [ARPEGGIO].**

# <span id="page-19-7"></span><span id="page-19-2"></span>Cambiar el tipo de arpegio

El tipo de arpegio más adecuado se selecciona automáticamente cuando selecciona una voz principal, pero puede seleccionar fácilmente cualquier otro tipo de arpegio.

# 1 **Mantenga pulsado el botón ARPEGGIO [TYPE] durante más de un segundo.**

Aparece en pantalla "ARP Type" durante unos segundos, seguido del tipo de arpegio actual.

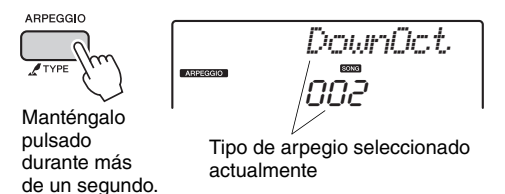

# 2 **Gire el selector para seleccionar el tipo de arpegio deseado**

Se incluye una lista de tipos de arpegios en la lista de datos proporcionada por separado.

<span id="page-20-3"></span><span id="page-20-0"></span>**Los dos mandos situados en la parte inferior izquierda del panel se pueden utilizar para añadir variaciones al sonido que se esté tocando. De esta forma, el sonido se transforma de diversas maneras musicales. Seleccione la combinación de efectos de sonidos programada previamente que está impresa encima de los mandos y, a continuación, gire los mandos para escuchar el sonido.** 

# <span id="page-20-6"></span><span id="page-20-1"></span>Selección de una combinación de efectos de los mandos

Pulse repetidamente el botón [ASSIGN] para seleccionar las cinco combinaciones de efectos:  $(1) \rightarrow$  $(2) \rightarrow (3) \rightarrow (4) \rightarrow (5) \rightarrow (1) \dots$  etc. La combinación actual se muestra en la pantalla.

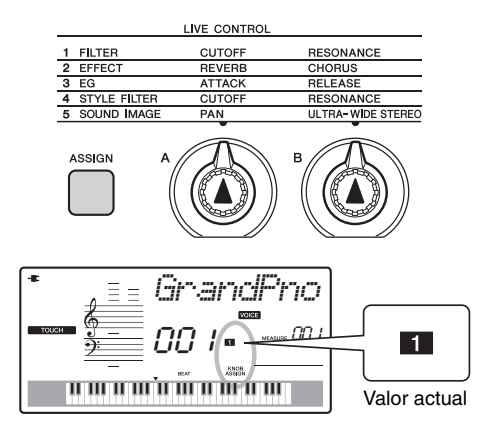

(1)–(3) afectan únicamente a las voces principal y dual; (4) afecta solamente a la reproducción del estilo y el patrón; y (5) afecta al sonido del instrumento en su conjunto.

Para obtener información detallada sobre cada efecto de los mandos, consulte la [página 37.](#page-36-1)

El mero hecho de seleccionar una combinación de efectos de los mandos no afectará al sonido aunque la flecha del mando no se encuentre en la posición inicial. Después de accionar el mando, se aplica al sonido el efecto seleccionado.

# <span id="page-20-9"></span><span id="page-20-8"></span><span id="page-20-2"></span>Aplicación del filtro a la voz principal

- 1 **Seleccione la voz principal deseada.** En este ejemplo, seleccione "164 SquareLd" (Square-wave Lead), una voz principal de sintetizador.
- <span id="page-20-4"></span>2 **Pulse el botón [ASSIGN] varias veces hasta que aparezca (1) (Filter) en la pantalla.**
- <span id="page-20-5"></span>3 **Gire el mando B todo lo posible hacia la derecha (máximo) y toque el teclado con la mano derecha mientras acciona el mando A con la izquierda.**

<span id="page-20-10"></span><span id="page-20-7"></span>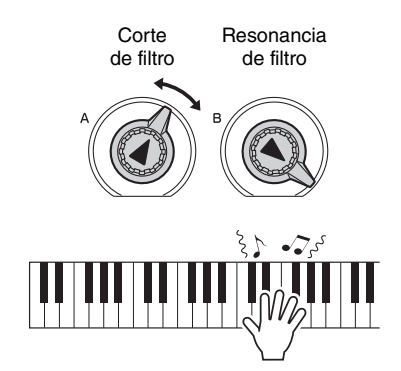

## **AVISO**

*• Al seleccionar una voz distinta se sustituirán los ajustes (excepto para ULTRA-WIDE STEREO; [página 37\)](#page-36-2) creados con los mandos por los ajustes predeterminados de la nueva voz. Si crea un sonido con los mandos y desea conservarlo, asegúrese de memorizar los ajustes en la memoria de registro [\(página 31\)](#page-30-1) antes de seleccionar otra voz.* 

#### *NOTA*

- Si gira un mando a la derecha mientras el volumen está ajustado en un nivel alto, podrá producirse distorsión. Si esto ocurre, reduzca el nivel de volumen.
- No se pueden memorizar en la memoria de registro los ajustes de ULTRA-WIDE STEREO y de Pan mediante el mando.

<span id="page-21-2"></span><span id="page-21-0"></span>**Este instrumento incluye una función de acompañamiento automático que reproduce los "estilos" adecuados (acompañamiento de ritmo + bajo + acorde). Puede seleccionar entre una gran variedad de estilos que abarcan una amplia serie de géneros musicales.** 

<span id="page-21-4"></span>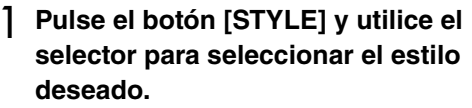

La lista de estilos aparece en el panel frontal, o bien en la lista de datos [\(página 9\)](#page-8-3).

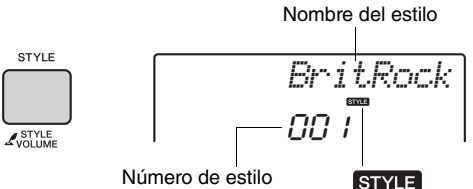

<span id="page-21-8"></span>Este icono aparece cuando se muestran un número y nombre de estilo.

<span id="page-21-7"></span><span id="page-21-3"></span>2 **Pulse el botón [ACMP ON/OFF] para activar el acompañamiento automático.**

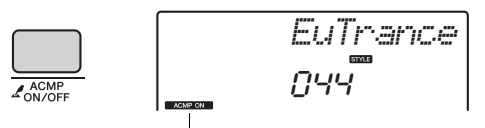

Este icono aparece cuando el acompañamiento automático está activado.

Con esta operación, la zona del teclado situada a la izquierda del punto de división (54: F#2, fa sostenido 2) se convierte en el "rango de acompañamiento automático" y únicamente se utiliza para especificar los acordes.

Punto de división (F#2, fa sostenido 2)

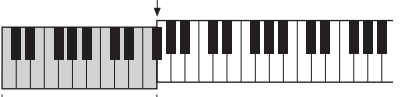

<span id="page-21-12"></span> $\mathsf{\mathsf{L}}$  Rango de acompañamiento automático

3 **Pulse el botón [SYNC START] para activar el inicio sincronizado.**

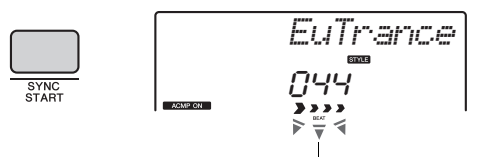

<span id="page-21-11"></span>Parpadea cuando el inicio sincronizado está activo.

# <span id="page-21-6"></span>4 **Toque un acorde del rango de acompañamiento automático para iniciar la reproducción.**

Toque una melodía con la mano derecha y acordes con la izquierda.

<span id="page-21-10"></span>Para obtener información sobre los acordes, consulte la "lista de acordes" ([página 44\)](#page-43-1) o utilice la función de diccionario de acordes ([página 45\)](#page-44-1).

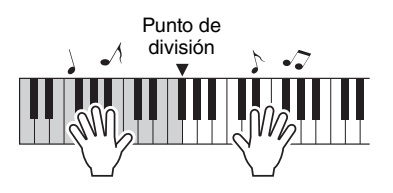

5 **Pulse el botón [START/STOP] para parar la reproducción.**

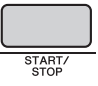

Puede añadir variaciones de preludio, coda y ritmo a la reproducción del estilo utilizando las "secciones". Para obtener información detallada, consulte la [página 40](#page-39-2).

# <span id="page-21-9"></span><span id="page-21-1"></span>Uso de la base de datos musical

Si tiene dificultades para encontrar y seleccionar el estilo y la voz deseados, utilice esta función. En la base de datos musical, basta con seleccionar el género musical favorito para activar los ajustes idóneos.

# <span id="page-21-5"></span>1 **Pulse el botón [MUSIC DATABASE].**

Tanto el acompañamiento automático como el inicio sincronizado se activarán automáticamente. Nombre de la base de datos musical

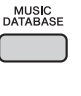

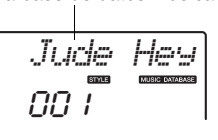

# 2 **Utilice el selector para seleccionar la base de datos musical deseada.**

Esta operación activa los ajustes del panel (tales como voz y estilo) registrados en la base de datos musical seleccionada. La lista de bases de datos musicales se incluye en la lista de datos ([página 9\)](#page-8-3).

3 **Toque el teclado como se describe en los pasos 4–5 anteriores.** 

<span id="page-22-1"></span><span id="page-22-0"></span>**Con las funciones de reproducción de patrones puede probar las magníficas funciones para la interpretación al estilo de los DJ: cambie las teclas que pulsa en la zona de la mano izquierda y gire los mandos, para obtener variaciones de sonido dinámicas.**

# <span id="page-22-4"></span>1 **Pulse el botón [PATTERN] y utilice el selector para seleccionar el patrón deseado.**

<span id="page-22-5"></span>Se activa el ACMP y el teclado se divide en la zona de acompañamiento ([página 22\)](#page-21-7) y la zona de melodía.

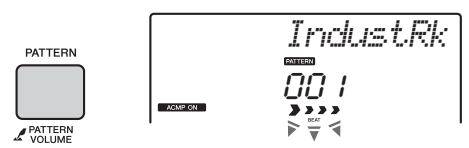

2 **Pulse el botón [START/STOP] o cualquier tecla a la izquierda del punto de división ([página 43\)](#page-42-2) para comenzar a reproducir un patrón.** 

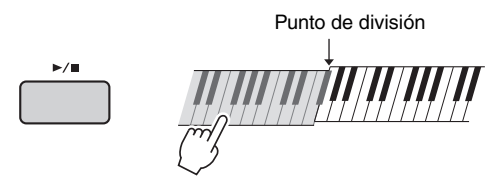

Mientras se reproduce un patrón, disfrute creando variaciones de sonido realizando las operaciones siguientes.

<span id="page-22-10"></span><span id="page-22-3"></span> **Activación y desactivación de pistas individuales con los botones [TRACK CONTROL]**

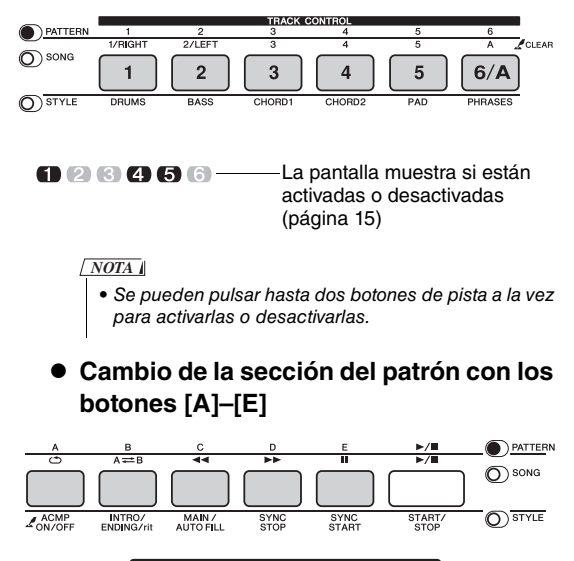

<span id="page-22-8"></span><span id="page-22-2"></span>*SECT B*

<span id="page-22-11"></span><span id="page-22-6"></span> **Transposición de la reproducción pulsando cualquier nota a la izquierda del punto de división ([página 43](#page-42-2))**

Al contrario de lo que sucede con los estilos, solamente se puede especificar la nota fundamental, no el tipo de acorde.

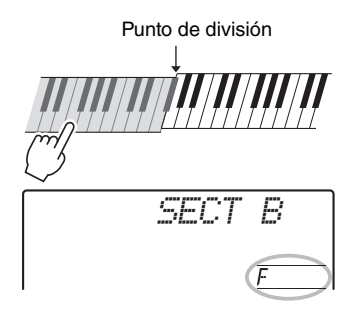

<span id="page-22-7"></span> **Cambio del sonido mediante los mandos** Pulse el botón [ASSIGN] varias veces para seleccionar "4 STYLE FILTER" y, a continuación, gire los mandos A y B.

<span id="page-22-9"></span>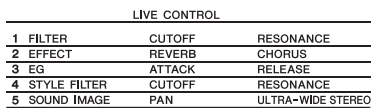

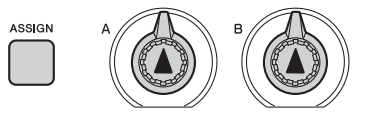

 **Aplicación de la función de arpegio a la zona de la mano derecha**

Pulse el botón [ARPEGGIO] para activar la función y, a continuación, toque las notas en la zona de la mano derecha del teclado.

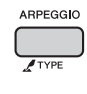

*NOTA*

• Cuando seleccione una voz comprendida entre 260 y 269, toque una tecla a la izquierda del punto de división, porque el arpegio solamente se aplica a la voz de división.

# 3 **Pulse el botón [START/STOP] para parar la reproducción.**

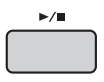

# <span id="page-23-10"></span><span id="page-23-0"></span>**Puede disfrutar escuchando las canciones internas, o bien utilizarlas con prácticamente cualquiera de las funciones, como una lección.**

# <span id="page-23-12"></span>**Categoría de canción**

Las canciones se organizan por categorías, como se indica a continuación.

#### SONG

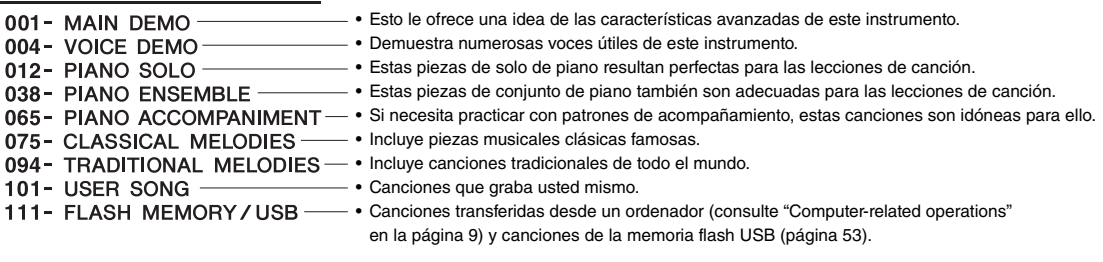

# <span id="page-23-3"></span><span id="page-23-1"></span>Reproducción de canciones de demostración

Pulse el botón [DEMO] para reproducir las canciones por orden. La reproducción se repetirá continuamente volviendo a empezar por la primera canción (001).

<span id="page-23-11"></span>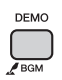

Para parar la reproducción, pulse el botón [DEMO/BGM].

# <span id="page-23-9"></span><span id="page-23-7"></span><span id="page-23-2"></span>Selección y reproducción de una canción

<span id="page-23-8"></span><span id="page-23-4"></span>1 **Pulse el botón [SONG] y utilice el selector para seleccionar la canción deseada.** 

Consulte la lista de canciones en la lista de datos [\(página 9\)](#page-8-3).

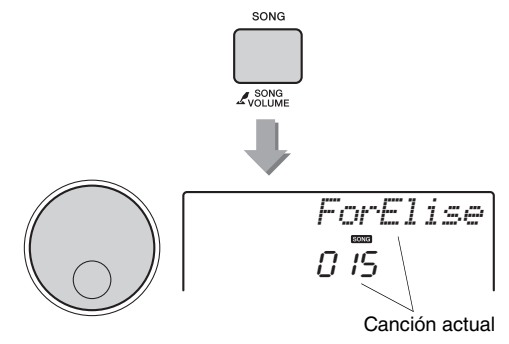

# <span id="page-23-6"></span><span id="page-23-5"></span>2 **Pulse el botón [ ] (inicio/parada) para comenzar la reproducción.**

Para parar la reproducción, vuelva a pulsar el botón  $[\blacktriangleright\prime\blacksquare]$  (inicio/parada).

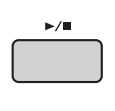

$$
\begin{array}{c}\n\begin{array}{c}\n\text{ForElise} \\
\text{or } \\
\text{I5} \\
\text{?} \\
\text{?} \\
\text{?} \\
\text{?} \\
\end{array}\n\end{array}
$$

Cada marca de flecha parpadea al ritmo del tiempo.

# <span id="page-24-8"></span><span id="page-24-5"></span><span id="page-24-3"></span><span id="page-24-0"></span>Avance rápido, retroceso rápido y pausa de una canción

Al igual que los controles de transporte de un reproductor de sonido, este instrumento permite avanzar rápidamente  $[\rightarrow \rightarrow]$  (avance rápido), rebobinar  $\left[ \right. \rightleftharpoons \left( \right)$  (retroceso rápido) y poner en pausa  $\left[ \right. \left[ \right] \left( \right)$  (pausa) la reproducción de la canción.

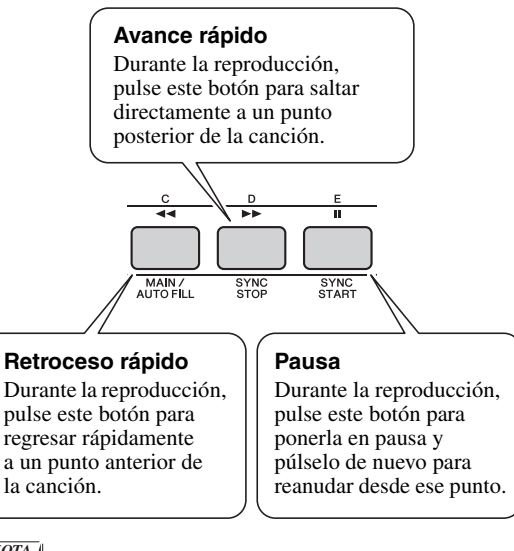

## *NOTA*

• Cuando se ha especificado la repetición A-B, el avance rápido y el retroceso rápido solamente funcionarán dentro del rango comprendido entre A y B.

# <span id="page-24-7"></span><span id="page-24-1"></span>Repetición A-B (A-B Repeat)

Puede reproducir tan solo una sección concreta de la canción repetidamente estableciendo el punto A (punto inicial) y el punto B (punto final), en incrementos de un compás.

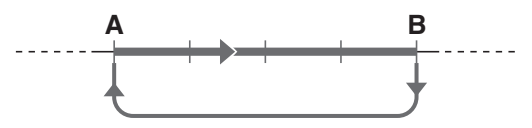

- 1 **Inicie la reproducción de la canción [\(página 24](#page-23-6)).**
- 2 **Cuando la reproducción alcance el punto que desee especificar como punto inicial, pulse el botón [A=B] (repetición A-B) para establecer el punto A.**

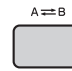

# 3 **Cuando la reproducción alcance el punto que desee especificar como punto final, vuelva a pulsar el botón [ ] (repetición A-B) para establecer el punto B.**

La sección A-B especificada de la canción se reproducirá de forma repetida.

# 4 **Para cancelar la reproducción repetida,**  pulse el botón [ A <del>→</del> B] (repetición A-B).

Para parar la reproducción, pulse el botón [START/STOP].

#### *NOTA*

• Para establecer el punto inicial "A" al principio de la canción, pulse el botón [A=B] (repetición A-B) antes de empezar la reproducción.

# <span id="page-24-6"></span><span id="page-24-4"></span><span id="page-24-2"></span>Activación y desactivación de cada pista

Cada "pista" de una canción reproduce una parte distinta de esta: melodía, percusión, acompañamiento, etc. Cada una de las pistas se puede silenciar para que usted mismo pueda interpretar esa parte.

Al pulsar el botón de pista deseado de manera repetida, se activa o desactiva alternativamente esa pista.

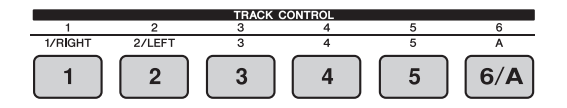

Número de pista encendido: la pista se reproducirá

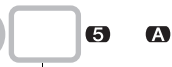

GD

Número de pista apagado: la pista se silencia o no contiene datos

#### *NOTA*

• Se pueden pulsar hasta dos botones de pista a la vez para activarlas o desactivarlas.

<span id="page-25-4"></span><span id="page-25-0"></span>**Puede utilizar la canción seleccionada para la lección de la mano derecha, la mano izquierda o ambas manos. Pruebe a practicar con los tres tipos de lecciones de canción mientras lee las partituras del libro de canciones (página 9).**

# <span id="page-25-1"></span>Tres tipos de lecciones de canciones

# <span id="page-25-6"></span>**Lección 1—Listen (escucha)**

En esta lección, no tiene por qué tocar el teclado. La melodía y los acordes modelo de la parte que seleccione empezarán a sonar. Escuche atentamente y recuérdelos bien.

<span id="page-25-7"></span>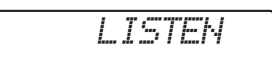

# **Lección 2—Timing (sincronización)**

En este modo, concéntrese tan solo en reproducir las notas con la sincronización correcta. Incluso si toca notas equivocadas, sonarán las notas correctas que aparezcan en la pantalla.

<span id="page-25-8"></span>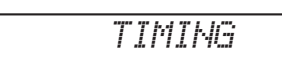

# **Lección 3—Waiting (espera)**

En esta lección, intente tocar las notas correctas que se muestran en la pantalla. La canción se detiene momentáneamente hasta que toca la nota adecuada, y el tempo de reproducción cambia para ajustarse a la velocidad a la que toca.

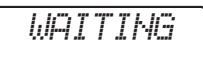

#### *NOTA*

• Si desea mantener un tempo de interpretación estable durante la lección 3, de espera, ajuste su parámetro de tempo ([página 50](#page-49-2)) en OFF (desactivado).

# <span id="page-25-5"></span><span id="page-25-2"></span>Práctica con las lecciones de canciones

1 **Seleccione la canción que desee para la lección ([página 24\)](#page-23-8).** 

#### *NOTA*

• La lección de canción también se puede aplicar a las canciones (SMF formato 0 exclusivamente) transferidas desde un ordenador ([página 24](#page-23-7)), pero no a las canciones del usuario.

# 2 **Desactive la parte que desee practicar.**

Si desea practicar la lección de la mano derecha, pulse el botón [1/RIGHT] para desactivar esa parte. Si desea practicar la lección de la mano izquierda, pulse el botón [2/LEFT] para desactivar esa parte. Para practicar la lección con ambas manos, desactive las dos partes.

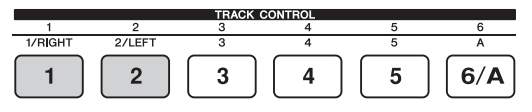

Al pulsar los botones [1/RIGHT] y [2/LEFT] sucesivas veces las partes se van activando o desactivando alternativamente, lo que se muestra en la pantalla.

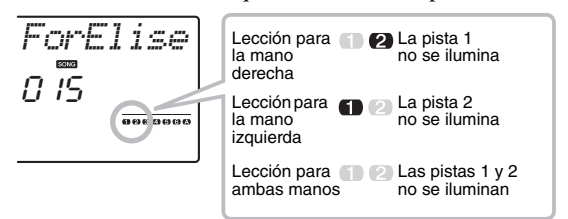

# *NOTA*

• Los números de canciones 075–100 solamente admiten la lección para la mano derecha.

# <span id="page-25-3"></span>3 **Pulse el botón [LESSON] para comenzar a reproducir la lección de canción.**

Después de iniciar la reproducción, puede pulsar el botón [LESSON] sucesivamente para cambiar el número de lección, de 1: LISTEN  $\rightarrow$  2: TIMING  $\rightarrow$  3: WAITING  $\rightarrow$  desactivada  $\rightarrow$  1... Pulse este botón hasta que aparezca el número deseado en la pantalla.

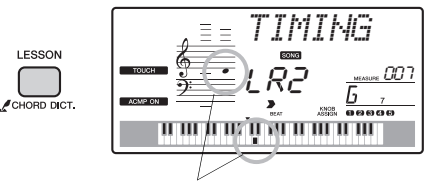

Se muestran la notación y las posiciones de las teclas que debe tocar.

Para parar la reproducción de la lección, pulse el botón [START/STOP].

Incluso durante la reproducción puede cambiar el número de lección pulsando el botón [LESSON].

# 4 **Cuando finaliza la reproducción de la lección, puede consultar su calificación de interpretación en la pantalla.**

<span id="page-26-3"></span><span id="page-26-2"></span>"2 Timing" y "3 Waiting" evalúan su interpretación en cuatro niveles: OK, Good, Very Good o Excellent (aceptable, bien, muy bien y excelente).

# **Visualización del resultado**

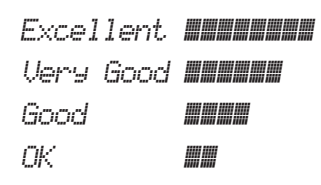

Cuando la canción de la lección se haya reproducido hasta el final, se evaluará la interpretación en 4 niveles: "OK", "Good", "Very Good" y "Excellent" (aceptable, bien, muy bien y excelente). "Excellent!" es la evaluación más alta.

Una vez que aparezca la pantalla de evaluación, la lección comienza de nuevo desde el principio.

# <span id="page-26-4"></span><span id="page-26-0"></span>Cómo practicar hasta que salga perfecto: repetir y aprender

<span id="page-26-1"></span>Si desea practicar una sección concreta donde se ha equivocado o que le cuesta más, utilice la función de repetir y aprender.

# <span id="page-26-5"></span>**Pulse el botón [ {\rightarrow\} (repetir y aprender) mientras se reproduce una lección.**

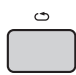

La ubicación de la sección retrocederá cuatro compases desde el punto en que haya pulsado el botón; se reproducirá un compás y comenzará de nuevo la reproducción de la canción. Se repetirá la reproducción de los cuatro compases con una cuenta de entrada de un compás.

Para salir de este estado, vuelva a pulsar el botón.

*NOTA*

• Puede cambiar la cantidad de compases que la función de repetir y aprender retrocede pulsando un botón numérico [1] – [9] durante la repetición de la reproducción.

<span id="page-27-5"></span><span id="page-27-0"></span>**Puede grabar hasta 10 de sus propias interpretaciones como canciones de usuario. Las canciones del usuario grabadas se pueden reproducir en el instrumento.** 

# <span id="page-27-6"></span><span id="page-27-1"></span>Estructura de pistas de una canción

- **Pistas de melodía [1]–[5]** Se grabará la interpretación de la melodía en la zona de la mano derecha del teclado.
- **Pista de acompañamiento [A]** Se grabarán las progresiones de acordes (para el estilo) o el cambio de tecla (para el patrón).

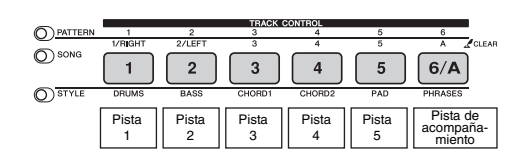

# <span id="page-27-2"></span>Grabación rápida

Esta operación resulta útil cuando se graba una canción nueva partiendo de cero.

1 **Realice los ajustes deseados, incluida la selección de la voz principal.**

# 2 **Realice los ajustes deseados para su interpretación.**

- Si solamente desea grabar la interpretación de la melodía, pulse el botón [SONG].
- Si desea grabar la interpretación utilizando un estilo, pulse el botón [Style].
- <span id="page-27-3"></span>• Si desea grabar la interpretación utilizando un patrón, pulse el botón [Pattern].

# 3 **Pulse el botón [REC] para entrar en el modo de preparado para grabación.**

Si no se ha seleccionado una canción de usuario por adelantado, esta operación selecciona la canción de usuario de número inferior que aún no se haya grabado (del 101 al 110) como objetivo de grabación.

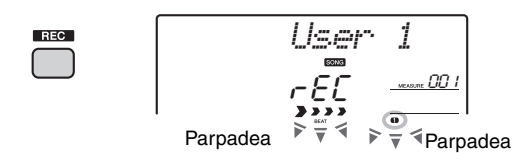

Para salir de este estado, vuelva a pulsar el botón [REC].

#### <span id="page-27-4"></span>*NOTA*

• Después de pulsar [REC], ya no se podrá activar ni desactivar la función de ACMP.

# 4 **Inicie la grabación.**

- Cuando pulse el botón [SONG] en el paso 2, toque cualquier nota para comenzar a grabar.
- Cuando seleccione un estilo en el paso 2, toque un acorde en la zona de acompañamiento automático para comenzar a grabar con la reproducción de estilo, o bien pulse el botón [START/STOP] para empezar a grabar solamente con la reproducción de la parte de ritmo del estilo.
- Cuando seleccione un patrón en el paso 2, toque una tecla en la zona de acompañamiento o pulse el botón [START/STOP] para empezar a grabar con la reproducción del patrón.

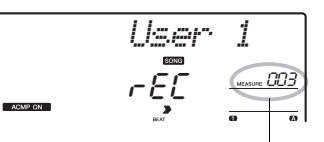

Número actual de compás

El compás actual se mostrará en la pantalla durante la grabación.

# 5 **Pulse el botón [START/STOP] o [REC] para detener la grabación.**

Si utiliza un estilo, también puede parar la grabación pulsando el botón [ENDING] y esperando a que finalice la reproducción.

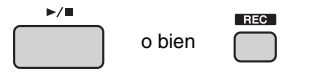

Cuando finaliza la grabación, aparece "Writing!" (escribiendo), para indicar que se están almacenando los datos grabados y, a continuación, se iluminan los números de pistas en la pantalla.

# **AVISO**

- *No intente nunca desconectar la alimentación mientras aparezca en la pantalla "Writing!" (escribiendo). Si lo hace, la memoria flash puede sufrir daños y se produciría una pérdida de datos.*
- 6 **Para reproducir la canción grabada, pulse el botón [START/STOP].**

# <span id="page-28-0"></span>Grabación en una pista determinada

La operación que se describe a continuación resulta especialmente útil cuando se desea grabar una interpretación adicional en una canción que ya se ha grabado.

1 **Pulse el botón [SONG] y seleccione la canción de usuario (101–110) seleccionada como destino de grabación.** 

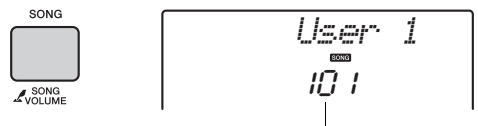

Número de la canción

- 2 **Mientras mantiene pulsado el botón [REC], pulse el botón de pista deseado, para entrar en el modo de preparado para grabación.** 
	- **Si únicamente desea grabar la melodía:**  Mientras mantiene pulsado el botón [REC], pulse uno de los botones [1]–[5].

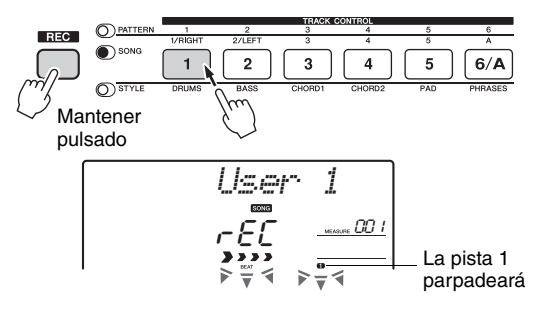

 **Si desea grabar solamente la reproducción de un estilo:**

Pulse el botón [STYLE], seleccione el estilo deseado y, a continuación, mantenga pulsado simultáneamente el botón [REC] y pulse el botón [6/A]. ACMP se activa automáticamente.

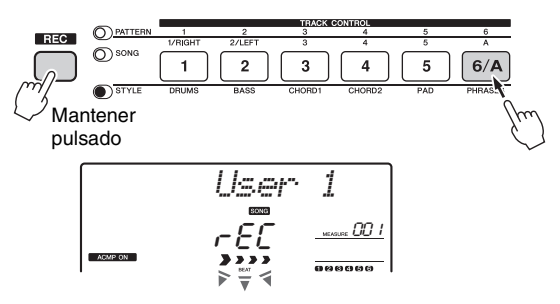

 **Si desea grabar solamente la reproducción de un patrón:**

Pulse el botón [Pattern] y seleccione el patrón deseado. Mientras mantiene pulsado el botón [REC], pulse el botón [6/A]. ACMP se activa automáticamente.

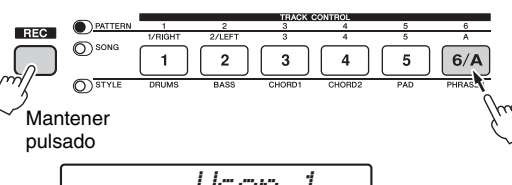

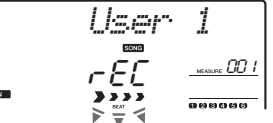

3 **Igual que en los pasos del 4 al 6 [\(página 28](#page-27-2)) de "Grabación rápida".**

#### *NOTA*

• Si la memoria se llena durante la grabación, aparece un mensaje de alerta y la grabación se detiene automáticamente. En este caso, elimine todos los datos de canción innecesarios mediante las funciones de borrado ([página 30\)](#page-29-0) y ejecute de nuevo la grabación.

## **Limitaciones durante la grabación**

- ACMP no se puede activar ni desactivar durante la grabación.
- La reproducción no se puede cambiar entre estilo y patrón.
- El número de patrón se puede cambiar, pero el de estilo, no.
- Si utiliza un estilo o patrón, no se pueden modificar los parámetros siguientes: tipo de reverberación, tipo de coro, signatura de tiempo, número de estilo y volumen de estilo o patrón.
- No se pueden grabar interpretaciones con voz de división.

# <span id="page-29-0"></span>Borrado de una canción de usuario

Puede borrar todas las pistas de una canción de usuario.

- 1 **Pulse el botón [SONG] y después seleccione la canción de usuario (101–110) que desee borrar.**
- 2 **Mientras mantiene pulsado el botón de pista [A], pulse el botón de pista [1] durante más de un segundo.**

Aparecerá un mensaje de confirmación en la pantalla.

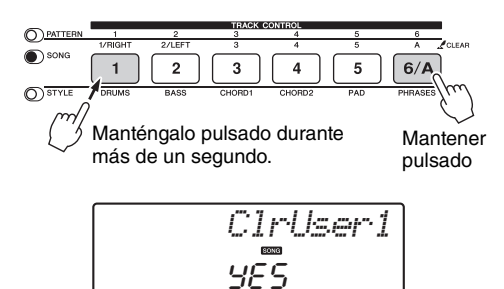

# 3 **Pulse el botón [+].**

Aparecerá un mensaje de confirmación en la pantalla. Para cancelar esta operación, pulse el botón [-].

# 4 **Pulse el botón [+] para borrar la canción.**

Aparecerá brevemente en la pantalla un mensaje que le indicará que el borrado está en curso.

# <span id="page-29-1"></span>Borrado de una pista concreta de una canción de usuario

Permite borrar pistas individuales de una canción de usuario.

- 1 **Pulse el botón [SONG] y después seleccione la canción de usuario (101–110) deseada.**
- 2 **De los botones [1]–[5] y [A], pulse el botón de la pista que desee borrar durante más de un segundo.**

Aparecerá un mensaje de confirmación en la pantalla.

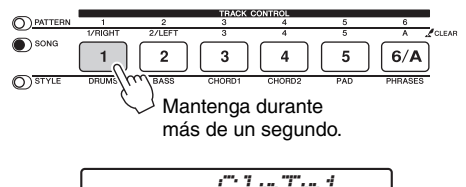

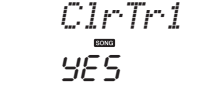

# 3 **Pulse el botón [+].**

Aparecerá un mensaje de confirmación en la pantalla. Para cancelar esta operación, pulse el botón [-].

# 4 **Pulse el botón [+] para borrar la pista.**

Aparecerá brevemente en la pantalla un mensaje que le indicará que el borrado está en curso.

<span id="page-30-6"></span><span id="page-30-5"></span><span id="page-30-0"></span>**Este instrumento tiene una función de memoria de registro que le permite memorizar sus ajustes preferidos para poder recuperarlos con facilidad cuando sea necesario. Se pueden guardar hasta 32 configuraciones completas (ocho bancos de cuatro configuraciones cada uno).**

# <span id="page-30-1"></span>Memorización de ajustes del panel en la memoria de registro

- 1 **Realice los ajustes deseados, como los de voz, estilo y patrón.**
- <span id="page-30-3"></span>2 **Pulse y suelte el botón [MEMORY/ BANK] para acceder a un número de banco en la pantalla.**

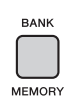

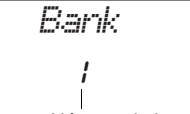

Número de banco

3 **Utilice el selector o los botones numéricos [1]–[8] para seleccionar un número de banco.**

*NOTA*

• No se pueden guardar datos en la memoria de registro durante la reproducción de canciones.

4 **Mientras mantiene pulsado el botón [MEMORY/BANK], pulse uno de los botones [1]–[4] para memorizar los ajustes actuales del panel.**

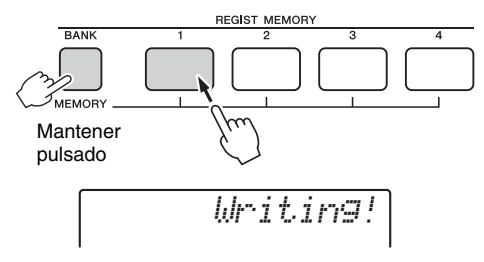

## **AVISO**

- *Si selecciona un ajuste de memoria de registro que ya contiene datos, los datos previos se borran y se sobrescriben con datos nuevos.*
- *No apague el instrumento mientras memoriza ajustes en la memoria de registro, ya que de lo contrario podría dañar o perder los datos.*

*NOTA*

• Los ajustes del panel apropiados para cada patrón se encuentran programados previamente en los bancos 1–3. Consulte información detallada en la [página 34](#page-33-4).

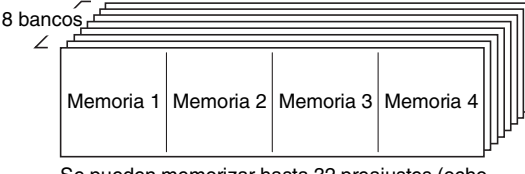

Se pueden memorizar hasta 32 preajustes (ocho bancos de cuatro cada uno).

# <span id="page-30-4"></span><span id="page-30-2"></span>Recuperación de ajustes del panel de la memoria de registro

- 1 **Pulse y suelte el botón [MEMORY/ BANK] para acceder a un número de banco en la pantalla.**
- 2 **Utilice el selector o los botones numéricos [1]–[8] para seleccionar un número de banco.**
- 3 **Pulse uno de los botones [1]–[4] para acceder a los ajustes del panel que ha memorizado.**

El número de REGIST MEMORY recuperado aparecerá en la pantalla durante unos segundos.

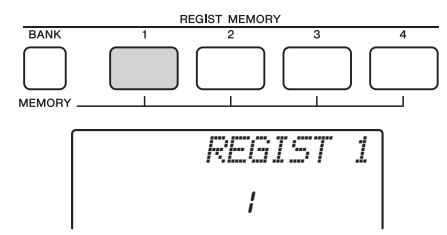

#### *IMPORTANTE*

*• Al recuperar ajustes del panel desde la memoria de registro, asegúrese de pulsar el mismo botón ([STYLE] o [PATTERN]) correspondiente al modo que haya utilizado cuando los memorizó. Es imprescindible, porque el estado del modo (de estilo o de patrón) no se memoriza en la memoria de registro y por ello no se puede recuperar aunque se pulse el botón REGISTRATION MEMORY.*

#### **Parámetros que se pueden memorizar en la memoria de registro**

- **Ajustes de estilo\*** Número de estilo, ACMP activado o desactivado, volumen del estilo, pista activada o desactivada **Ajustes de patrón\*\***
- Número de patrón, volumen de patrón, sección, pista activada o desactivada
- **Ajustes de voz Ajustes de la voz principal:** número de voz y todos los ajustes de las funciones relacionadas **Ajustes de la voz dual:** dual activado o desactivado y todos los ajustes de las funciones relacionadas **Ajustes de la voz de división:** división activada o desactivada todos los ajustes de las funciones relacionadas
- **Ajustes de efectos** Tipo de reverberación, tipo de coro
- **Ajustes de arpegios** Arpegio activado o desactivado y todos los ajustes de las funciones relacionadas
- **Ajustes de armonía** Armonía activada o desactivada y todos los ajustes de las funciones relacionadas
- **Otros ajustes** Transposición, margen de inflexión del tono, número de combinación de efectos de los mandos, punto de división, tempo
- Solamente están disponibles cuando se ha seleccionado un estilo. \*\* Solamente están disponibles cuando se ha seleccionado un patrón.

# <span id="page-31-8"></span><span id="page-31-3"></span><span id="page-31-1"></span><span id="page-31-0"></span>Parámetros de la copia de seguridad

Los datos siguientes se conservarán aunque se apague la alimentación eléctrica y se pueden transferir y guardar en un ordenador utilizando Musicsoft Downloader en un archivo de copia de seguridad único. Para obtener instrucciones al respecto, consulte "Computer-related Operations" [página 9](#page-8-4).

- Datos de canciones del usuario ([página 28\)](#page-27-0)
- Datos de estilos transferidos desde un ordenador y cargados en los números de estilos 187–191 ([página 57\)](#page-56-1)
- Datos de la memoria de registro ([página 31\)](#page-30-0)
- <span id="page-31-13"></span><span id="page-31-9"></span>• Ajustes de funciones [\(página 48](#page-47-3)): afinación, punto de división, sensibilidad de pulsación, volumen del estilo, volumen de la canción, volumen del patrón, volumen del metrónomo, calificación, grupo de demostración, reproducción de demostración, cancelación de la demostración, tipo de ecualizador principal, su tempo activado o desactivado, apagado automático, selección de batería, idioma.

<span id="page-31-11"></span>Además de los datos anteriores incluidos en la copia de seguridad, todos los datos de estilo (incluidos los que no se hayan cargado) y de las canciones se conservarán aunque se apague la alimentación.

<span id="page-31-5"></span>Para inicializar los datos de la copia de seguridad, ejecute "Borrado de copia de seguridad" que se explica a continuación.

Para inicializar los datos (exceptuando los de la copia de seguridad) transferidos desde un ordenador, ejecute "Borrado instantáneo" que se explica a continuación.

# <span id="page-31-10"></span><span id="page-31-4"></span><span id="page-31-2"></span>Inicialización

Esta función borra los datos de copia de seguridad descritos anteriormente y los datos de canción/estilo, y recupera los ajustes predeterminados de fábrica. Según sea preciso, ejecute uno de los dos procedimientos siguientes.

# **Borrado de copia de seguridad**

Esta operación inicializa los datos de la copia de seguridad.

Mientras mantiene pulsada la tecla blanca más aguda del teclado, pulse el interruptor  $\begin{bmatrix} 0 \\ 0 \end{bmatrix}$  (encendido/ espera) para encender la alimentación.

<span id="page-31-12"></span>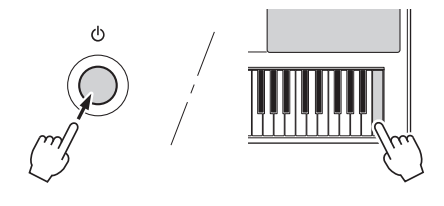

# <span id="page-31-7"></span><span id="page-31-6"></span>**Borrado instantáneo**

Esta operación borra todas las canciones y los estilos que se han transferido desde un ordenador. Tenga en cuenta que los datos de estilos cargados en los números de estilos 187–191 sí se conservarán. Mientras mantiene pulsadas simultáneamente la tecla blanca más aguda y las tres teclas negras más agudas del teclado, pulse el interruptor  $\phi$ ] (encendido/ espera) para encender la alimentación.

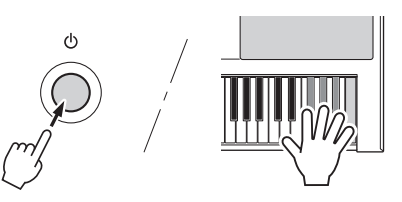

# **AVISO**

*• Recuerde que esta operación también borrará los datos que haya adquirido. Asegúrese de guardar los datos importantes en un ordenador con el software Musicsoft Downloader (MSD). Para obtener más información, consulte "Computer-related Operations" [\(página 9\)](#page-8-4).* 

# <span id="page-32-7"></span><span id="page-32-2"></span><span id="page-32-1"></span><span id="page-32-0"></span>Selección de un tipo de reverberación

El efecto de reverberación le permite tocar con un ambiente parecido al de una sala de conciertos de gran riqueza.

Aunque al seleccionar un estilo o canción se activa el tipo de reverberación óptimo para el sonido en su conjunto, puede seleccionar otro manualmente.

# Pulse el botón [FUNCTION].

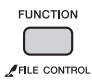

2 **Pulse los botones CATEGORY [+] y [-] para acceder a la función "Reverb" (reverberación) (función 034).**

Aparece "Reverb" (reverberación) durante unos segundos y, a continuación, se muestra el tipo de reverberación actual.

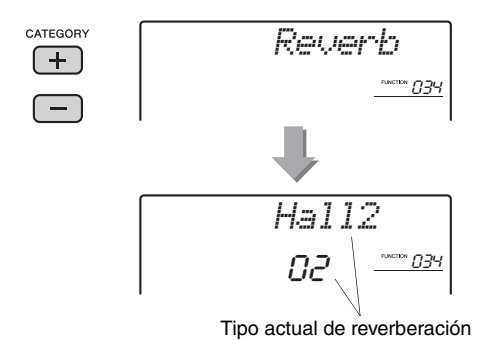

#### *NOTA*

• Algunos estilos y canciones utilizan tipos de reverberación que no se pueden seleccionar desde el panel. Al reproducir uno de estos estilos o canciones, aparece "- - -" en la pantalla.

# 3 **Gire el selector para seleccionar un tipo de reverberación.**

Toque el teclado para escuchar el sonido. Para obtener información sobre los tipos de reverberación disponibles, consulte la lista de tipos de efectos en la lista de datos ([página 9](#page-8-3)).

# <span id="page-32-5"></span>**Ajuste de la profundidad de reverberación**

Puede ajustar la profundidad de reverberación que se aplica a las voces principal, dual y de división utilizando las mismas operaciones que se indican anteriormente. Respecto al elemento del paso 2, consulte la lista de funciones en la [página 48.](#page-47-4)

# <span id="page-32-6"></span><span id="page-32-3"></span>Selección de un tipo de coro

El efecto de coro crea un sonido denso parecido al de muchas voces iguales que se tocan al unísono. Aunque al seleccionar un estilo o canción se activa el tipo de coro óptimo para el sonido en su conjunto, puede seleccionar otro manualmente.

# 1 **Pulse el botón [FUNCTION].**

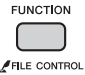

# 2 **Pulse los botones CATEGORY [+] y [-] para acceder a la función "Chorus" (coro) (función 035).**

Aparece "Chorus" (coro) durante unos segundos y, a continuación, se muestra el tipo de coro actual.

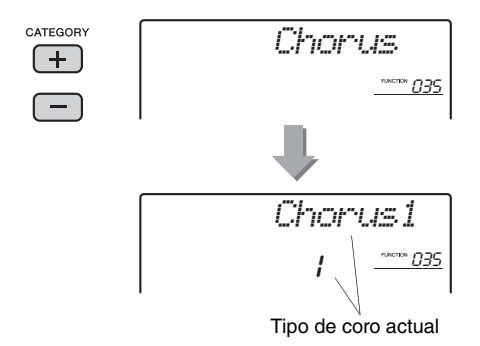

#### *NOTA*

• Algunos estilos y canciones utilizan tipos de coro que no se pueden seleccionar desde el panel. Al reproducir uno de estos estilos o canciones, aparece "- - -" en la pantalla.

# 3 **Gire el selector para seleccionar un tipo de coro.**

Toque el teclado para escuchar el sonido. Para obtener información sobre los tipos de coros disponibles, consulte la lista de tipos de efectos en la lista de datos [\(página 9\)](#page-8-3).

## <span id="page-32-4"></span>**Ajuste de la profundidad de coros**

Puede ajustar la profundidad de coros que se aplica a las voces principal, dual y de división utilizando las mismas operaciones que se indican anteriormente. Respecto al elemento del paso 2, consulte la lista de funciones en la [página 48](#page-47-4).

# <span id="page-33-8"></span><span id="page-33-0"></span>Controles de tono: transposición

El tono general del instrumento (exceptuando las voces del juego de batería) se puede subir o bajar con un máximo de una octava en incrementos de semitonos.

1 **Pulse el botón [FUNCTION].**

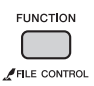

2 **Pulse los botones CATEGORY [+] y [-] para acceder a la función "Transpos" (transposición) (función 004).**

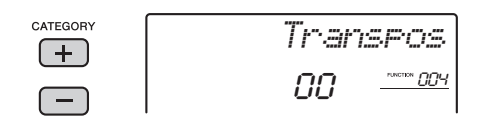

3 **Utilice el selector para ajustar el valor de transposición entre -12 y +12.** 

# <span id="page-33-1"></span>Controles de tono: afinación

La afinación general del instrumento (exceptuando las voces del juego de batería) se puede subir o bajar entre 427 y 453 Hz en incrementos de aproximadamente 0,2 Hz. El valor predeterminado es de 440,0 Hz.

# **Pulse el botón [FUNCTION].**

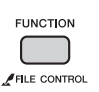

2 **Pulse los botones CATEGORY [+] y [-] para acceder a la función "Tuning" (afinación).**

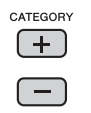

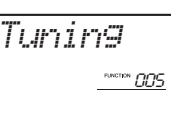

3 **Utilice el selector para establecer el valor de afinación.** 

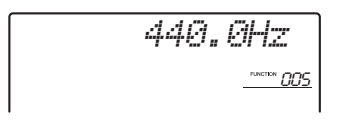

# <span id="page-33-11"></span><span id="page-33-10"></span><span id="page-33-5"></span><span id="page-33-2"></span>Controles de tono: rueda PITCH BEND (inflexión de tono)

La rueda PITCH BEND (inflexión de tono) puede utilizarse para añadir sutiles variaciones de tono a las notas que se tocan en el teclado. Gire la rueda hacia arriba para subir el tono o hacia abajo para reducirlo.

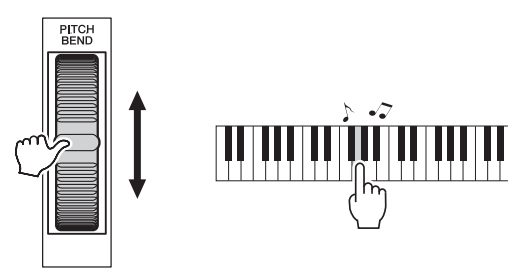

<span id="page-33-9"></span>Puede cambiar la cantidad de inflexión de tono producida por la rueda. Consulte "Margen de inflexión del tono" en la lista de funciones [\(página 48](#page-47-4)).

# <span id="page-33-4"></span><span id="page-33-3"></span>Activación de los ajustes óptimos del panel

<span id="page-33-6"></span>Puede activar los ajustes óptimos del panel que son idóneos y estilísticamente apropiados para la canción, el estilo o el patrón seleccionados en ese momento, con solo pulsar un botón. Si no sabe qué ajustes son los mejores para una voz, por ejemplo, utilice las funciones siguientes.

## <span id="page-33-7"></span> **Para activar los ajustes para una canción o un estilo (ajuste de un toque):**

Seleccione el número de voz "000 OTS". En este estado, al seleccionar un estilo o una canción se activarán los ajustes óptimos del panel para ese estilo o canción.

## **Para activar los ajustes para un patrón:**

Pulse el botón [PATTERN] y utilice la función de memoria de registro [\(página 31\)](#page-30-4). Como se indica a continuación, los ajustes del panel apropiados para cada patrón se proporcionan de manera predeterminada.

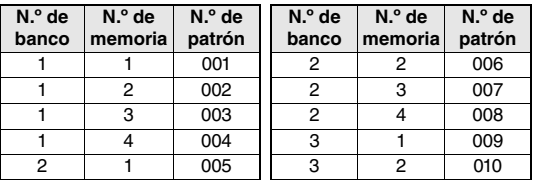

Los ajustes anteriores se borran cuando se memorizan los ajustes del panel. Para recuperarlos, ejecute la operación de inicialización ([página 32\)](#page-31-4).

# <span id="page-34-5"></span><span id="page-34-3"></span><span id="page-34-0"></span>Cambio de la sensibilidad de pulsación del teclado

El teclado de este instrumento incluye una función de respuesta por pulsación que le permite controlar dinámicamente y de forma expresiva el nivel de las voces que se tocan con mayor intensidad.

# **Pulse el botón [FUNCTION].**

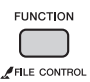

<span id="page-34-2"></span>2 **Pulse varias veces el botón CATEGORY [+] o [-] hasta que aparezca "TouchSns" (sensibilidad de pulsación) (función 008).** 

Aparece en pantalla "TouchSns" durante unos segundos; a continuación, se muestra el valor actual de la sensibilidad de pulsación.

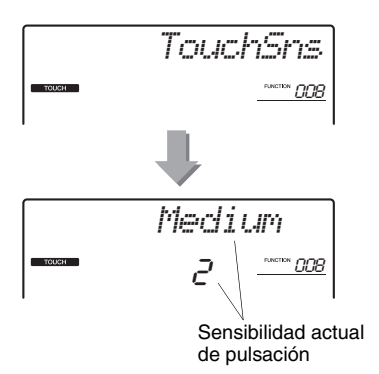

# 3 **Utilice el selector para seleccionar un valor de sensibilidad de pulsación comprendido entre 1 y 4.**

Cuando se seleccionan los valores "1"–"3", los valores más altos producen variaciones de volumen más marcadas (fáciles) en respuesta a la dinámica del teclado (es decir, mayor sensibilidad). Si se selecciona el valor "4" (desactivado), todas las notas se reproducirán al mismo volumen, independientemente de la fuerza o suavidad con que se toquen las teclas.

• El valor predeterminado inicial de la sensibilidad de pulsación es "2".

# <span id="page-34-4"></span><span id="page-34-1"></span>Selección de un ajuste de ecualizador que produzca el mejor sonido

Se incluyen cinco ajustes diferentes de ecualizador (EQ) principal para proporcionar el mejor sonido posible al escuchar la música a través de diferentes sistemas de reproducción: los altavoces internos del instrumento, los auriculares o un sistema de altavoces externo.

# 1 **Pulse el botón [FUNCTION].**

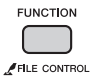

2 **Pulse varias veces el botón CATEGORY [+] o [-] hasta que aparezca "MasterEQ" (ecualizador principal) (función 036).** 

"MasterEQ" aparecerá en la pantalla durante unos segundos, seguido del tipo de ecualizador principal actual.

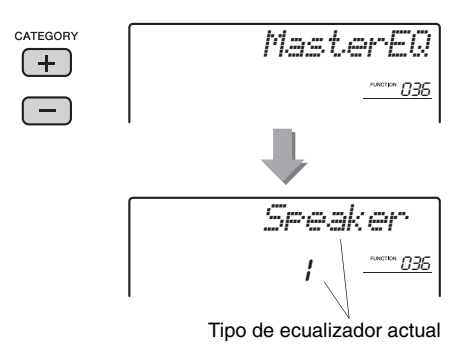

# 3 **Utilice el selector para seleccionar el tipo de ecualizador principal deseado.**

<span id="page-34-6"></span>Los ajustes 1 y 2 son los mejores para escuchar la música a través de los altavoces integrados del instrumento, el ajuste 3 resulta más adecuado para auriculares y los ajustes 4 y 5 son perfectos para escuchar la música a través de altavoces externos.

*NOTA*

*NOTA* • "Boost" produce un sonido más fuerte, pero puede generar distorsiones según la voz y el estilo, en comparación con los demás tipos de ecualizador principal.

# <span id="page-35-7"></span><span id="page-35-4"></span><span id="page-35-1"></span><span id="page-35-0"></span>Selección de una voz dual

1 **Mantenga pulsado el botón [DUAL] durante más de un segundo para acceder a "D.Voice" (voz dual).** 

Aparece "D.VOICE" durante unos segundos y, a continuación, se muestra la voz dual actual.

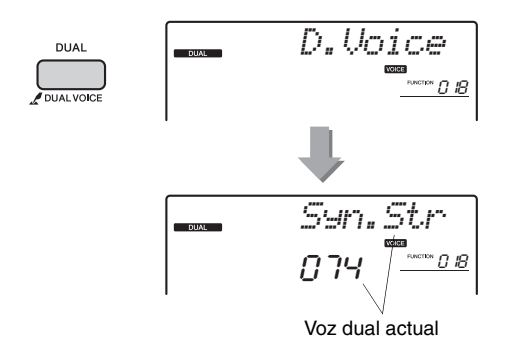

# 2 **Gire el selector para seleccionar la voz dual deseada.**

# <span id="page-35-6"></span><span id="page-35-5"></span><span id="page-35-2"></span>Selección de una voz de división

1 **Mantenga pulsado el botón [SPLIT] durante más de un segundo para acceder a "S.Voice" (voz de división).** 

Aparece "S.VOICE" durante unos segundos y, a continuación, se muestra la voz de división actual.

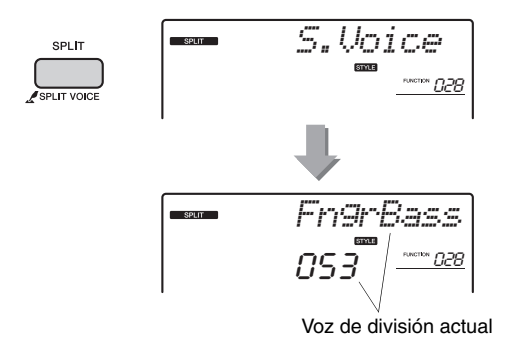

# 2 **Gire el selector para seleccionar la voz de división deseada.**

# <span id="page-35-3"></span>Edición de voces

Para cada una de las voces (principal, dual y de división), puede editar los parámetros, tales como el volumen, la octava y la profundidad de reverberación y coros. De este modo, conseguirá crear sonidos nuevos personalizados que se adapten a la perfección a sus necesidades musicales.

# 1 **Pulse el botón [FUNCTION].**

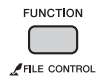

2 **Utilice los botones CATEGORY [+] y [-] para acceder al elemento deseado.** 

Los parámetros de la voz principal se indican mediante "M.\*\*\*\*\*\*", los de voz dual, mediante "D.\*\*\*\*\*\*", y los de voz de división, mediante "S.\*\*\*\*\*\*". Para obtener información sobre cada parámetro, consulte la lista de funciones en la [página 48](#page-47-4).

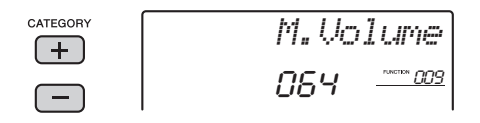

- 3 **Gire el selector para ajustar el valor.**  Escuche el sonido tocando el teclado.
- 4 **Repita los pasos 2 y 3 anteriores para editar los diversos parámetros.**
- 5 **Si es preciso, memorice estos ajustes en la memoria de registro [\(página 31](#page-30-5)).**

Los ajustes relacionados con la voz se restablecen cuando se selecciona otra voz. Si desea guardar el sonido que ha creado para recuperarlo más adelante, memorice los ajustes en la memoria de registro.

# <span id="page-36-1"></span><span id="page-36-0"></span>**En esta sección se describen los diversos parámetros que se pueden asignar a los mandos [\(página 21](#page-20-3)).**

# <span id="page-36-10"></span>**E** FILTER (filtro)

Los efectos de filtro dan forma al sonido al permitir que solamente pase un rango de frecuencias especificado y/o al producir un pico de resonancia a la frecuencia de "corte" del filtro. Los efectos de filtro se pueden utilizar para crear una serie de sonidos similares a los de un sintetizador.

#### *NOTA*

- Estos efectos se aplican únicamente a las voces principal y dual tocadas en el teclado.
- <span id="page-36-7"></span>• Los efectos de filtro a veces pueden causar distorsión en las frecuencias de graves.

# <span id="page-36-3"></span>**Mando A: CUTOFF (corte)**

Ajusta la frecuencia de corte del filtro y, por tanto, el brillo del sonido. Cuando se gira el mando a la izquierda, el sonido resulta más amortiguado u oscuro; al girar el mando A hacia la derecha, el sonido resulta más brillante.

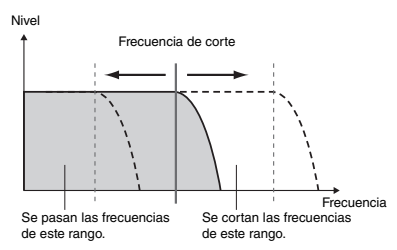

# <span id="page-36-15"></span><span id="page-36-4"></span>**Mando B: RESONANCE (resonancia)**

Ajusta la cantidad de resonancia que se aplica a la frecuencia de corte del filtro. Al girar el mando a la derecha, la resonancia aumenta para resaltar las frecuencias en la frecuencia de corte; de este modo, se "refuerza" el efecto percibido del filtro.

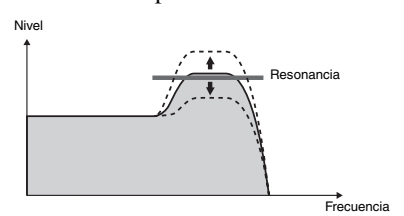

# <span id="page-36-8"></span>x **EFFECT (efecto)**

# <span id="page-36-16"></span>**Mando A: REVERB (reverberación)**

Reproduce el ambiente acústico de una sala de conciertos o un club. Al girar el mando a la derecha, aumenta la profundidad de reverberación.

# <span id="page-36-6"></span>**Mando B: CHORUS (coro)**

Produce un efecto "multinstrumental" estratificado. Al girar el mando a la derecha, aumenta la profundidad de coros.

#### *NOTA*

# <span id="page-36-12"></span><span id="page-36-9"></span>**EG (Envelope Generator, generador de envolvente)**

<span id="page-36-11"></span>Los efectos de generador de envolvente determinan el cambio del nivel del sonido con el paso del tiempo. Puede hacer que el ataque sea más rápido para producir un sonido de percusión, o más lento para obtener un sonido similar al de un violín, por ejemplo. O bien, puede alargar o acortar el sostenido para adaptarlo lo mejor posible a la música que toca.

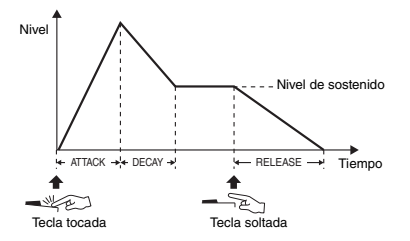

# <span id="page-36-19"></span><span id="page-36-5"></span>**Mando A: ATTACK (ataque)**

Ajusta el tiempo de ataque (el tiempo que tarda el sonido en alcanzar el nivel máximo cuando se toca una tecla). Al girar el mando a la derecha, aumenta el tiempo de ataque, lo que ralentiza la velocidad de ataque.

# <span id="page-36-20"></span><span id="page-36-14"></span>**Mando B: RELEASE (liberación)**

Ajusta el tiempo de liberación (el tiempo que tarda el sonido en desvanecerse después de soltar una tecla). Al girar el mando a la derecha, aumenta el tiempo de liberación, lo que prolonga el sostenido.

#### *NOTA*

• Estos efectos se aplican únicamente a las voces principal y dual tocadas en el teclado.

# <span id="page-36-18"></span>**4** STYLE FILTER (filtro de estilo)

Igual que " **I** FILTER". Estos efectos se aplican únicamente a la reproducción de estilos o patrones.

# <span id="page-36-17"></span>b **SOUND IMAGE (imagen de sonido)**

# <span id="page-36-13"></span>**Mando A: PAN (panorámica)**

Mueve la posición panorámica estéreo de todo el sonido a la derecha o la izquierda, según la posición del mando.

# <span id="page-36-21"></span><span id="page-36-2"></span>**Mando B: ULTRA-WIDE STEREO (estéreo ultra ancho)**

Permite tocar el teclado con un efecto de sonido espacioso y dinámico que da la sensación de estar escuchando el sonido fuera de los altavoces. Si cambia el tipo de efecto estéreo ancho en los ajustes de funciones ([página 49\)](#page-48-1), puede disfrutar de distintas variaciones de sonido.

<sup>•</sup> Estos efectos se aplican únicamente a las voces principal y dual tocadas en el teclado.

En la tabla siguiente se muestran algunas maneras interesantes de utilizar los diversos efectos que puede asignar a los mandos.

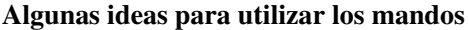

<span id="page-37-4"></span><span id="page-37-3"></span><span id="page-37-2"></span><span id="page-37-1"></span><span id="page-37-0"></span>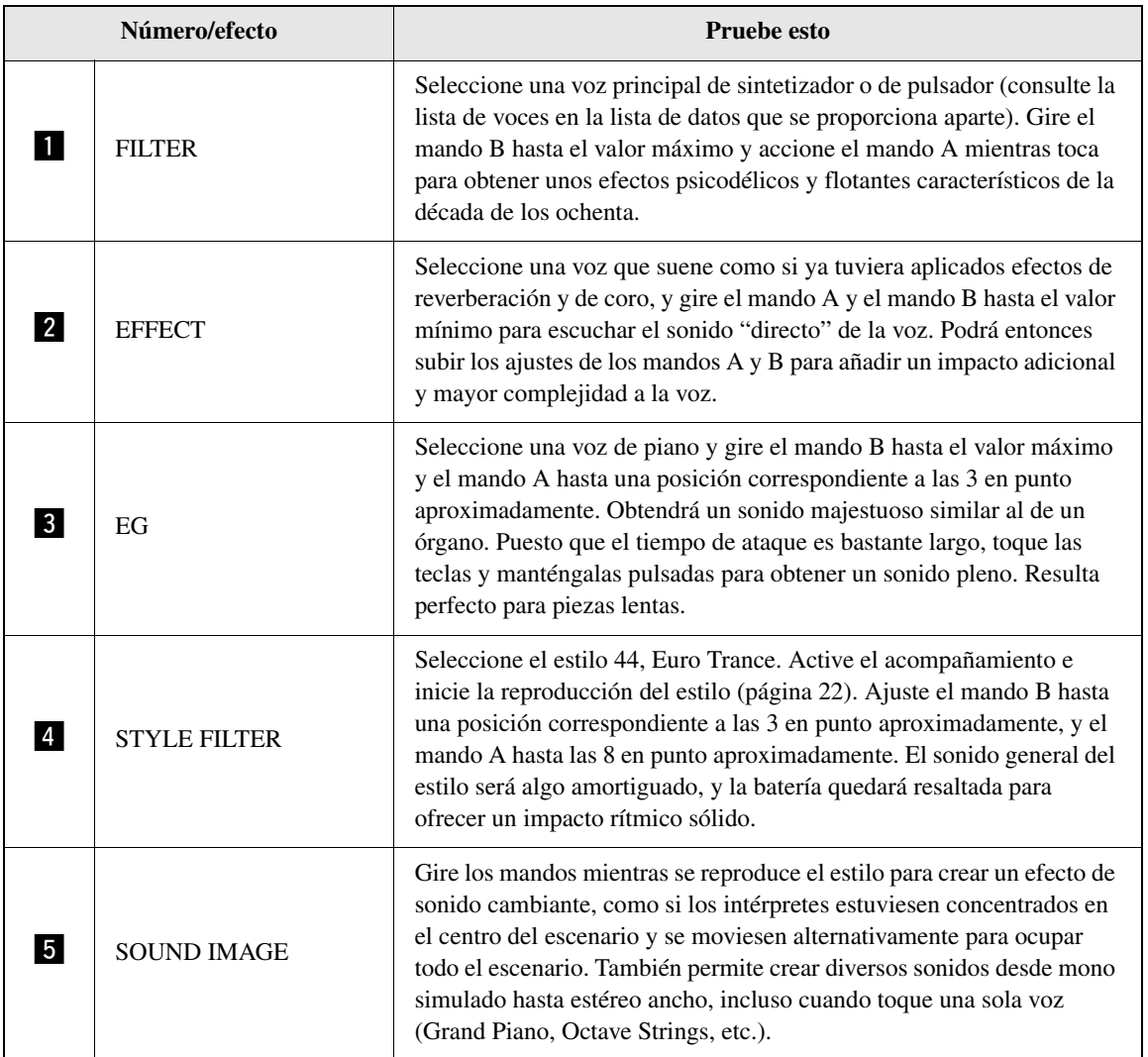

# <span id="page-38-3"></span><span id="page-38-1"></span><span id="page-38-0"></span>Sincronización de un arpegio con la reproducción de una canción, un estilo o un patrón: cuantificación de arpegio

<span id="page-38-4"></span>Cuando se toca el teclado para activar un arpegio ([página 20\)](#page-19-5) mientras se reproduce una canción, un estilo o un patrón, es preciso tocar las notas con la medida correcta, para que el arpegio esté sincronizado con las demás pistas de reproducción. Sin embargo, la medida real podría adelantarse o retrasarse ligeramente respecto al tiempo (o ambas cosas). La función de cuantificación de arpegio de este instrumento corrige las ligeras imperfecciones de medida (según los ajustes siguientes) y reproduce correctamente el arpegio.

- Sincronización con notas negras
- Sincronización con notas corcheas
- Sin sincronización con la reproducción de un estilo o canción

Aunque el valor de cuantificación de arpegio está programado previamente para cada tipo de arpegio, puede modificarlo manualmente.

# Pulse el botón [FUNCTION].

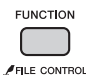

# 2 **Pulse los botones CATEGORY [+] y [-] para acceder a la función "Quantize" (cuantificación) (función 042).**

Aparece "Quantize" durante unos segundos y, a continuación, se muestra el valor de cuantificación de arpegio actual.

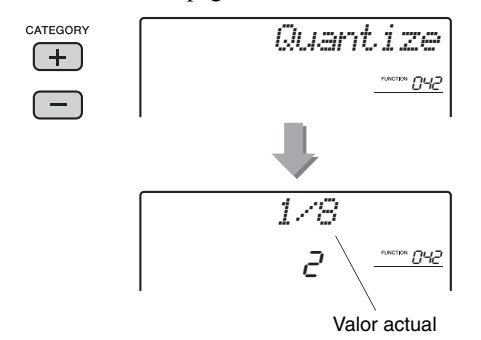

# 3 **Gire el selector para seleccionar un valor entre "OFF" (desactivado), "1/8" (negra) y "1/16" (corchea).**

- 1/8 Sincronización con las notas negras
- 1/16 Sincronización con las notas corcheas
- OFF Sin sincronización con la reproducción de un estilo o canción

# <span id="page-38-5"></span><span id="page-38-2"></span>Retención de la reproducción del arpegio con el interruptor de pedal

El instrumento se puede configurar de modo que la reproducción de arpegios continúe después de haber soltado la nota, pulsando el interruptor de pedal conectado a la toma SUSTAIN.

# Pulse el botón [FUNCTION].

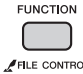

# 2 **Pulse los botones CATEGORY [+] y [-] para acceder a la función "Pdl Func" (función de pedal) (función 043).**

Aparece "Pdl Func" durante unos segundos y, a continuación, se muestra el ajuste actual.

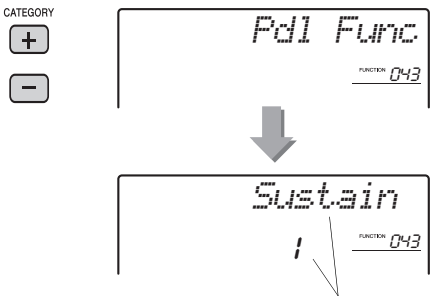

Ajuste actual

# 3 **Gire el selector para seleccionar "Arp Hold" (arpegio retenido).**

<span id="page-38-6"></span>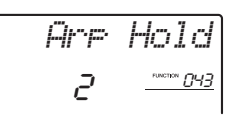

Si desea restablecer la función de sostenido del interruptor de pedal, seleccione "Sustain" (sostener). Si desea utilizar las dos funciones, de retención y sostenido, seleccione "Hold+Sus" (retener y sostener).

# 4 **Pruebe a tocar un arpegio con el interruptor de pedal.**

Pulse las notas para activar el arpegio y, a continuación, pulse el interruptor de pedal. Aunque suelte las notas, el arpegio continuará reproduciéndose. Para detener la reproducción del arpegio, suelte el interruptor de pedal.

# <span id="page-39-7"></span><span id="page-39-4"></span><span id="page-39-0"></span>Estilos (acompañamiento automático) y patrones

# <span id="page-39-2"></span><span id="page-39-1"></span>Variaciones de estilos: secciones

Cada estilo consta de "secciones" que permiten cambiar el arreglo del acompañamiento para que concuerde con la canción que está tocando.

<span id="page-39-12"></span><span id="page-39-11"></span><span id="page-39-10"></span><span id="page-39-9"></span><span id="page-39-5"></span>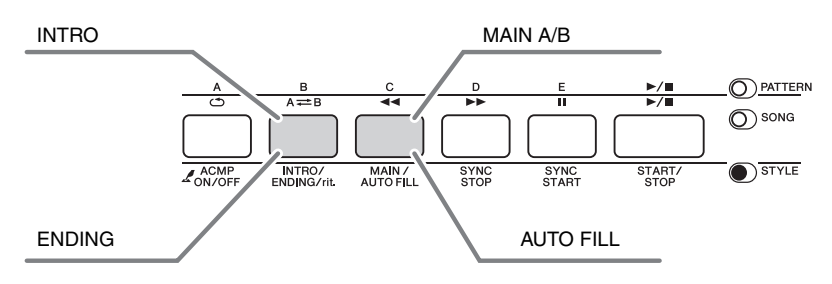

# <span id="page-39-6"></span>**INTRO (preludio)**

Se utiliza para el comienzo de la canción. Cuando termina el preludio, la reproducción de estilo pasa a la sección principal. La duración del preludio (en compases) varía en función del estilo seleccionado.

# **MAIN (principal)**

Se utiliza para interpretar la parte principal de la canción. La reproducción de la sección principal se repite de forma indefinida hasta que se pulsa el botón de otra sección. Hay dos variaciones (A y B) y el sonido de reproducción del estilo cambia armónicamente en respuesta a los acordes que toque con la mano izquierda.

# **AUTO FILL (relleno automático)**

Se añade automáticamente antes de cambiar a la sección principal A o B.

# **ENDING (coda)**

Se utiliza para el final de la canción. Cuando termina la coda, la reproducción del estilo se detiene automáticamente. La longitud de la coda (en compases) varía en función del estilo seleccionado.

# 1 **Pulse el botón [STYLE] y gire el selector para seleccionar un estilo.**

2 **Pulse el botón [ACMP ON/OFF] para activar ACMP.**

<span id="page-39-3"></span>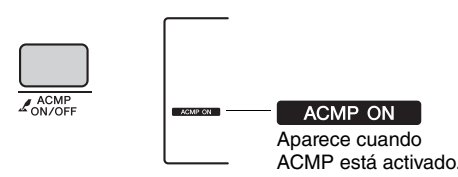

3 **Pulse el botón [SYNC START] para activar el inicio sincronizado.**

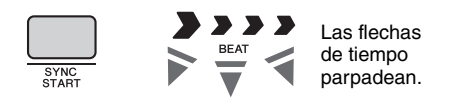

#### <span id="page-39-8"></span>**Inicio sincronizado**

Cuando se activa el inicio sincronizado, la reproducción del estilo comenzará en cuanto toque un acorde en el rango de acompañamiento del teclado. Para activar el inicio sincronizado, pulse el botón [SYNC START].

4 **Pulse el botón [MAIN/AUTO FILL] para seleccionar Main A o Main B.**

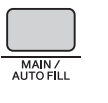

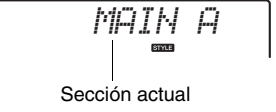

# 5 **Pulse el botón [INTRO/ENDING/rit.].**

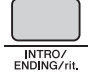

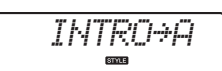

Ahora, está preparado para comenzar la reproducción del estilo a partir de la sección de preludio.

# 6 **Toque un acorde con la mano izquierda para comenzar la reproducción del preludio.**

En este ejemplo, toque un acorde de C (do) mayor (como se muestra más abajo). Para averiguar cómo se introducen los acordes, consulte el apartado "Acordes" en la [página 44](#page-43-0).

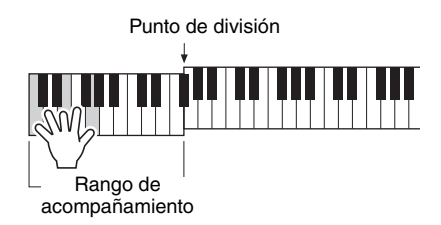

# 7 **Cuando haya terminado el preludio, toque el teclado de acuerdo con la progresión de la canción que está interpretando.**

Toque acordes con la mano izquierda mientras toca la melodía con la derecha y pulse el botón [MAIN/AUTO FILL] según proceda. La sección cambiará a Fill-in, Main A o Main B (relleno, principal A o B).

<span id="page-40-3"></span>*FILL A≥B*

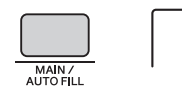

<span id="page-40-2"></span>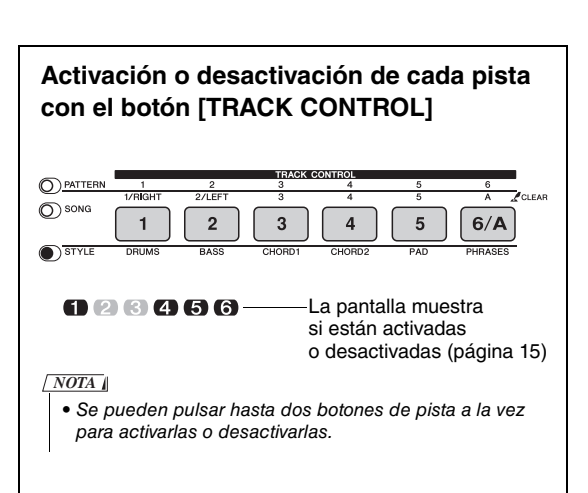

# 8 **Pulse el botón [INTRO/ENDING/rit.].**

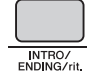

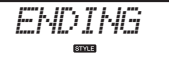

La sección cambia a la coda. Cuando finaliza la coda, la reproducción del estilo se detiene automáticamente. Puede hacer que la coda se ralentice lentamente (ritardando) pulsando de nuevo el botón [INTRO/ENDING/rit.] mientras se reproduce la coda.

# <span id="page-40-1"></span><span id="page-40-0"></span>Parada sincronizada

Cuando se pulsa el botón [SYNC/STOP] para activar esta función, el estilo solamente se reproduce mientras se pulsan acordes en el rango de acompañamiento del teclado. Si se sueltan todas las notas, se detiene la reproducción del estilo. Esto facilita la incorporación de interrupciones rítmicas al interpretar, con solo retirar la mano del rango de acompañamiento del teclado.

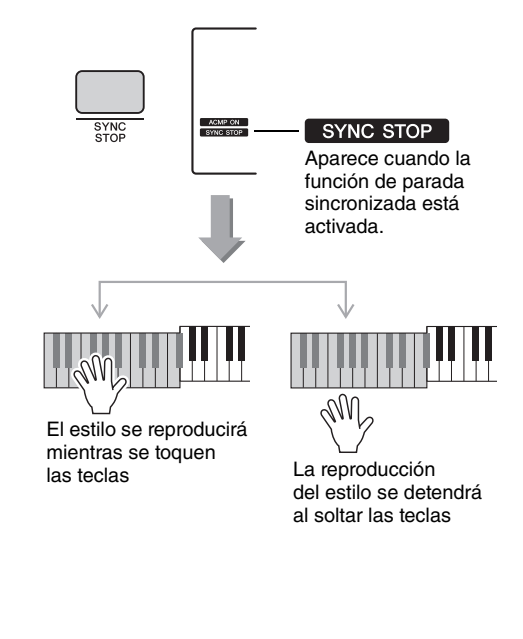

# <span id="page-41-9"></span><span id="page-41-6"></span><span id="page-41-0"></span>Variaciones de los patrones: secciones

Al igual que los estilos, los patrones presentan distintas secciones que permiten añadir variaciones dinámicas a la interpretación. Se proporcionan cinco secciones (A–E).

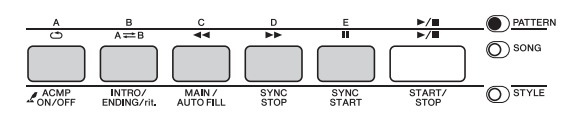

Al contrario que los estilos, en cambio, los patrones no tienen secciones dedicadas al principio o al final de la canción, como Intro y Ending. Todas las secciones A–E se reproducirán una y otra vez hasta que las detenga manualmente.

# <span id="page-41-10"></span><span id="page-41-1"></span>Cambio del tempo

Un estilo o patrón se puede reproducir con el tempo que desee, rápido o lento.

<span id="page-41-4"></span>1 **Pulse el botón [TEMPO/TAP] para acceder al valor de tempo en la pantalla.**

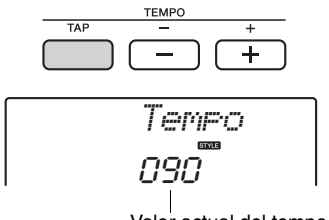

#### Valor actual del tempo

# <span id="page-41-5"></span>2 **Gire el selector para ajustar el tempo en un valor comprendido entre 011 y 280.**

Pulse los botones [+] y [-] a la vez para restablecer instantáneamente el valor al tempo predeterminado del estilo, el patrón o la canción actuales. Puede cambiar el tempo durante la reproducción pulsando el botón [TEMPO/TAP] dos veces con el tempo necesario.

#### *NOTA*

• La operación anterior se aplica también al tempo de reproducción de canciones y arpegios.

# <span id="page-41-8"></span><span id="page-41-2"></span>Inicio de toque

Puede iniciar la reproducción del estilo, el patrón o la canción con solo tocar el botón [TEMPO/TAP] con el tempo necesario, cuatro veces para las signaturas de cuatro tiempos (4/4, etc.), y tres veces para las signaturas de tres tiempos (3/4, etc.).

<span id="page-41-11"></span>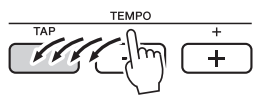

# <span id="page-41-7"></span><span id="page-41-3"></span>Ajuste del volumen del estilo o patrón

Puede ajustar el balance del volumen entre la reproducción del estilo o el patrón y su interpretación al teclado.

**Pulse el botón [FUNCTION].** 

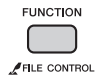

2 **Pulse los botones CATEGORY [+] y [-] para acceder a la función "StyleVol" (volumen del estilo) (función 001) o "PatrnVol" (volumen del patrón) (función 003).**

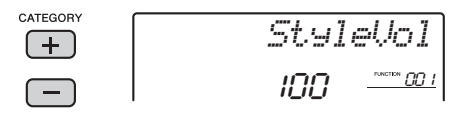

3 **Gire el selector para ajustar el volumen en un valor comprendido entre 000 y 127.** 

# <span id="page-42-4"></span><span id="page-42-2"></span><span id="page-42-0"></span>Ajuste del punto de división

El punto del teclado que separa el rango de la mano izquierda del rango de la mano derecha del teclado se denomina "punto de división".

Cuando hay un estilo seleccionado y ACMP está activado, las notas que se tocan a la izquierda del punto de división se utilizan para especificar el acorde en la reproducción del estilo. Cuando hay un patrón seleccionado, la nota que se toca a la izquierda del punto de división se utiliza para especificar la tecla para la reproducción del estilo. Cuando la función de división está activada, las notas que se tocan a la izquierda del punto de división se utilizan para reproducir la voz de división.

El punto de división inicial predeterminado es el número de tecla 54 (tecla F#2, fa sostenido 2), pero puede cambiar esta tecla por otra.

# 1 **Pulse el botón [FUNCTION].**

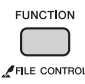

# 2 **Pulse los botones CATEGORY [+] y [-] para acceder a la función "SplitPnt" (punto de división) (función 007).**

También puede acceder a esta pantalla pulsando [STYLE] y manteniendo pulsado el botón [ACMP] durante más de un segundo.

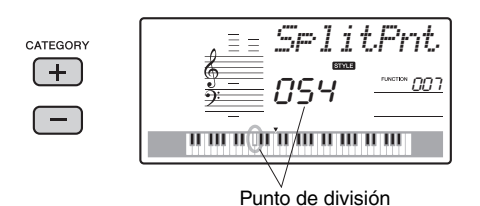

3 **Gire el selector para ajustar el punto de división entre 036 (C1, do 1) y 096** 

**(C6, do 6).** Punto de división (54: F#2) Voz principal

#### división

Voz de

*NOTA*

- El punto de división que se ajusta aquí se aplica de forma común al estilo, al patrón y a la voz.
- Durante la reproducción de una lección no se puede cambiar el punto de división.

# <span id="page-42-3"></span><span id="page-42-1"></span>Reproducción de acordes sin reproducción de estilo

Si pulsa el botón [STYLE], pulsa el botón [ACMP ON/OFF] para activar ACMP (aparece el icono ACMP ON), y toca el acorde en el rango de la mano izquierda del teclado (con SYNC START desactivado), sonará el acorde sin que se reproduzca el estilo. Esto se denomina "parada de la función de acompañamiento". El acorde especificado aparece en la pantalla y afecta a la función de armonía ([página 19](#page-18-2)).

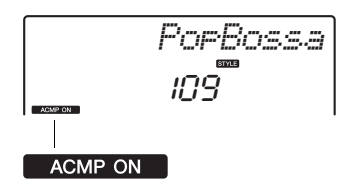

Aparece cuando el acompañamiento automático está activado

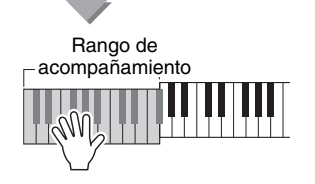

# <span id="page-43-1"></span><span id="page-43-0"></span>Tipos de acordes para reproducción de estilos

Para los usuarios sin experiencia en acordes, este gráfico incluye acordes frecuentes. Dado que existen muchos acordes útiles y muchas maneras de utilizarlos musicalmente, si desea obtener más información consulte los libros de acordes disponibles en el mercado.

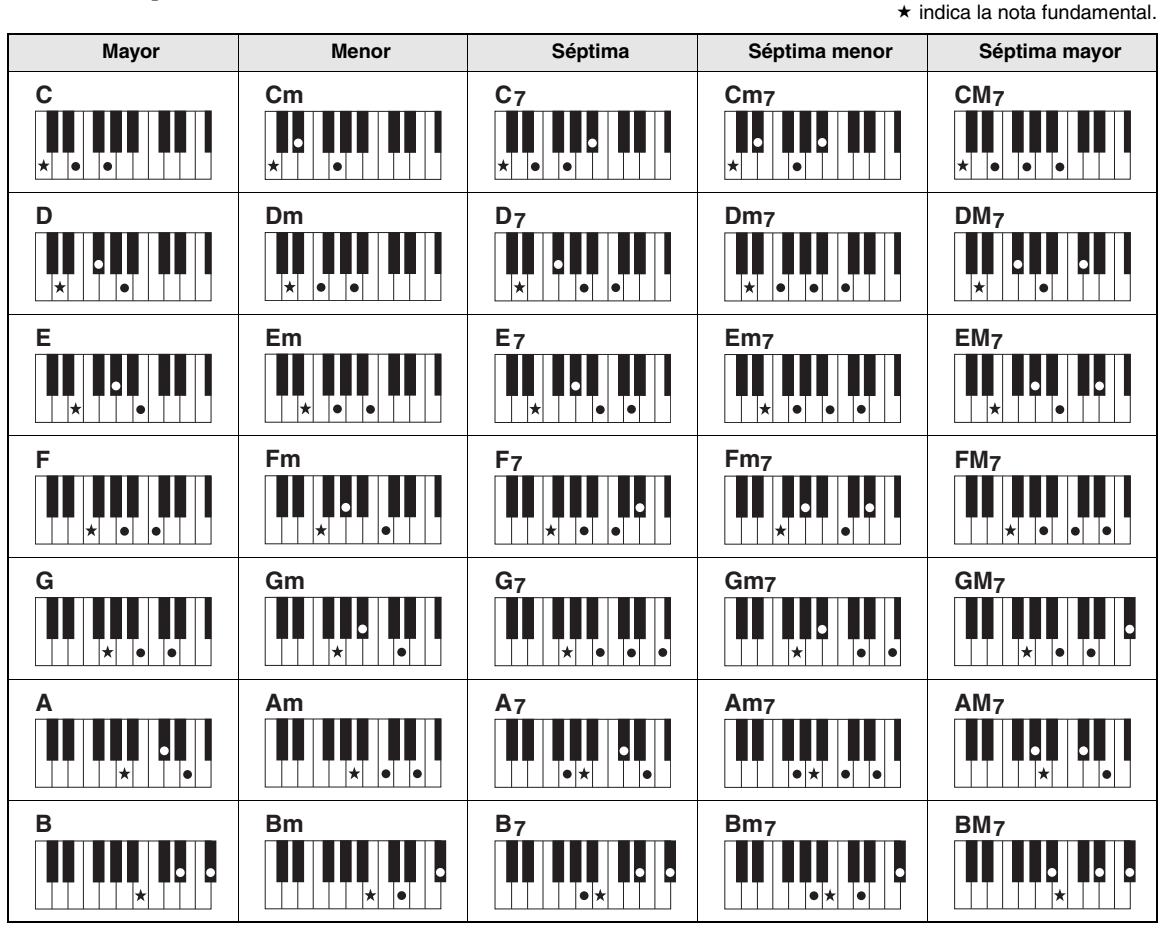

- Se pueden utilizar inversiones, así como posiciones de nota fundamental, con las siguientes excepciones: m7, m7b5, 6, m6, sus4, aug, dim7, 7b5, 6(9), sus2
- La inversión de los acordes 7sus4 y m7(11) no se reconoce si se omiten las notas.
- Cuando se toca un acorde que este instrumento no reconoce, no se muestra nada en la pantalla. En este caso, solamente se reproducen las partes de ritmo y bajo.

## **Acordes fáciles**

Este método le permite tocar acordes fácilmente en el rango de acompañamiento del teclado mediante uno, dos o tres dedos únicamente.

**Nota fundamental "C" (do)**

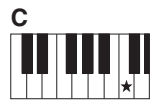

**Para tocar un acorde mayor** Pulse la nota fundamental  $(\star)$  del acorde.

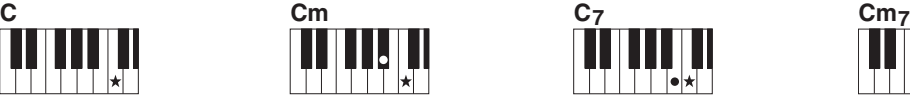

**Para tocar un acorde menor** Pulse la nota fundamental junto con la tecla negra más cercana a la izquierda de la misma.

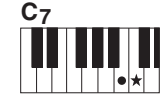

**Para tocar un acorde de séptima** Pulse la nota fundamental

junto con la tecla blanca más cercana a la izquierda de ella.

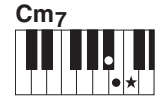

**Para tocar un acorde de séptima menor** Pulse la nota fundamental junto con las teclas blanca y negra más cercanas a la izquierda de ella (tres teclas en total).

# <span id="page-44-2"></span><span id="page-44-1"></span><span id="page-44-0"></span>Búsqueda de acordes en el diccionario de acordes

La función de diccionario resulta útil cuando conoce el nombre de un acorde determinado y desea aprender con rapidez cómo tocarlo.

# 1 **Mantenga pulsado el botón [CHORD DICT] durante más de un segundo para acceder a "Dict" (diccionario).**

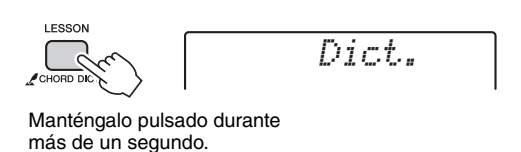

Esta operación dividirá todo el teclado en tres rangos, como se ilustra a continuación.

- $\cdot$  El rango a la derecha de "ROOT $\blacktriangleright$ ": Permite especificar la nota fundamental del acorde, pero no produce ningún sonido.
- El rango comprendido entre "CHORD TYPE >" y "ROOT▶":

Permite especificar el tipo de acorde, pero no produce ningún sonido.

• El rango a la izquierda de "CHORD TYPE ": Permite tocar y confirmar el acorde especificado en los dos rangos anteriores.

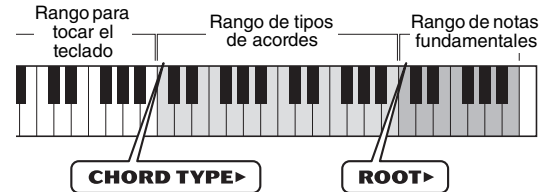

# 2 **Como ejemplo, vamos a aprender a tocar un acorde de GM7 (sol séptima mayor).**

2-1. Pulse la tecla "G" (sol) en la sección situada a la derecha de "ROOT " para que aparezca "G" como nota fundamental.

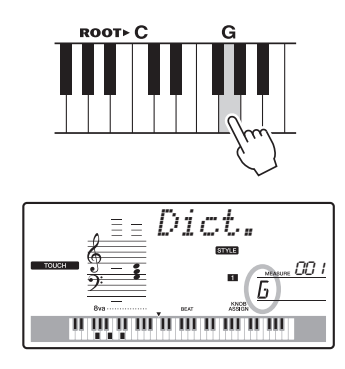

2-2. Pulse la tecla "M7" (séptima mayor) de la sección comprendida entre "CHORD TYPE▶" y "ROOT".

Las notas que debería tocar para el acorde especificado (nota fundamental y tipo de acorde) se muestran en la pantalla para su comodidad, tanto como notación como en el diagrama del teclado.

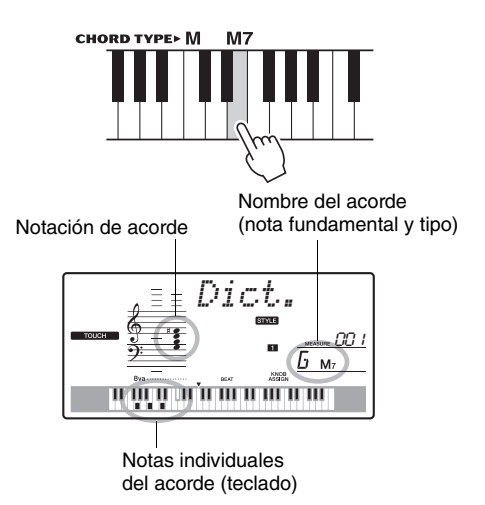

Para ejecutar posibles inversiones del acorde, pulse los botones [+]/[-].

*NOTA*

- Acerca de los acordes mayores: Los acordes mayores simples suelen indicarse solamente con la nota fundamental. Por ejemplo, "C" significa do mayor. Sin embargo, al especificar acordes mayores aquí, asegúrese de seleccionar "M" (mayor) después de pulsar la nota fundamental.
- 3 **Siguiendo la notación y el diagrama del teclado en la pantalla, pruebe a tocar un acorde en el rango situado a la izquierda**  de "CHORD TYPE▶".

Cuando haya tocado el acorde correctamente, un sonido de campana indicará su acierto y el nombre del acorde parpadeará en la pantalla.

# **Especificación únicamente de la tecla para la reproducción del patrón**

Tenga en cuenta que solamente tiene que especificar la nota fundamental para la reproducción del patrón (al contrario de lo que sucede con los estilos, para los que también hay que especificar el tipo de acorde).

# <span id="page-45-4"></span><span id="page-45-1"></span><span id="page-45-0"></span>Reproducción de música de fondo

Con el ajuste predeterminado, al pulsar el botón [DEMO/BGM] únicamente se reproducirán algunas de las canciones internas repetidamente. Este ajuste se puede cambiar para que se reproduzcan, por ejemplo, todas las canciones internas, o todas las canciones transferidas al instrumento desde un ordenador, de tal forma que el instrumento se pueda utilizar como fuente de música de fondo. Se proporcionan los ajustes de cinco grupos de reproducción. Seleccione el que se adapte a sus necesidades.

# 1 **Mantenga pulsado el botón [DEMO/ BGM] durante más de un segundo.**

Aparece en pantalla "DemoGrp" (grupo de demostración) durante unos segundos, seguido del destino de reproducción de repetición actual.

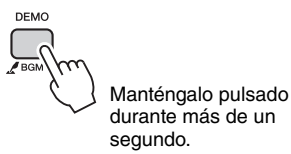

# 2 **Gire el selector para seleccionar un grupo de reproducción de repetición en la siguiente tabla.**

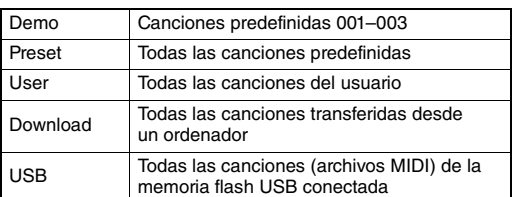

# 3 **Pulse el botón [DEMO] para iniciar la reproducción.**

Para detener la reproducción, vuelva a pulsar el botón [DEMO].

# <span id="page-45-3"></span><span id="page-45-2"></span>Reproducción aleatoria de canciones

El orden de la reproducción de canciones de repetición mediante el botón [DEMO/BGM] se puede cambiar entre el orden numérico y el orden aleatorio.

# **Pulse el botón [FUNCTION].**

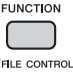

# 2 **Pulse los botones CATEGORY [+] y [-] varias veces para acceder a la función "PlayMode" (modo de reproducción) (función 059).**

Aparece "PlayMode" durante unos segundos, seguido por el modo de reproducción actual, "Normal" o "Random" (aleatorio).

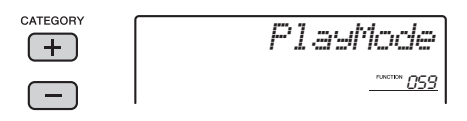

Cuando DemoGrp (grupo de demostración) está establecido en "Demo" (demostración), este parámetro no se puede ajustar.

# 3 **Gire el selector para seleccionar "Random".**

Para volver al orden numérico, seleccione "Normal".

# 4 **Pulse el botón [DEMO] para iniciar la reproducción.**

Para detener la reproducción, vuelva a pulsar el botón [DEMO].

# <span id="page-46-0"></span>Ajuste del tempo de la canción

Esta operación es la misma que para el estilo y el patrón. Consulte la [página 42](#page-41-1).

# <span id="page-46-1"></span>Inicio de toque

Esta operación es la misma que para el estilo y el patrón. Consulte la [página 42](#page-41-2).

# <span id="page-46-4"></span><span id="page-46-2"></span>Volumen de la canción

1 **Pulse el botón [FUNCTION].** 

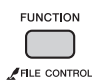

2 **Pulse los botones CATEGORY [+] y [-] varias veces para acceder a la función "SongVol" (volumen de canción).**

CATEGORY *SongWol*  $+$ ) \*\*\*\*\*\* 002

Volumen de la canción

3 **Gire el selector para ajustar el volumen de la canción a un valor comprendido entre 000 y 127.** 

*NOTA*

• El volumen de la canción puede ajustarse cuando hay una canción seleccionada.

# <span id="page-46-6"></span><span id="page-46-5"></span><span id="page-46-3"></span>Ajuste de la voz de melodía de la canción predefinida

Puede cambiar la voz de la melodía de la canción predefinida actual provisionalmente por otra que prefiera.

1 **Pulse el botón [SONG], seleccione la canción predefinida e inicie la reproducción.** 

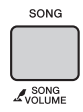

2 **Pulse el botón [VOICE] y, a continuación, gire el selector para seleccionar la voz deseada.** 

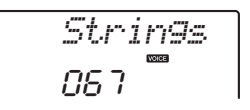

3 **Mantenga pulsado el botón [VOICE] durante más de un segundo.** 

En la pantalla aparece "SONG MELODY VOICE" (voz de la melodía de la canción) durante unos segundos; a continuación, la voz de la melodía de la canción cambia a la que se ha seleccionado en el paso 2.

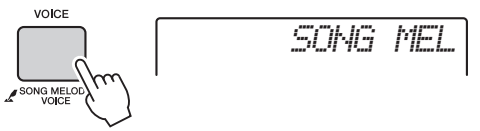

Manténgalo pulsado durante más de un segundo.

<span id="page-47-3"></span><span id="page-47-0"></span>**Las "funciones" dan acceso a una serie de parámetros detallados del instrumento, tales como la afinación, el punto de división, las voces y los efectos. Consulte la lista de funciones (páginas [48–](#page-47-4)[50](#page-49-3)). Cuando encuentre la función que desea modificar, siga las instrucciones que figuran a continuación.**

# <span id="page-47-1"></span>Procedimiento básico en la pantalla de funciones

- 1 **Busque el elemento que desee en la lista de funciones que figura en las páginas [48](#page-47-4)–[50.](#page-49-3)**
- <span id="page-47-2"></span>2 **Pulse el botón [FUNCTION].**

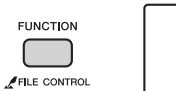

*StyleVol*100 001

3 **Pulse varias veces los botones CATEGORY [+] y [-] hasta que aparezca el elemento deseado.** 

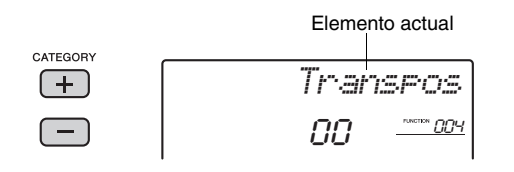

# 4 **Utilice el selector, los botones [+] y [-] o los botones numéricos [0]–[9] para ajustar el valor de la función seleccionada.**

Para recuperar el valor predeterminado, pulse los botones [+] y [-] simultáneamente. Exclusivamente en el caso de la función MIDI de transmisión inicial, al pulsar el botón [+] se ejecuta la función, mientras que el botón [-] la cancela.

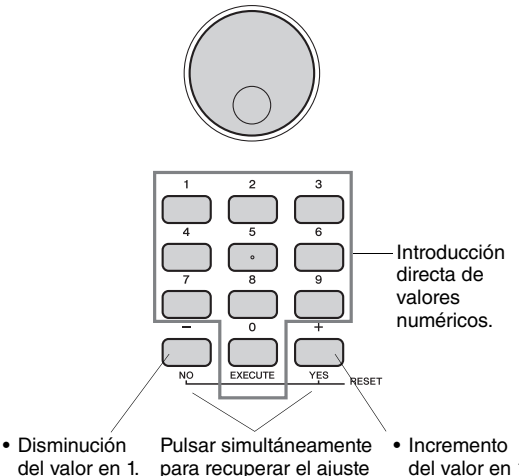

- predeterminado. del valor en 1. • Cancelar
- del valor en 1. • Ejecutar

Algunos ajustes de funciones se mantienen aunque se apague la alimentación y se pueden transferir al ordenador como datos de la copia de seguridad [\(página 32\)](#page-31-3).

<span id="page-47-6"></span><span id="page-47-4"></span>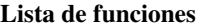

<span id="page-47-13"></span><span id="page-47-12"></span><span id="page-47-11"></span><span id="page-47-10"></span><span id="page-47-9"></span><span id="page-47-8"></span><span id="page-47-7"></span><span id="page-47-5"></span>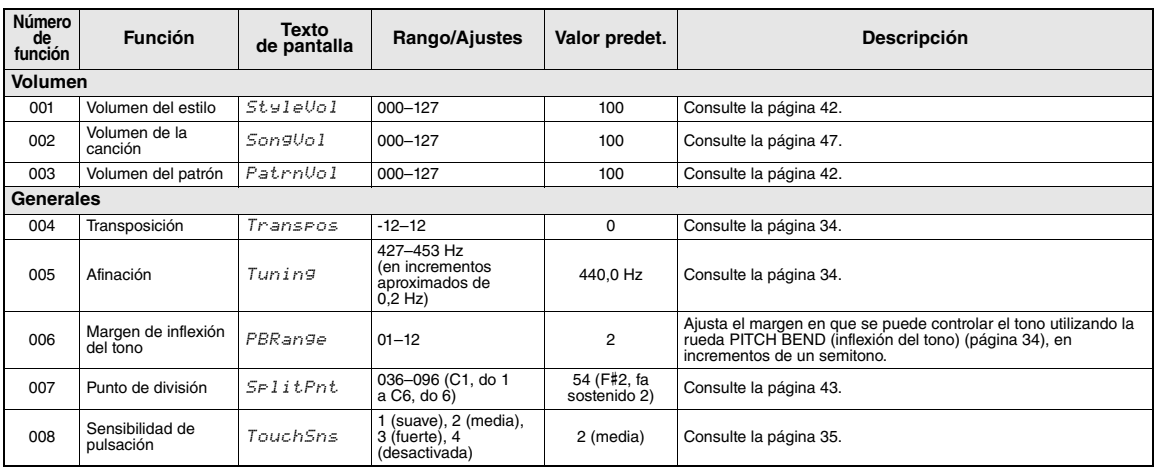

<span id="page-48-19"></span><span id="page-48-18"></span><span id="page-48-17"></span><span id="page-48-16"></span><span id="page-48-15"></span><span id="page-48-14"></span><span id="page-48-13"></span><span id="page-48-12"></span><span id="page-48-11"></span><span id="page-48-10"></span><span id="page-48-9"></span><span id="page-48-8"></span><span id="page-48-7"></span><span id="page-48-6"></span><span id="page-48-5"></span><span id="page-48-4"></span><span id="page-48-3"></span><span id="page-48-2"></span><span id="page-48-1"></span><span id="page-48-0"></span>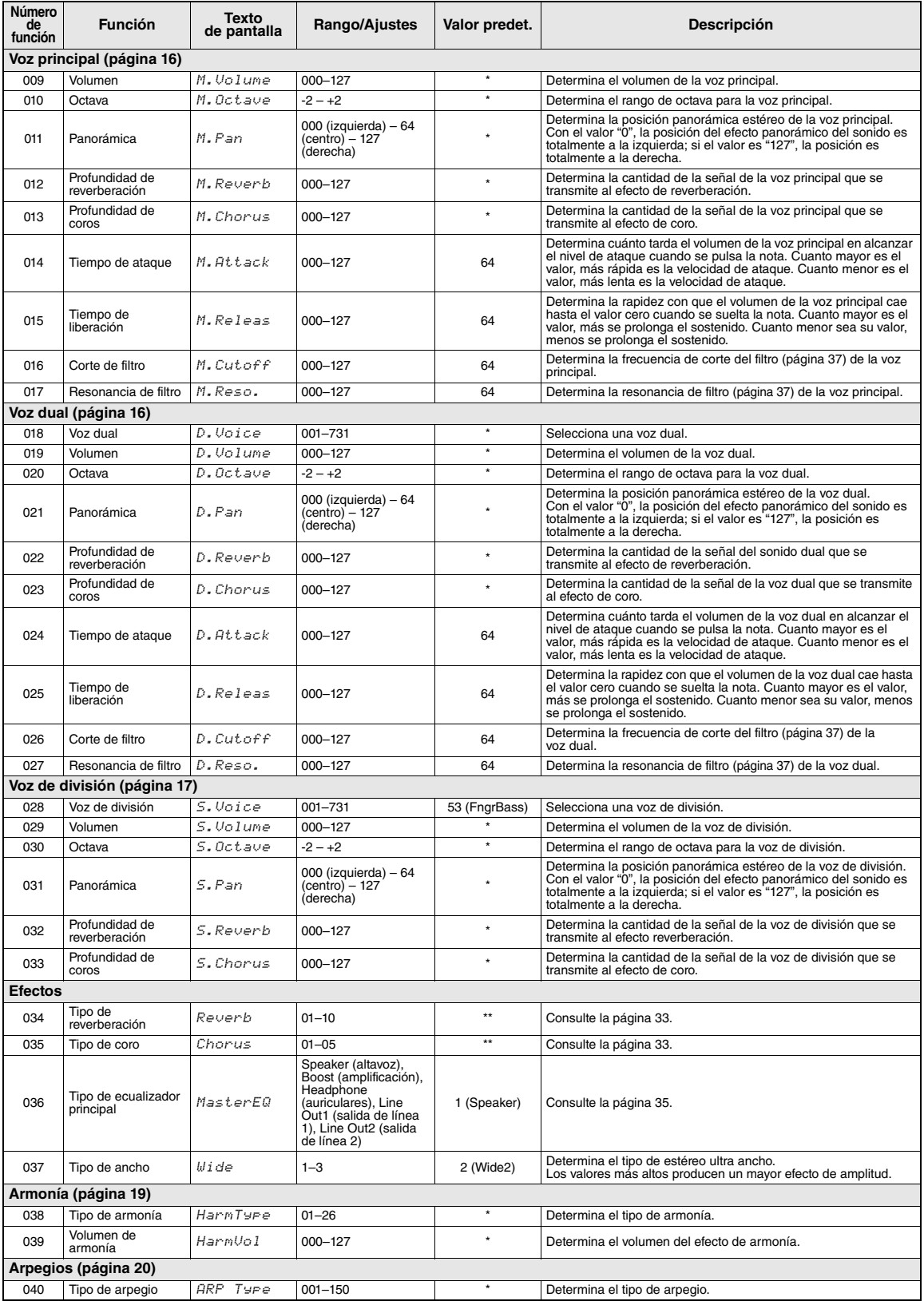

<span id="page-49-26"></span><span id="page-49-25"></span><span id="page-49-21"></span><span id="page-49-20"></span><span id="page-49-19"></span><span id="page-49-18"></span><span id="page-49-17"></span><span id="page-49-14"></span><span id="page-49-10"></span><span id="page-49-9"></span><span id="page-49-8"></span><span id="page-49-5"></span><span id="page-49-4"></span><span id="page-49-0"></span>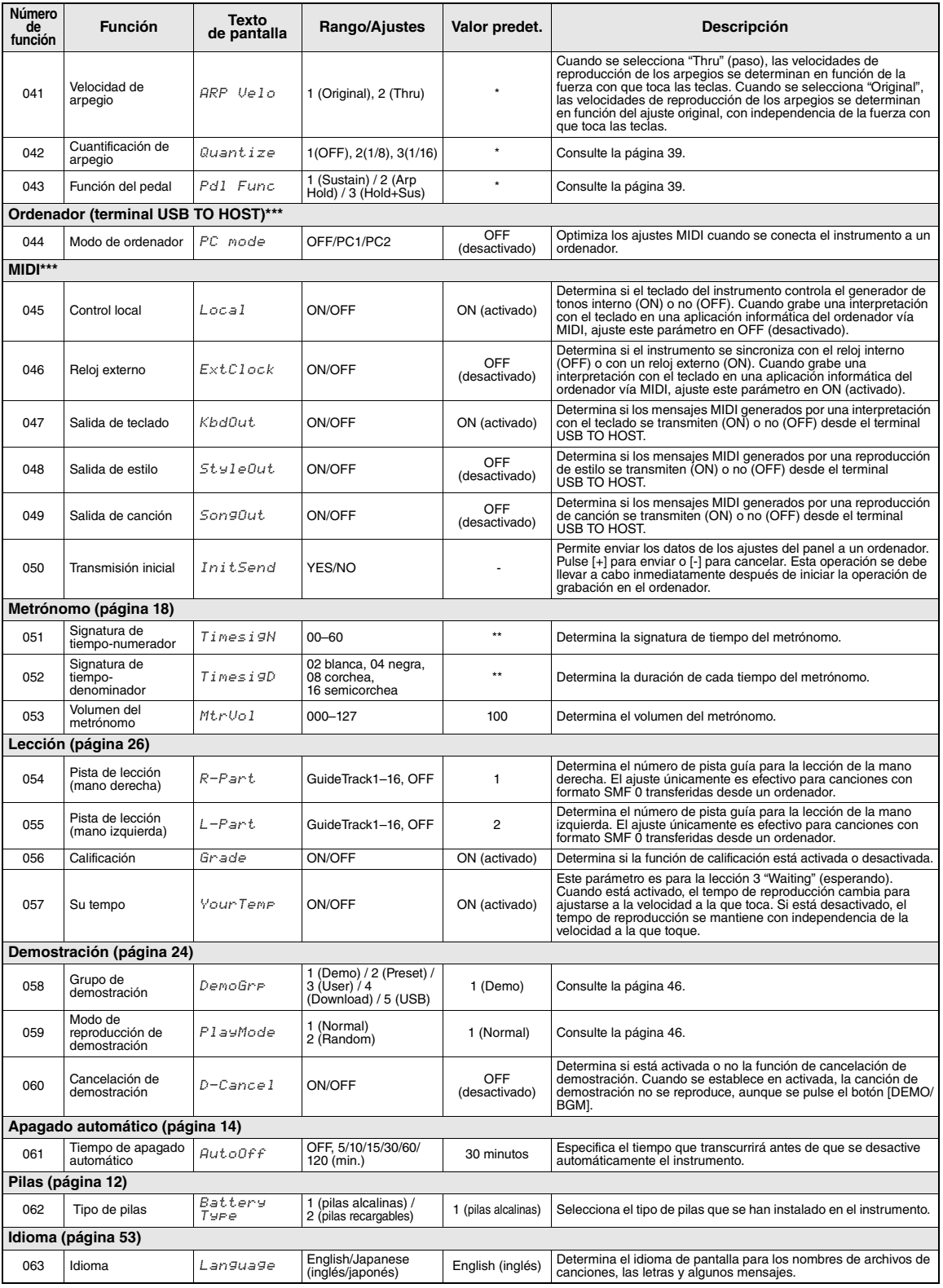

<span id="page-49-24"></span><span id="page-49-23"></span><span id="page-49-22"></span><span id="page-49-16"></span><span id="page-49-15"></span><span id="page-49-13"></span><span id="page-49-12"></span><span id="page-49-11"></span><span id="page-49-7"></span><span id="page-49-6"></span><span id="page-49-3"></span><span id="page-49-2"></span><span id="page-49-1"></span>

\* El valor apropiado se ajusta automáticamente para cada combinación de voces.<br>\*\* El valor apropiado se ajusta automáticamente para cada canción, estilo o patrón.<br>\*\*\* Para obtener más información, consulte "Computer-relate

<span id="page-50-1"></span><span id="page-50-0"></span>**Si conecta un dispositivo de memoria flash USB al terminal [USB TO DEVICE], puede guardar los datos creados en este instrumento, como los ajustes de las canciones del usuario y de los parámetros. Los datos guardados se pueden recuperar en este instrumento para utilizarlos en el futuro.** 

#### *IMPORTANTE*

*• Se recomienda utilizar el adaptador de alimentación cuando se ejecuten operaciones con la memoria flash USB, porque no puede confiarse en que las pilas duren hasta haber finalizado estas operaciones cruciales. Cuando se intentan ejecutar determinadas funciones, puede aparecer el mensaje "Use Adaptor" (usar adaptador) y que no se pueda ejecutar la operación seleccionada.*

# <span id="page-50-4"></span><span id="page-50-2"></span>**Precauciones al utilizar el terminal [USB TO DEVICE]**

Este instrumento dispone de un terminal [USB TO DEVICE] integrado. Cuando conecte un dispositivo USB al terminal, asegúrese de que maneja el dispositivo con cuidado. Es importante que tome las precauciones que se indican a continuación.

#### *NOTA*

• Para obtener más información acerca del manejo de los dispositivos USB, consulte el manual de instrucciones del dispositivo.

#### **Dispositivos USB compatibles**

El instrumento no tiene por qué admitir todos los dispositivos USB disponibles en el mercado. Yamaha no puede garantizar el funcionamiento de los dispositivos USB que compre. Antes de comprar un dispositivo USB para utilizarlo con este instrumento, consulte la siguiente página web:

#### <http://download.yamaha.com/>

#### *NOTA*

• No se pueden utilizar otros dispositivos USB, como el teclado de un equipo o un ratón.

#### <span id="page-50-3"></span>**Conexión de una memoria flash USB**

- Cuando conecte un dispositivo de almacenamiento USB al terminal [USB TO DEVICE], asegúrese de que el conector del dispositivo es del tipo adecuado y que está orientado correctamente.
- Al conectar un cable USB, asegúrese de que su longitud sea inferior a 3 metros.
- Aunque el instrumento admite el estándar USB 1.1, puede conectar y utilizar un dispositivo de almacenamiento USB 2.0 con el instrumento. No obstante, tenga en cuenta que la velocidad de transmisión será la de USB 1.1.

# **Uso de la memoria flash USB**

Si conecta el instrumento a una memoria flash USB, podrá guardar los datos que cree en el dispositivo conectado y leerlos desde el mismo.

#### **Número de memorias flash USB que se van a utilizar**

Solamente se puede conectar un dispositivo de memoria flash USB al terminal [USB TO DEVICE].

#### **Formateo de una memoria flash USB**

Al conectar una memoria flash USB, es posible que se muestre un mensaje en el que se solicita dar formato al dispositivo. Si es así, ejecute la operación de formato ([página 53\)](#page-52-0).

#### **AVISO**

*• La operación de formato sobrescribirá todos los datos preexistentes. Compruebe que la memoria flash USB a la que se dispone a dar formato no contenga datos importantes.* 

#### **Para proteger los datos (protección contra escritura)**

Para evitar que se borre información importante accidentalmente, aplique la protección contra escritura a la memoria flash USB de que se trate. Si va a guardar datos en la memoria flash USB, asegúrese de desactivar la protección contra escritura.

#### **Conexión y desconexión de un dispositivo de almacenamiento USB**

Antes de extraer la memoria flash USB del terminal [USB TO DEVICE], asegúrese de que el instrumento no está accediendo a los datos (como sucede durante las operaciones de guardado y eliminación).

#### **AVISO**

*• Evite conectar o desconectar la memoria flash USB con demasiada frecuencia. Si lo hace, puede que el instrumento se bloquee o deje de responder. Mientras el instrumento está accediendo a datos (como en las operaciones de guardar, eliminar, cargar y dar formato) o instalando el dispositivo de almacenamiento USB (inmediatamente después de la conexión), NO desconecte la memoria flash USB NI TAMPOCO desconecte a alimentación. De lo contrario podrían dañarse los datos de ambos dispositivos.*

# <span id="page-51-0"></span>Conexión de una memoria flash USB

1 **Conecte una memoria flash USB al terminal USB TO DEVICE, teniendo cuidado de insertarla con la orientación adecuada.** 

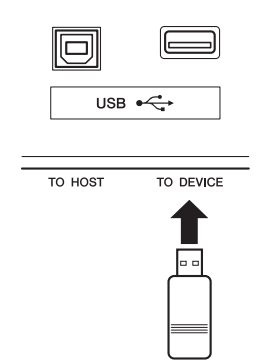

# 2 **Espere hasta que aparezca "USB" en la esquina izquierda de la pantalla.**

El texto "USB" confirma que la memoria flash USB conectada se ha montado o reconocido.

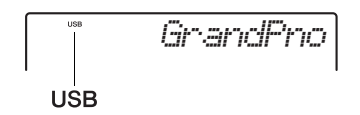

# **Si aparece "UnFormat" seguido de "Format?":**

Indica que la memoria flash USB conectada no se ha formateado y no se puede montar ni reconocer. Ejecute la operación de formato siguiendo las instrucciones que comienzan en el paso 2 de la [página 53.](#page-52-3)

# 3 **Mantenga pulsado el botón [FILE CONTROL] para acceder a la pantalla de control de archivos.**

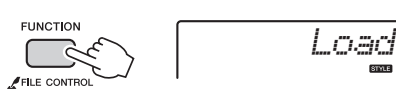

Manténgalo pulsado durante más de un segundo.

# 4 **Gire el selector para acceder a la función de control de archivos deseada y ejecútela.**

Para obtener detalles, consulte la tabla siguiente.

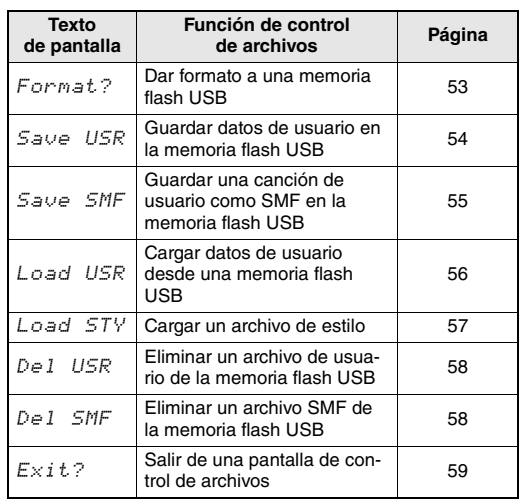

Pueden aparecer mensajes en la pantalla durante los procedimientos de control de archivos, para facilitarle el funcionamiento. Consulte la lista de mensajes en la [página 59](#page-58-1)  para obtener más información.

#### *NOTA*

• No se producirá ningún sonido si toca el teclado mientras se muestra la pantalla de control de archivos, y solamente se activarán los botones relacionados con las operaciones de control de archivos.

#### *NOTA*

La pantalla de control de archivos no se puede abrir en las situaciones siguientes.

- Mientras se reproduce un estilo, patrón o canción
- Si no aparece "USB" aunque haya una memoria flash USB conectada al terminal [USB TO DEVICE].

# <span id="page-52-4"></span><span id="page-52-0"></span>Dar formato a una memoria flash USB

La operación de formato permite preparar una memoria flash USB disponible comercialmente para utilizarla con este instrumento.

- 1 **Mantenga pulsado el botón [FILE CONTROL] durante más de un segundo para acceder a la pantalla de control de archivos.**
- <span id="page-52-3"></span>2 **Pulse los botones CATEGORY [+] y [-] para acceder a "Format?" (¿formatear?).**

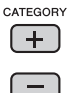

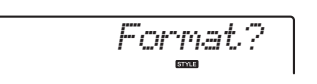

# 3 **Pulse el botón [0/EXECUTE].**

Aparecerá un mensaje de petición de confirmación. Para cancelar la operación, pulse el botón [-/NO].

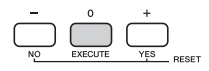

# 4 **Pulse de nuevo el botón [0/EXECUTE] o el botón [+/YES] para ejecutar la operación de formato.**

Transcurridos unos momentos, aparecerá un mensaje que le indicará que la operación ha finalizado. Se creará la carpeta "USER FILES" (archivos de usuario) en el directorio raíz de la memoria flash USB.

#### **AVISO**

*• La operación de formato no puede cancelarse durante la ejecución. No apague nunca la alimentación ni desconecte la memoria flash USB durante las operaciones. Hacerlo podría dar lugar a la pérdida de datos.* 

5 **Pulse el botón [FILE CONTROL] para salir de la pantalla de control de archivos.** 

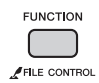

# <span id="page-52-1"></span>**Ubicación de archivos reconocible en la memoria flash USB para la reproducción de canciones ([página 24\)](#page-23-9)**

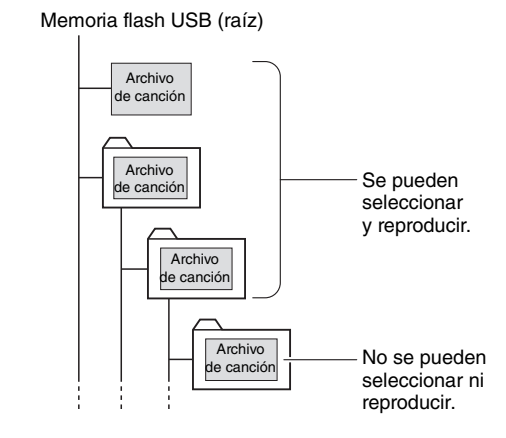

#### *IMPORTANTE*

*• Para reproducir los datos copiados en una memoria flash USB desde un ordenador u otro dispositivo, deben estar almacenados en el directorio raíz de la memoria flash USB o en el primer o segundo nivel de carpetas del directorio raíz. Con este instrumento no se pueden reproducir datos guardados en carpetas de tercer nivel creadas dentro de una carpeta de segundo nivel.*

#### *NOTA*

• Si al reproducir una canción externa (creada mediante otro instrumento u ordenador) el sonido se escucha distorsionado, baje el volumen de la canción ([página 47](#page-46-2)) para reducir la distorsión y ajuste el volumen principal [\(página 14](#page-13-8)).

#### <span id="page-52-5"></span><span id="page-52-2"></span>**Idioma de pantalla del título de la canción**

Los nombres de archivos que contengan caracteres katakana japoneses se mostrarán correctamente si el idioma de pantalla del instrumento se ha establecido en "Japanese" (japonés). Toda la información de pantalla que no sean nombres de archivo se mostrará en inglés, aunque se haya seleccionado el idioma japonés. Los caracteres kanji no se pueden mostrar. El idioma de pantalla se puede definir mediante la función de idioma [\(página 50\)](#page-49-3).

# <span id="page-53-0"></span>Guardar datos de usuario en la memoria flash USB

Los siguientes datos creados en este instrumento constituyen los datos del usuario.

- Las 10 canciones del usuario
- Los estilos que se han transferido desde un ordenador y se han cargado en los números de estilos 187–191
- Todos los ajustes de la memoria de registro

Los datos del usuario se pueden guardar en un único archivo de usuario (.usr) en una memoria flash USB. *NOTA*

• La extensión (.usr) del archivo del usuario no aparece en la pantalla de este instrumento. Confirme la extensión en la pantalla del ordenador cuando conecte a él la memoria flash USB.

1 **Mantenga pulsado el botón [FILE CONTROL] durante más de un segundo para acceder a la pantalla de control de archivos.** 

2 **Pulse los botones CATEGORY [+] y [-] para acceder a "Save USR" (guardar archivo USR).**

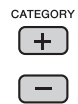

<span id="page-53-1"></span>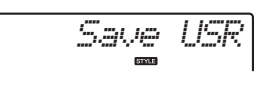

# 3 **Pulse el botón [0/EXECUTE].**

Aparece en la pantalla el nombre del archivo de destino, "USER\*\*\*" (donde \*\*\* es un número). Si lo desea, gire el selector para seleccionar otro nombre, comprendido entre "USER001" y "USER100".

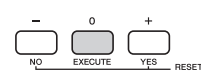

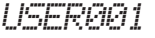

# 4 **Pulse otra vez el botón [0/EXECUTE].**

Aparecerá un mensaje de petición de confirmación. Para cancelar la operación, pulse el botón [-/NO].

# **Sobrescritura de archivos existentes**

Si un archivo que ya contiene datos se selecciona como archivo de usuario de destino, aparecerá un mensaje de confirmación de sobrescritura.

# 5 **Pulse de nuevo el botón [0/EXECUTE] o el botón [+/YES] para ejecutar la operación de guardado.**

Transcurridos unos momentos, aparecerá un mensaje que le indicará que la operación ha finalizado. Se guardará un archivo de usuario (.usr) en la carpeta "USER FILES" (archivos de usuario) que se crea automáticamente en el directorio raíz de la memoria flash USB.

#### **AVISO**

*• La operación de guardado no puede cancelarse durante la ejecución. No apague nunca la alimentación ni desconecte la memoria flash USB durante las operaciones. Hacerlo podría dar lugar a la pérdida de datos.* 

#### *NOTA*

- El tiempo requerido para esta operación puede variar en función de la situación de la memoria flash USB.
- 6 **Pulse el botón [FILE CONTROL] para salir de la pantalla de control de archivos.**

*NOTA*

• Si desea recuperar el archivo del usuario (.usr) de nuevo en este instrumento, ejecute la operación de carga ([página 56](#page-55-0)).

# <span id="page-54-0"></span>Guardado de una canción de usuario como SMF en la memoria flash USB

Una canción de usuario se puede convertir al formato 0 SMF (archivo MIDI estándar) y guardar en una memoria flash USB.

# <span id="page-54-2"></span>**Formato SMF (archivo MIDI estándar)**

Con este formato, diversos eventos de la interpretación con el teclado, como la activación o desactivación de notas y la selección de voz se grabarán como datos MIDI. Están disponibles los formatos SMF 0 y 1. Un gran número de dispositivos MIDI son compatibles con el formato SMF 0, y la mayoría de los archivos de canciones (archivos MIDI) disponibles comercialmente se proporcionan en el formato SMF 0.

1 **Mantenga pulsado el botón [FILE CONTROL] durante más de un segundo para acceder a la pantalla de control de archivos.** 

2 **Pulse los botones CATEGORY [+] y [-] para acceder a "Save SMF" (guardar archivo SMF).**

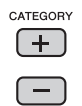

<span id="page-54-1"></span>*Save SMF*

# 3 **Pulse el botón [0/EXECUTE].**

Aparece en la pantalla la canción de usuario de destino, "USER\*\*" (donde \*\* es un número del 1 al 10). Si lo desea, gire el selector para seleccionar otra canción de usuario comprendida entre "USER01" y "USER10" y, a continuación, pulse el botón [0/EXECUTE].

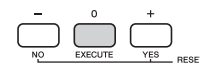

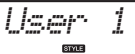

# 4 **Pulse otra vez el botón [0/EXECUTE].**

Aparece en la pantalla el nombre de archivo de destino en la memoria flash USB, "SONG\*\*\*" (donde \*\*\* es un número del 1 al 100). Si lo desea, gire el selector para otro archivo.

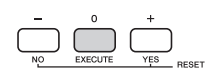

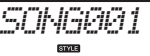

# 5 **Pulse otra vez el botón [0/EXECUTE].**  Aparecerá un mensaje de petición de confirmación. Para cancelar la operación, pulse el botón [-/NO].

# **Sobrescritura de archivos existentes**

Si un archivo que ya contiene datos se selecciona, aparecerá un mensaje de confirmación de sobrescritura.

# 6 **Pulse de nuevo el botón [0/EXECUTE] o el botón [+/YES] para ejecutar la operación de guardado.**

Transcurridos unos momentos, aparecerá un mensaje que le indicará que la operación ha finalizado. Se guardará una canción de usuario con el formato SMF 0 en la carpeta "USER FILES" (archivos de usuario) que se crea automáticamente en el directorio raíz de la memoria flash USB.

#### **AVISO**

*• La operación de guardado no puede cancelarse durante la ejecución. No apague nunca la alimentación ni desconecte la memoria flash USB durante las operaciones. Hacerlo podría dar lugar a la pérdida de datos.* 

#### *NOTA*

• El tiempo requerido para esta operación puede variar en función de la situación de la memoria flash USB.

# 7 **Pulse el botón [FILE CONTROL] para salir de la pantalla de control de archivos.**

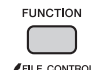

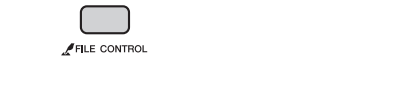

# <span id="page-55-0"></span>Carga de datos de usuario desde una memoria flash USB

En este instrumento se pueden cargar datos de usuario ([página 54\)](#page-53-0) guardados como archivo de usuario (.usr) en la memoria flash USB.

#### **AVISO**

- *Al cargar un archivo de usuario se sobrescribirán y borrarán los datos existentes, incluidas las 10 canciones del usuario, los datos de estilo cargados en los números de estilo 187–191, y todos los ajustes de la memoria de registro. Guarde los datos importantes que desee mantener en una memoria flash USB independiente antes de cargar un archivo de usuario.*
- 1 **Mantenga pulsado el botón [FILE CONTROL] durante más de un segundo para acceder a la pantalla de control de archivos.**
- 2 **Pulse los botones CATEGORY [+] y [-] para acceder a "Load USR" (cargar archivo USR).**

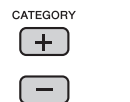

<span id="page-55-1"></span>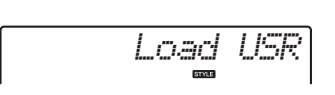

# 3 **Pulse el botón [0/EXECUTE].**

Aparece en la pantalla "USER\*\*\*" (donde \*\*\* es un número); se trata del nombre del archivo de usuario que se encuentra en la memoria flash USB. Si lo desea, gire el selector para seleccionar otro archivo de usuario.

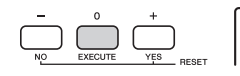

*USER001*

Tenga en cuenta que el archivo de usuario se debe guardar en la carpeta USERFILES en la memoria flash USB. Los archivos guardados fuera de esta carpeta no se reconocen.

# 4 **Pulse otra vez el botón [0/EXECUTE].**

Aparecerá un mensaje de petición de confirmación. Para cancelar la operación, pulse el botón [-/NO].

# 5 **Pulse de nuevo el botón [0/EXECUTE] o el botón [+/YES] para ejecutar la operación de carga.**

Transcurridos unos momentos, aparece un mensaje que indica que la operación se ha completado.

#### **AVISO**

*• La operación de carga no puede cancelarse durante la ejecución. No apague nunca la alimentación ni desconecte la memoria flash USB durante las operaciones. Hacerlo podría dar lugar a la pérdida de datos.* 

- 6 **Pulse el botón [FILE CONTROL] para salir de la pantalla de control de archivos.**
- 7 **Compruebe los datos cargados accediendo a las canciones del usuario, a uno de los estilos 187–191 y a los ajustes de la memoria de registro.**

# <span id="page-56-2"></span><span id="page-56-1"></span><span id="page-56-0"></span>Carga de un archivo de estilo

Los datos de estilo creados en otro instrumento o en un ordenador se pueden cargar en los números de estilos 187–191, y puede reproducirlos igual que los estilos internos predefinidos. Es posible ejecutar las dos operaciones de carga siguientes.

- Cargar un archivo de estilo (.sty) guardado en el directorio raíz de la memoria flash USB.
- Cargar un archivo de estilo (.sty) transferido desde un ordenador mediante Musicsoft Downloader y guardado en la memoria interna de este instrumento.

#### *NOTA*

• Para obtener instrucciones sobre cómo transferir un archivo de estilo desde un ordenador mediante Musicsoft Downloader, consulte "Computer-related Operations" ([página 9](#page-8-4)). Después de la transferencia de datos, cargue los datos del estilo en uno de los números de estilos del 187 al 191 para poder reproducirlo.

## **AVISO**

- *Al cargar un archivo de estilo se sobrescriben y borran los datos existentes del número de destino. Guarde los datos importantes que desee mantener en una memoria flash USB independiente antes de realizar la carga.*
- 1 **Mantenga pulsado el botón [FILE CONTROL] durante más de un segundo para acceder a la pantalla de control de archivos.**
- 2 **Pulse los botones CATEGORY [+] y [-] para acceder a "Load STY" (cargar estilo)**

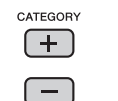

<span id="page-56-3"></span>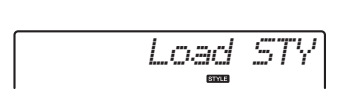

# 3 **Pulse el botón [0/EXECUTE].**

Aparecerá en la pantalla el nombre de un archivo de estilo que se encuentre en la memoria flash USB o en la memoria interna de este instrumento. Si lo desea, gire el selector para seleccionar otro archivo de estilo.

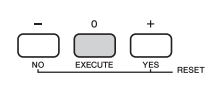

*DiscoFox*FLA

# 4 **Pulse otra vez el botón [0/EXECUTE].**

Aparece en la pantalla el destino de carga, "Load To? \*\*\*" (donde \*\*\* es un número comprendido entre 187 y 191). Si lo desea, gire el selector para otro número.

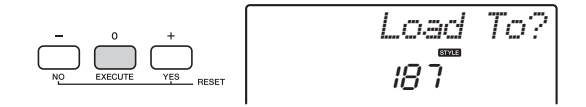

# 5 **Pulse otra vez el botón [0/EXECUTE].**

Aparecerá un mensaje de petición de confirmación. Para cancelar la operación, pulse el botón [-/NO].

# 6 **Pulse de nuevo el botón [0/EXECUTE] o el botón [+/YES] para ejecutar la operación de carga.**

Transcurridos unos momentos, aparece un mensaje que indica que la operación se ha completado. **AVISO**

- *La operación de carga no puede cancelarse durante la ejecución. No apague nunca la alimentación ni desconecte la memoria flash USB durante las operaciones. Hacerlo podría dar lugar a la pérdida de datos.*
- 7 **Pulse el botón [STYLE], gire el selector para seleccionar un estilo entre 187 y 191, y pruebe a reproducirlo.**

# <span id="page-57-0"></span>Eliminar un archivo de usuario de la memoria flash USB

Los archivos de usuario (.usr) del directorio raíz de la memoria flash USB se pueden eliminar.

#### *IMPORTANTE*

*• El archivo de usuario (.usr) que desee eliminar debe haberse guardado en el directorio raíz de la memoria flash USB. Los archivos que se encuentran fuera de esta carpeta no se reconocen.* 

- 1 **Mantenga pulsado el botón [FILE CONTROL] durante más de un segundo para acceder a la pantalla de control de archivos.**
- 2 **Pulse los botones CATEGORY [+] y [-] para acceder a "Del USR" (eliminar archivo USR).**

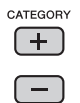

<span id="page-57-3"></span>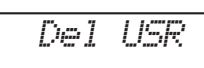

# 3 **Pulse el botón [0/EXECUTE].**

Aparece en la pantalla un nombre de archivo de usuario de la memoria flash USB, "USER\*\*\*\*" (donde \*\*\*\* es un número). Si lo desea, gire el selector para seleccionar otro archivo de usuario.

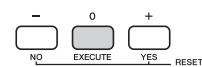

*USER001*

# 4 **Pulse otra vez el botón [0/EXECUTE].**

Aparecerá un mensaje de petición de confirmación. Para cancelar la operación, pulse el botón [-/NO].

# 5 **Pulse de nuevo el botón [0/EXECUTE] o el botón [+/YES] para ejecutar la operación DELETE.**

Transcurridos unos momentos, aparece un mensaje que indica que la operación se ha completado.

# **AVISO**

*• La operación de eliminación no puede cancelarse durante la ejecución. No apague nunca la alimentación ni desconecte la memoria flash USB durante las operaciones. Hacerlo podría dar lugar a la pérdida de datos.* 

# 6 **Pulse el botón [FILE CONTROL] para salir de la pantalla de control de archivos.**

# <span id="page-57-1"></span>Eliminación de un archivo SMF de la memoria flash USB

Puede eliminar un archivo SMF que se ha guardado en la memoria flash USB mediante la operación Save SMF (guardar archivo SMF) ([página 55](#page-54-0)).

#### *IMPORTANTE*

- *El archivo SMF (.usr) que desee eliminar debe haberse guardado en el directorio raíz de la memoria flash USB. Los archivos que se encuentran fuera de esta carpeta no se reconocen. Esta operación únicamente se puede aplicar a los archivos cuyo nombre tenga el formato "SONG\*\*\*" (donde \*\*\* es un número).*
- 1 **Mantenga pulsado el botón [FILE CONTROL] durante más de un segundo para acceder a la pantalla de control de archivos.**
- 2 **Pulse los botones CATEGORY [+] y [-] para acceder a "Del SMF" (eliminar archivo SMF).**

<span id="page-57-2"></span>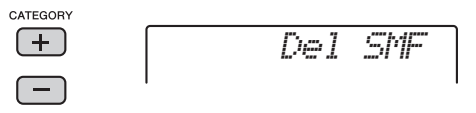

# 3 **Pulse el botón [0/EXECUTE].**

Aparece en la pantalla el nombre de archivo SMF de la memoria flash USB, "SONG\*\*\*" (donde \*\*\* es un número). Si lo desea, gire el selector para seleccionar otro archivo SMF.

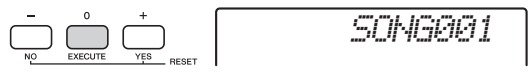

# 4 **Pulse otra vez el botón [0/EXECUTE].**

Aparecerá un mensaje de petición de confirmación. Para cancelar la operación, pulse el botón [-/NO].

5 **Pulse de nuevo el botón [0/EXECUTE] o el botón [+/YES] para ejecutar la operación DELETE.** 

Transcurridos unos momentos, aparece un mensaje que indica que la operación se ha completado. **AVISO**

- *La operación de eliminación no puede cancelarse durante la ejecución. No apague nunca la alimentación ni desconecte la memoria flash USB durante las operaciones. Hacerlo podría dar lugar a la pérdida de datos.*
- 6 **Pulse el botón [FILE CONTROL] para salir de la pantalla de control de archivos.**

# <span id="page-58-4"></span><span id="page-58-0"></span>Salida de una pantalla de control de archivos

Para salir de la pantalla de control de archivos, pulse el botón [VOICE], [STYLE], [PATTERN], [SONG], [FUNCTION] o [GRAND PIANO].

También puede salir del modo de función de control de archivos de la siguiente forma:

1 **Pulse los botones CATEGORY [+] y [-] para acceder a "Exit?" (¿salir?).**

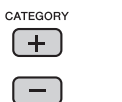

<span id="page-58-14"></span><span id="page-58-13"></span><span id="page-58-12"></span><span id="page-58-11"></span><span id="page-58-10"></span><span id="page-58-9"></span><span id="page-58-8"></span>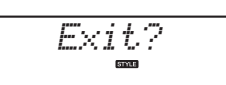

2 **Pulse el botón [0/EXECUTE] para salir de la pantalla de control de archivos.** 

<span id="page-58-7"></span><span id="page-58-6"></span><span id="page-58-5"></span><span id="page-58-3"></span><span id="page-58-2"></span><span id="page-58-1"></span>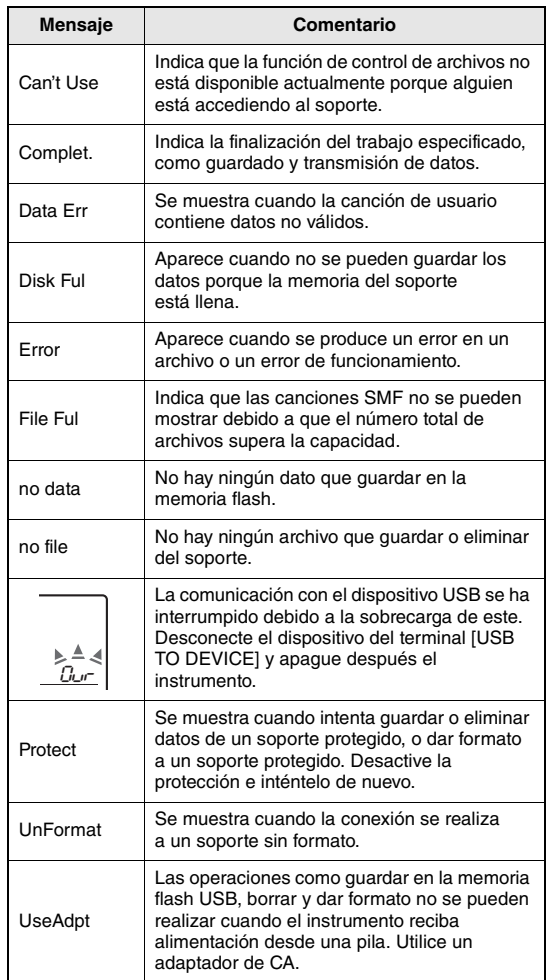

# <span id="page-59-2"></span><span id="page-59-1"></span>Solución de problemas

<span id="page-59-0"></span>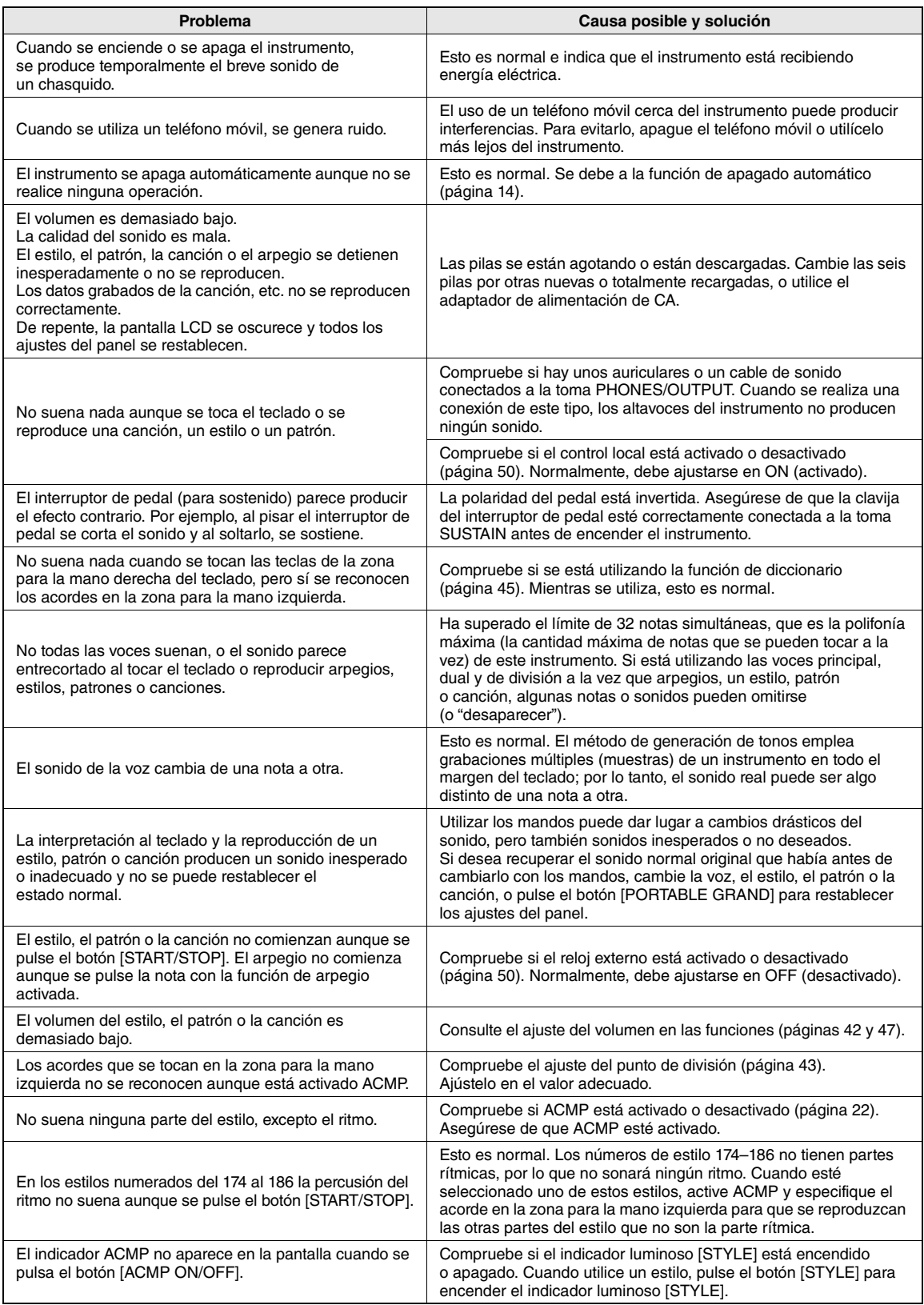

# <span id="page-60-0"></span>**Especificaciones**

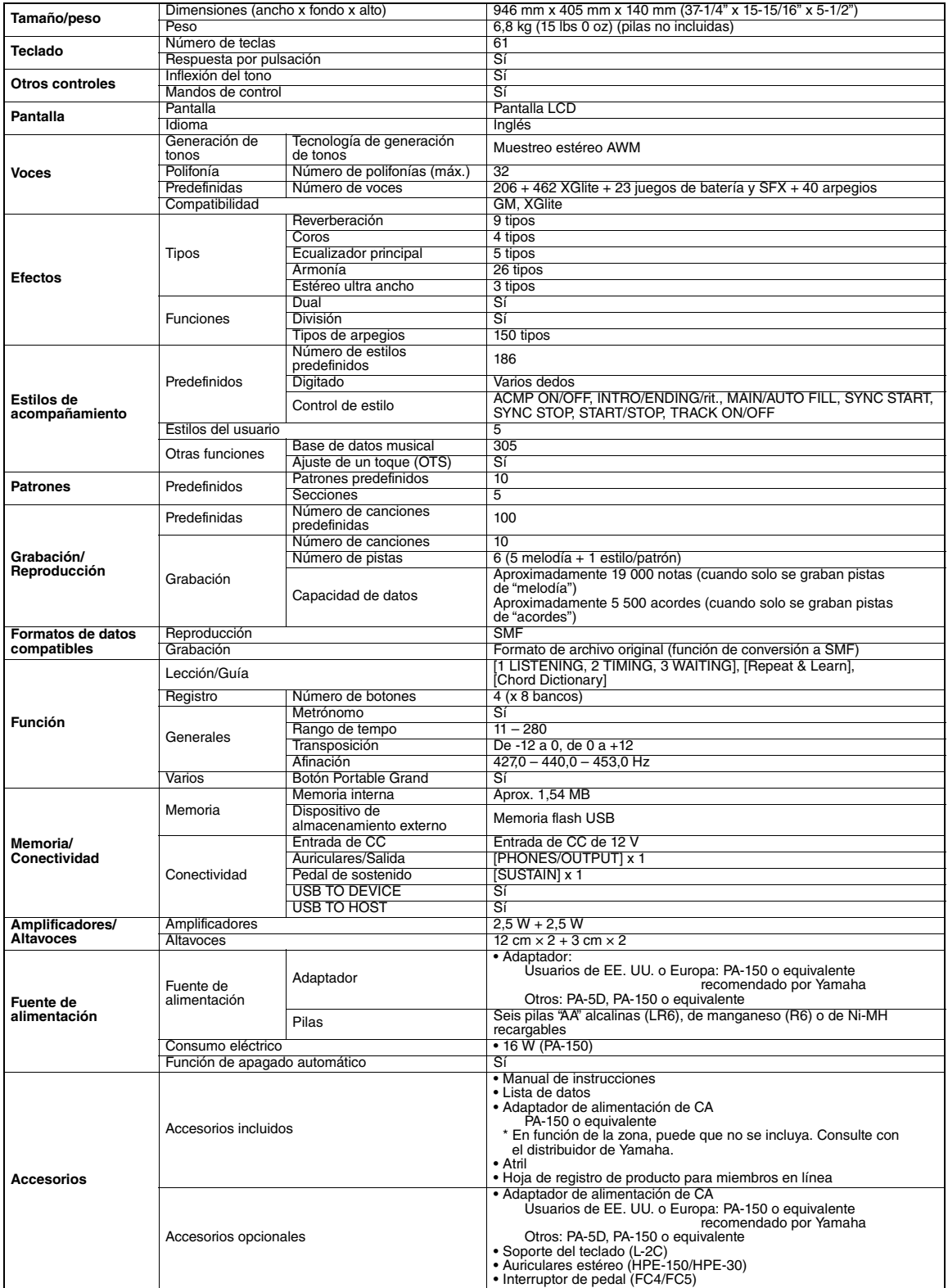

<span id="page-60-1"></span>\* Las especificaciones y descripciones de este manual del propietario tienen sólo el propósito de servir como información. Yamaha Corp. se reserva<br>el derecho a efectuar cambios o modificaciones en los productos o especific

# <span id="page-61-0"></span>Índice

# A

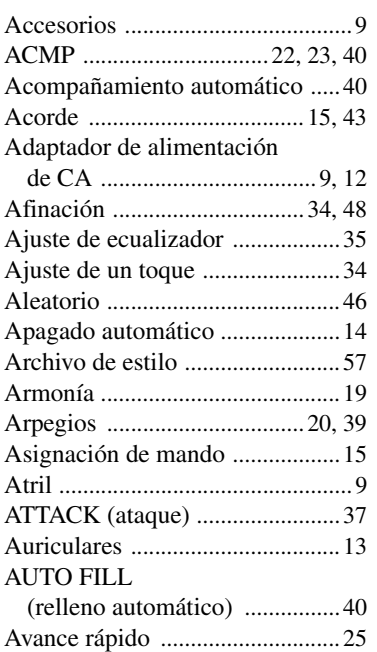

# B

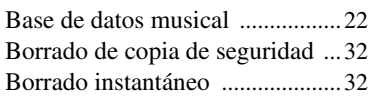

# C

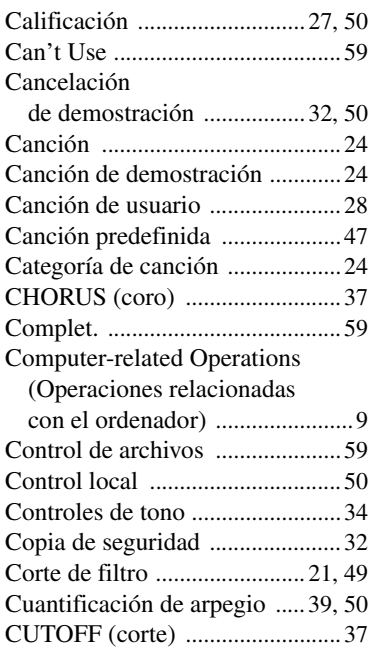

# D

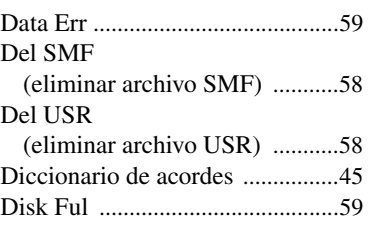

# E

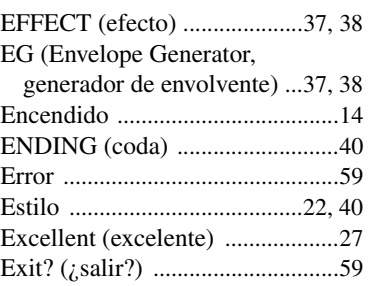

# F

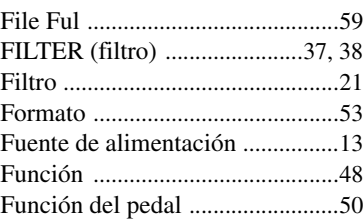

# G

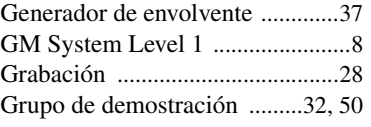

# I

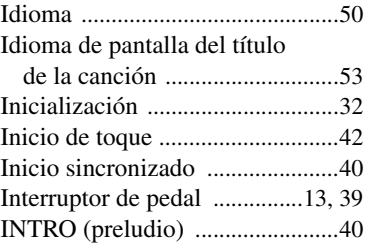

# L

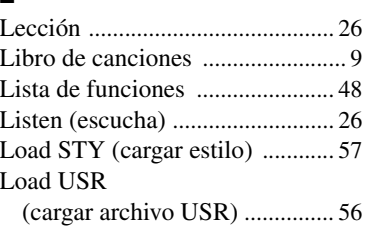

# M

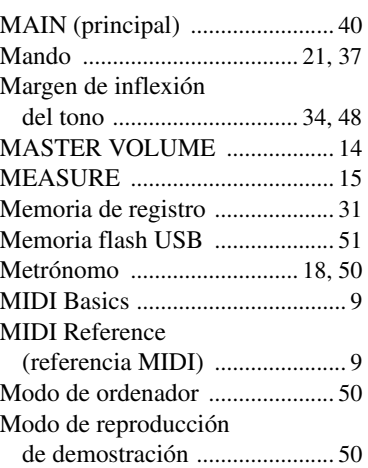

# N

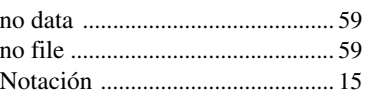

# O

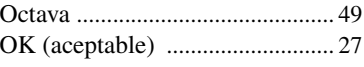

# P

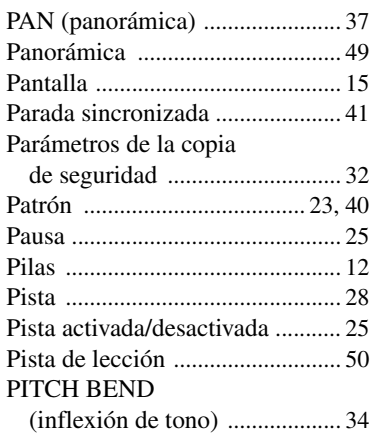

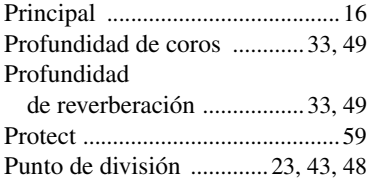

# R

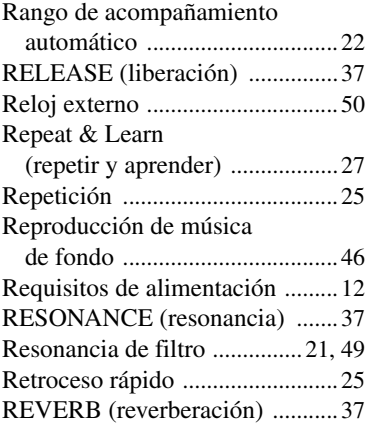

# S

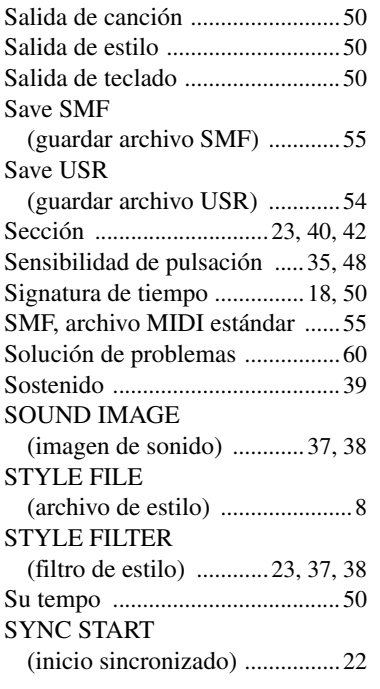

# T

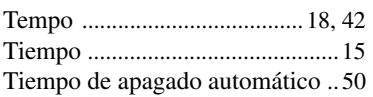

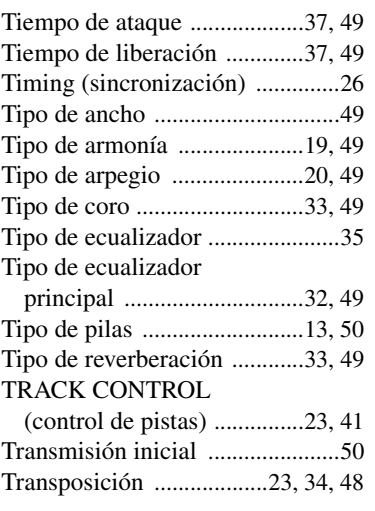

# U

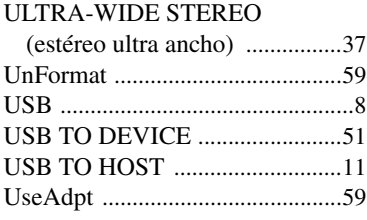

# V

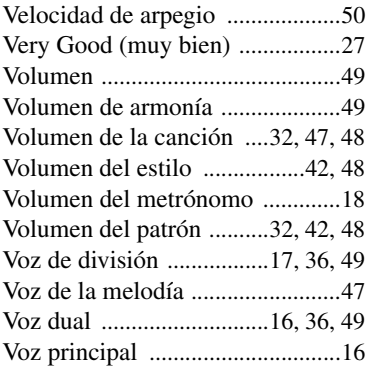

# W

Waiting (espera) [...........................26](#page-25-8)

X XGlite [.............................................8](#page-7-4)

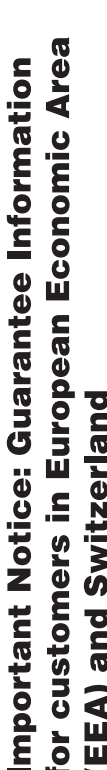

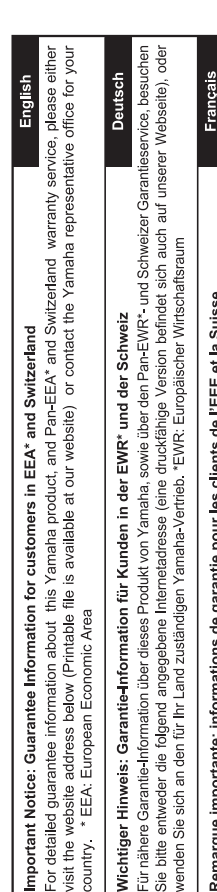

Pour des informations plus détaillées sur la garantie de ce produit Yamaha et sur le service de garantie applicable dans l'ensemble<br>de l'EEE ainsi qu'en Suisse, consultez notre site Web à l'adresse ci-dessous (le fichier i Web) ou contactez directement Yamaha dans votre pays de résidence. \* EEE : Espace Economique Européen Remarque importante: informations de garantie pour les clients de l'EEE et la Suisse

 $\Rightarrow$ de onderstaande website (u vind een afdrukbaar bestand op onze website) of neemt u contact op met de vertegenwoordiging Voor gedetailleerde garantie-informatie over dit Yamaha-product en de garantieservice in heel de EER\* en Zwitserland, gaat Nederlands Belangrijke mededeling: Garantie-informatie voor klanten in de EER\* en Zwitserland van Yamaha in uw land. \* EER: Europese Economische Ruimte naar

Para una información detallada sobre este producto Yamaha y sobre el soporte de garantía en la zona EEE\* y Suiza, visite la<br>dirección web que se incluye más abajo (la version del archivo para imprimir esta disponible en nu Españo contacto con el representante de Yamaha en su país. \* EEE: Espacio Económico Europeo Aviso importante: información sobre la garantía para los clientes del EEE\* y Suiza

Per informazioni dettagliate sulla garanzia relativa a questo prodotto Yamaha e l'assistenza in garanzia nei paesi EEA\* e in Svizzera, potete consultare il sito Web all'indirizzo riportato di seguito (è disponibile il file in formato stampabile) oppure contattare taliano Avviso importante: informazioni sulla garanzia per i clienti residenti nell'EEA\* e in Svizzera l'ufficio di rappresentanza locale della Yamaha. \* EEA: Area Economica Europea

Para obter uma informação pormenorizada sobre este produto da Yamaha e sobre o serviço de garantia na AEE\* e na Suíça, visite o site a seguir (o arquivo para impressão está disponível no nosso site) ou entre em contato com o escritório de representa-Português Aviso importante: informações sobre as garantias para clientes da AEE\* e da Suíça ção da Yamaha no seu país. \* AEE: Área Econômica Européia

Ελληνικά Σημαντική σημείωση: Πληροφορίες εγγύησης για τους πελάτες στον ΕΟΧ\* και Ελβετία

Για λεπτομερείς πληροφορίες εγγύησης σχετικά με το παρόν προϊόν της Yamaha και την κάλυψη εγγύησης σε όλες τις χώρες του ΕΟΧ και την Ελβετία, επισκεφτείτε την παρακάτω ιστοσελίδα (Εκτυπώσιμη μορφή είναι διαθέσιμη στην ιστοσελίδα μας) ή απευθυνθείτε στην αντιπροσωπεία της Yamaha στη χώρα σας. \* ΕΟΧ: Ευρωπαϊκός Οικονομικός Χώρος

För detaljerad information om denna Yamahaprodukt samt garantiservice i hela EES-området\* och Schweiz kan du antingen besöka nedanstående webbaddress (en utskriftsvänlig fil finns på webbplatsen) eller kontakta Yamahas officiella representant Svenska Viktigt: Garantiinformation för kunder i EES-området\* och Schweiz ditt land. \* EES: Europeiska Ekonomiska Samarbetsområdet

Detaljert garantiinformasjon om dette Yamaha-produktet og garantiservice for hele EØS-områder\* og Sveits kan fås enten ved å<br>besøke nettadressen nedenfor (utskriftsversjon finnes på våre nettsider) eller kontakte kontakte **Norsk** Viktig merknad: Garantiinformasjon for kunder i EØS\* og Sveits bor. \*EØS: Det europeiske økonomiske samarbeidsområdet

De kan finde detaljerede garantioplysninger om dette Yamaha-produkt og den fælles garantiserviceordning for EØO\* (og Schweiz) ved at besøge det websted, der er angivet nedenfor (der findes en fil, som kan udskrives, på vores websted), eller ved at kontakte Dansk Yamahas nationale repræsentationskontor i det land, hvor De bor \* EØO: Det Europæiske Økonomiske Område Vigtig oplysning: Garantioplysninger til kunder i EØO\* og Schweiz

Tämän Yamaha-tuotteen sekä ETA-alueen ja Sveitsin takuuta koskevat yksityiskohtaiset tiedot saatte alla olevasta nettiosoit-Suomi teesta. (Tulostettava tiedosto saatavissa sivustollamme.) Voitte myös ottaa yhteyttä paikalliseen Yamaha-edustajaan. Tärkeä ilmoitus: Takuutiedot Euroopan talousalueen (ETA)\* ja Sveitsin asiakkaille ETA: Euroopan talousalue

# Ważne: Warunki gwarancyjne obowiązujące w EOG\* i Szwajcarii

Polski

Česky

Szwajcarii, należy odwiedzić wskazaną poniżej stronę internetową (Plik gotowy do wydruku znajduje się na naszej stronie internetowej) Aby dowiedzieć się więcej na temat warunków gwarancyjnych tego produktu firmy Yamaha i serwisu gwarancyjnego w całym EOG\* lub skontaktować się z przedstawicielstwem firmy Yamaha w swoim kraju. \* EOG — Europejski Obszar Gospodarczy

# Důležité oznámení: Záruční informace pro zákazníky v EHS\* a ve Švýcarsku

Podrobné záruční informace o tomto produktu Yamaha a záručním servisu v celém EHS\* a ve Švýcarsku naleznete na niže<br>uvedené webové adrese (soubor k tisku je dostupný na našich webových stránkách) nebo se můžete obrátit na Yamaha ve své zemi \* EHS: Evropský hospodářský prostor

Fontos figyelmeztetés: Garancia-információk az EGT\* területén és Svájcban élő vásárlók számára

A jelen Yamaha termékre vonatkozó részletes garancia-információk, valamint az EGT\*-re és Svájcra kiterjedő garanciális szólgáltatás tekintetében keresse fel webhelyünket az alábbi címen (a webhelyen nyomtatható fájlt is talál), vagy pedig lépjen Magyar kapcsolatba az országában működő Yamaha képviseleti irodával. \* EGT: Európai Gazdasági Térség

# Oluline märkus: Garantiiteave Euroopa Majanduspiirkonna (EMP)\* ja Šveitsi klientidele

Eesti keel

Latviešu

Täpsema teabe saamiseks selle Yamaha toote garantii ning kogu Euroopa Majanduspiirkonna ja Šveitsi garantiiteeninduse kohta,<br>külastage palun veebisaiti alljärgneval aadressil (meie saidil on saadaval prinditav fall) või p esinduse poole. \* EMP: Euroopa Majanduspiirkond

Svarīgs paziņojums: garantijas informācija klientiem EEZ\* un Šveicē

apmeklējiet zemāk norādīto tīmekļa vietnes adresi (tīmekļa vietnē ir pieejams drukājams fails) vai sazinieties ar jūsu valsti Lai saņemtu detalizētu garantijas informāciju par šo Yamaha produktu, kā arī garantijas apkalpošanu EEZ\* un Šveicē, lūdzu, apkalpojošo Yamaha pārstāvniecību. \* EEZ: Eiropas Ekonomikas zona

# Dėmesio: informacija dėl garantijos pirkėjams EEE\* ir Šveicarijoje

Jei reikia išsamios informacijos apie šį "Yamaha" produktą ir jo techninę priežiūrą visoje EEE\* ir Šveicarijoje, apsilankykite mūsų svetainėje toliau nurodytu adresu (svetainėje yra spausdintinas failas) arba kreipkitės į "Yamaha" atstovybę savo šaliai. \*EEE - Europos ekonominė erdvė

Lietuvių kalba

Slovenčina

# Dôležité upozornenie: Informácie o záruke pre zákazníkov v EHP\* a Švajčiarsku

Podrobné informácie o záruke týkajúce sa tohto produktu od spoločnosti Yamaha a garančnom servise v EHP\* a Švajčiarsku nájdete na webovej stránke uvedenej nižšie (na našej webovej stránke je k dispozícii súbor na tlač) alebo sa obrátte na zástupcu spoločnosti Yamaha vo svojej krajine. \* EHP: Európsky hospodársky priestor

# Pomembno obvestilo: Informacije o garanciji za kupce v EGP\* in Švici

spletno mesto, ki je navedeno spodaj (natisljiva datoteka je na voljo na našem spletnem mestu), ali se obrnite na Yamahinega Za podrobnejše informacije o tem Yamahinem izdelku ter garancijskem servisu v celotnem EGP in Švici, obiščite predstavnika v svoji državi. \* EGP: Evropski gospodarski prostor

# Важно съобщение: Информация за гаранцията за клиенти в ЕИП\* и Швейцария

Български език

Slovenščina

Limba română

За подробна информация за гаранцията за този продукт на Yamaha и гаранционното оболужаане в паневропейската зона на<br>ЕИП\* и Швейцария или посетете посочения по-долу уеб сайт (на нашия уеб сайт има файл за печат), или се св представителния офис на Yamaha във вашата страна. \* ЕИП: Европейско икономическо пространство

# Pentru informații detaliate privind acest produs Yamaha și serviciul de garanție Pan-SEE\* și Elveția, vizitați site-ul la adresa de Notificare importantă: Informații despre garanție pentru clienții din SEE\* și Elveția

mai jos (fisjerul imprimabil este disponibil pe site-ul nostru) sau contactați biroul reprezentanței Yamaha din țara dumneavoastră<br>\* SEE: Spațiul Economic European

# http://europe.yamaha.com/warranty/

For details of products, please contact your nearest Yamaha representative or the authorized distributor listed below.

Pour plus de détails sur les produits, veuillez-vous adresser à Yamaha ou au distributeur le plus proche de vous figurant dans la liste suivante.

Para obter detalhes de produtos, entre em contato com o representante mais próximo da Yamaha ou com o distribuidor autorizado relacionado a seguir.

#### **NORTH AMERICA**

#### **CANADA**

**Yamaha Canada Music Ltd.** 135 Milner Avenue, Scarborough, Ontario, M1S 3R1, Canada Tel: 416-298-1311

#### **U.S.A.**

**Yamaha Corporation of America**  6600 Orangethorpe Ave., Buena Park, Calif. 90620, U.S.A. Tel: 714-522-9011

**CENTRAL & SOUTH AMERICA**

#### **MEXICO**

**Yamaha de México S.A. de C.V.** Calz. Javier Rojo Gómez #1149, Col. Guadalupe del Moral C.P. 09300, México, D.F., México Tel: 55-5804-0600

#### **BRAZIL**

**Yamaha Musical do Brasil Ltda.** Rua Joaquim Floriano, 913 - 4' andar, Itaim Bibi, CEP 04534-013 Sao Paulo, SP. BRAZIL Tel: 011-3704-1377

#### **ARGENTINA**

**Yamaha Music Latin America, S.A. Sucursal de Argentina** Olga Cossettini 1553, Piso 4 Norte Madero Este-C1107CEK Buenos Aires, Argentina Tel: 011-4119-7000

#### **PANAMA AND OTHER LATIN AMERICAN COUNTRIES/ CARIBBEAN COUNTRIES**

**Yamaha Music Latin America, S.A.** Torre Banco General, Piso 7, Urbanización Marbella, Calle 47 y Aquilino de la Guardia, Ciudad de Panamá, Panamá Tel: +507-269-5311

#### **EUROPE**

#### **THE UNITED KINGDOM/IRELAND Yamaha Music Europe GmbH (UK)** Sherbourne Drive, Tilbrook, Milton Keynes, MK7 8BL, England Tel: 01908-366700

**GERMANY Yamaha Music Europe GmbH** Siemensstraße 22-34, 25462 Rellingen, Germany Tel: 04101-3030

**SWITZERLAND/LIECHTENSTEIN Yamaha Music Europe GmbH Branch Switzerland in Zürich** Seefeldstrasse 94, 8008 Zürich, Switzerland Tel: 044-387-8080

#### **AUSTRIA**

**Yamaha Music Europe GmbH Branch Austria** Schleiergasse 20, A-1100 Wien, Austria Tel: 01-60203900

#### **CZECH REPUBLIC/HUNGARY/ ROMANIA/SLOVAKIA/SLOVENIA**

**Yamaha Music Europe GmbH<br><b>Branch Austria (Central Eastern Europe Office)**<br>Schleiergasse 20, A-1100 Wien, Austria<br>Tel: 01-602039025

#### **POLAND/LITHUANIA/LATVIA/ESTONIA Yamaha Music Europe GmbH Branch Sp.z o.o. Oddzial w Polsce**

ul. 17 Stycznia 56, PL-02-146 Warszawa, Poland Tel: 022-500-2925

#### **BULGARIA**

**Dinacord Bulgaria LTD.**  Bul.Iskarsko Schose 7 Targowski Zentar Ewropa 1528 Sofia, Bulgaria Tel: 02-978-20-25

#### **MALTA**

**Olimpus Music Ltd.** The Emporium, Level 3, St. Louis Street Msida MSD06 Tel: 02133-2144

**THE NETHERLANDS/ BELGIUM/LUXEMBOURG**

**Yamaha Music Europe Branch Benelux** Clarissenhof 5-b, 4133 AB Vianen, The Netherlands Tel: 0347-358 040

#### **FRANCE**

**Yamaha Music Europe**  7 rue Ambroise Croizat, Zone d'activités Pariest, 77183 Croissy-Beaubourg, France Tel: 01-64-61-4000

#### **ITALY**

**Yamaha Music Europe GmbH, Branch Italy** Viale Italia 88, 20020 Lainate (Milano), Italy Tel: 02-935-771

#### **SPAIN/PORTUGAL**

**Yamaha Music Europe GmbH Ibérica, Sucursal en España** Ctra. de la Coruna km. 17, 200, 28230 Las Rozas (Madrid), Spain Tel: 91-639-8888

#### **GREECE**

**Philippos Nakas S.A. The Music House** 147 Skiathou Street, 112-55 Athens, Greece Tel: 01-228 2160

#### **SWEDEN**

**Yamaha Music Europe GmbH Germany filial Scandinavia**

J. A. Wettergrens Gata 1, Box 30053 S-400 43 Göteborg, Sweden Tel: 031 89 34 00

#### **DENMARK**

**Yamaha Music Europe GmbH, Tyskland – filial Denmark** Generatorvej 6A, DK-2730 Herlev, Denmark

Tel: 44 92 49 00 **FINLAND**

**F-Musiikki Oy** Kluuvikatu 6, P.O. Box 260, SF-00101 Helsinki, Finland Tel: 09 618511

#### **NORWAY**

**Yamaha Music Europe GmbH Germany -** 

**Norwegian Branch** Grini Næringspark 1, N-1345 Østerås, Norway Tel: 67 16 77 70

#### **ICELAND**

**Skifan HF** Skeifan 17 P.O. Box 8120, IS-128 Reykjavik, Iceland Tel: 525 5000

#### **RUSSIA**

**Yamaha Music (Russia)** Room 37, bld. 7, Kievskaya street, Moscow, 121059, Russia Tel: 495 626 5005

**OTHER EUROPEAN COUNTRIES Yamaha Music Europe GmbH** Siemensstraße 22-34, 25462 Rellingen, Germany Tel: +49-4101-3030

#### **AFRICA**

**Yamaha Corporation, Asia-Pacific Sales & Marketing Group** Nakazawa-cho 10-1, Naka-ku, Hamamatsu, Japan 430-8650 Tel: +81-53-460-2313

#### **MIDDLE EAST**

#### **TURKEY/CYPRUS**

**Yamaha Music Europe GmbH** Siemensstraße 22-34, 25462 Rellingen, Germany Tel: 04101-3030

#### **OTHER COUNTRIES**

**Yamaha Music Gulf FZE** LOB 16-513, P.O.Box 17328, Jubel Ali, Dubai, United Arab Emirates Tel: +971-4-881-5868

Die Einzelheiten zu Produkten sind bei Ihrer unten aufgeführten Niederlassung und bei Yamaha Vertragshändlern in den jeweiligen Bestimmungsländern erhältlich.

Para detalles sobre productos, contacte su tienda Yamaha más cercana o el distribuidor autorizado que se lista debajo.

Подробные сведения об инструменте можно получить у местного представителя корпорации Yamaha или уполномоченного дистрибьютора, указанного в следующем списке.

#### **THE PEOPLE'S REPUBLIC OF CHINA ASIA**

#### **Yamaha Music & Electronics (China) Co.,Ltd.** 2F, Yunhedasha, 1818 Xinzha-lu, Jingan-qu, Shanghai, China Tel: 021-6247-2211

**HONG KONG**

**Tom Lee Music Co., Ltd.**

11/F., Silvercord Tower 1, 30 Canton Road, Tsimshatsui, Kowloon, Hong Kong Tel: 2737-7688

#### **INDIA**

#### **Yamaha Music India Pvt. Ltd.**

Spazedge building, Ground Floor, Tower A, Sector 47, Gurgaon- Sohna Road, Gurgaon, Haryana, India Tel: 0124-485-3300

#### **INDONESIA**

#### **PT. Yamaha Musik Indonesia (Distributor) PT. Nusantik**

Gedung Yamaha Music Center, Jalan Jend. Gatot Subroto Kav. 4, Jakarta 12930, Indonesia Tel: 021-520-2577

#### **KOREA**

**Yamaha Music Korea Ltd.**

8F, 9F, Dongsung Bldg. 158-9 Samsung-Dong, Kangnam-Gu, Seoul, Korea Tel: 02-3467-3300

#### **MALAYSIA**

**Yamaha Music (Malaysia) Sdn., Bhd.** Lot 8, Jalan Perbandaran, 47301 Kelana Jaya, Petaling Jaya, Selangor, Malaysia Tel: 03-78030900

#### **PHILIPPINES**

**Yupangco Music Corporation** 339 Gil J. Puyat Avenue, P.O. Box 885 MCPO, Makati, Metro Manila, Philippines Tel: 819-7551

#### **SINGAPORE**

**Yamaha Music (Asia) PRIVATE LIMITED** Blk 202 Hougang Street 21, #02-00, Singapore 530202, Singapore Tel: 6747-4374

#### **TAIWAN**

**Yamaha KHS Music Co., Ltd.**  3F, #6, Sec.2, Nan Jing E. Rd. Taipei. Taiwan 104, R.O.C. Tel: 02-2511-8688

#### **THAILAND**

**Siam Music Yamaha Co., Ltd.** 4, 6, 15 and 16th floor, Siam Motors Building, 891/1 Rama 1 Road, Wangmai, Pathumwan, Bangkok 10330, Thailand Tel: 02-215-2622

#### **OTHER ASIAN COUNTRIES Yamaha Corporation, Asia-Pacific Sales & Marketing Group**

Nakazawa-cho 10-1, Naka-ku, Hamamatsu, Japan 430-8650 Tel: +81-53-460-2313

## **OCEANIA**

**AUSTRALIA Yamaha Music Australia Pty. Ltd.** Level 1, 99 Queensbridge Street, Southbank, Victoria 3006, Australia Tel: 3-9693-5111

#### **NEW ZEALAND**

**Music Works LTD** P.O.BOX 6246 Wellesley, Auckland 4680, New Zealand Tel: 9-634-0099

#### **COUNTRIES AND TRUST**

**TERRITORIES IN PACIFIC OCEAN Yamaha Corporation, Asia-Pacific Sales & Marketing Group**

Nakazawa-cho 10-1, Naka-ku, Hamamatsu, Japan 430-8650  $Te^1$ :  $+81-53-460-2313$ 

# **& YAMAHA**

Yamaha Global Site **http://www.yamaha.com/**

Yamaha Manual Library **http://www.yamaha.co.jp/manual/**

U.R.G., Digital Musical Instruments Division © 2012 Yamaha Corporation

> 202POTY\*.\*-01A0 Printed in China

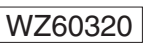